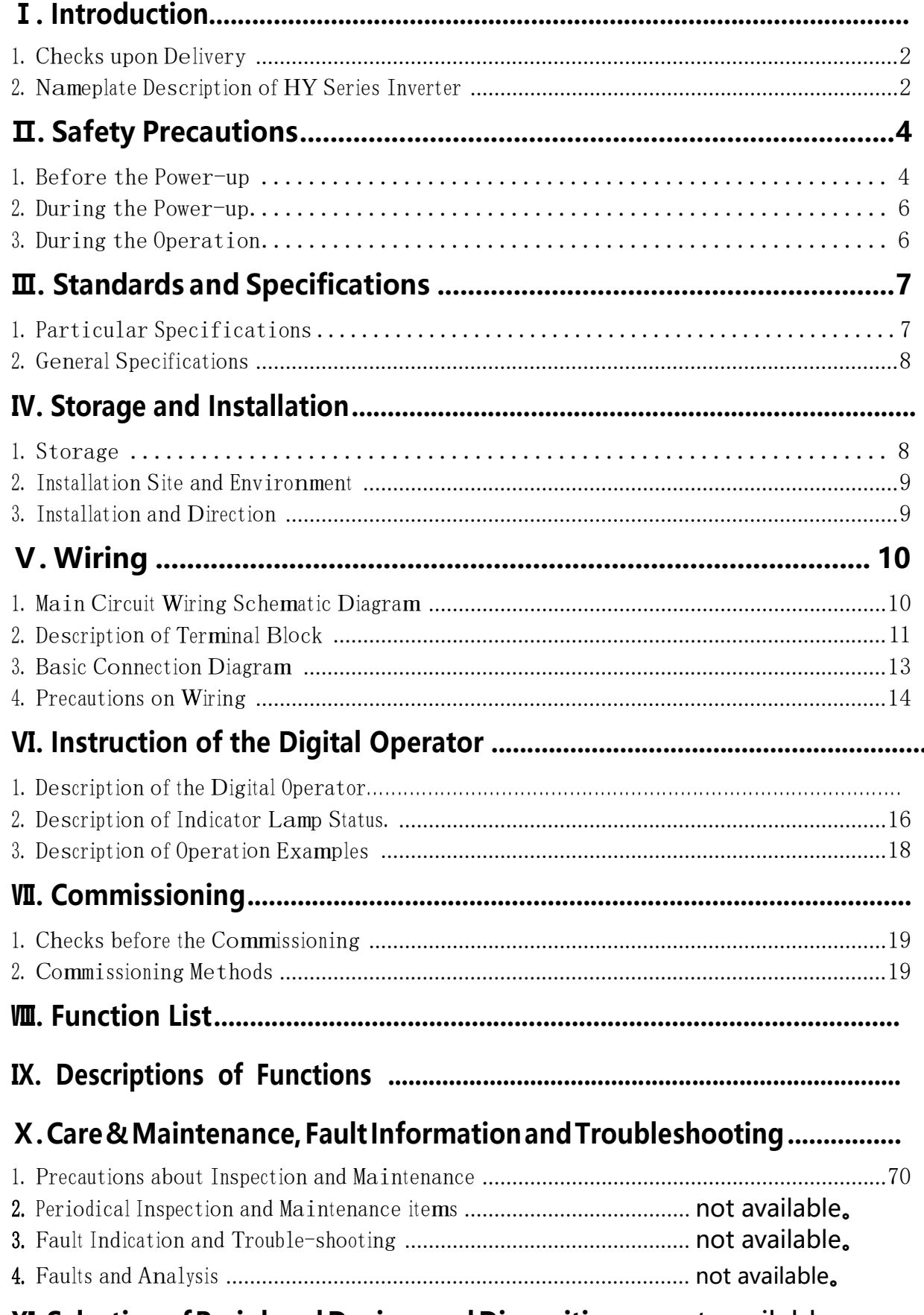

# XI. Selection of Peripheral Devices and Disposition..... not available.

- 1. Options ................................................................ ................................................................ not available not 。
- 2. Disposition ................................ ..................................................not available not 。

### Ⅻ. User Preferences Table Table ................................................................ ......................................... 78

### Note: Due to product updates, the manual is subject to change without notice.

### 0. Pre-Introduction

This Document has been modified to include the HY3D011B (110V 60Hz 3KW) inverter to be used with a 400Hz spindle motor. Follow the 400Hz setup in the last column of the tables is for a 1.5Kw spindle using the front panel. Converting to external control is accomplished changing<br>PD001 & PD002 to 1, and the sections starting with PD070 & PD080 for speeds. PD001 & PD002 to 1, and the sections starting with PD070 & PD080 for speeds.

### Ⅰ. Introduction

Thank you for purchasing and using the general-purpose inverter of HY series of multi-functions and <sup>h</sup>igh perf<sup>o</sup>rma<sup>n</sup>ce.

Please read carefully the operation **m**anual before putting the inverter to use so as to correctly install and operate the inverter, give full play to its functions and ensure the safety. Please keep the operation manual handy for future reference, maintenance, inspection and repair.

Due to the inverter of a kind of electrical and electronic product it must be installed, tested and adjusted with parameters by specialized <sup>e</sup>ngineering persons o<sup>f</sup> mot<sup>o</sup>rs.

Danger The mar<sup>k</sup>s o<sup>f</sup> safety and prevention cautions during the handling, installation, running and inspection. Please foll<sup>o</sup>w these instructions to **m**ake sure the safe use of the inverter. In case of any doubt please contact our local agent for consultation. Our professional persons are willing and ready to serve you. The manual is subject to change without notice.  $\cdot$  **Danger**  $\sqrt{2}$  **Caution** and other symbols in the manual remind you of the

**Danger** indicates **w**rong use may kill or injure people.

 $\hat{\textbf{A}}$  **Caution** indicates wrong use may damage the inverter or mechanical system.

#### Danger

- Be sure to turn off the input power supply before wiring.
- . Do not touch any internal electrical circuit or component when the charging lamp is still on after the AC power supply is disconnected, which means the inverter still has high voltage inside and it is very dangerous.
- $\cdot$  Do not check components and signals on the circuit boards during the operation.
- $\cdot$  Do not dissemble or modify any internal connecting cord, wiring or component of the inverter by yourself.
- Be sure to make correct ground connection of the earth terminal of the inverter.
- We Never remodel it or exchange control boards and components by yourself. It may expose you to an electrical shock or explosion, etc.

### **A** Caution

- . Do not make any voltage-withstanding test with any component inside the inverter. These semi-conductor parts are subject to the damage of high voltage.
- Never connect the AC main circuit power supply to the output terminals U.V W of the inverter.
- The main electric circuit boards of CMOS and IC of the inverter are subject to the effect and damage of static electricity. Don't touch the main**Page 2**boards.

<sup>I</sup>nstallation, testing <sup>a</sup>nd mai<sup>n</sup>tenance must<sup>b</sup><sup>e</sup> perf<sup>o</sup>rmed by qualified professional personnel.

The <sup>i</sup>nverter <sup>s</sup>hould be discarded as <sup>i</sup>ndustrial waste. It is forbidden to burn it.

### 1. Checks upon Delivery

The <sup>i</sup>nverter has been strictly and well packed before ex-work. In consideration of various factors during the transportation special attention should be paid to the following points before the assembly and installation. If there is anything abnormal please notify the dealer or the relevant people of our company.

- Check if the inverter has got any damage or deformation during the transportation and handling.
- Check if there is one piece of HY series <sup>i</sup>nverter and on<sup>e</sup> copy of <sup>t</sup>h<sup>e</sup> <sup>i</sup>nstruction manual available when unpacking it.
- Check the information on the nameplate to see if the specifications meet your order (Operating voltage and KVA value).
- Check if there is something wrong with the inner parts, wiring and circuit board.
- Check if each termi<sup>n</sup>al is tightly locked and if <sup>t</sup>here is any foreign article inside <sup>t</sup>h<sup>e</sup> inverter.
- Check if the operator buttons are all right.
- Check if the optional components you ordered are contained.

### 2. Nameplate Description of HY Series Inverter

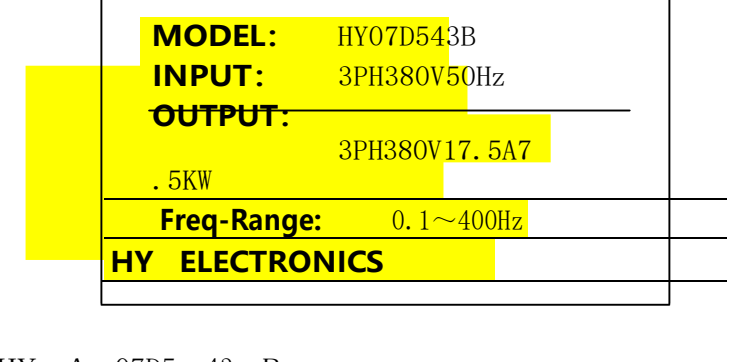

Model: HY A 07D5 43 B

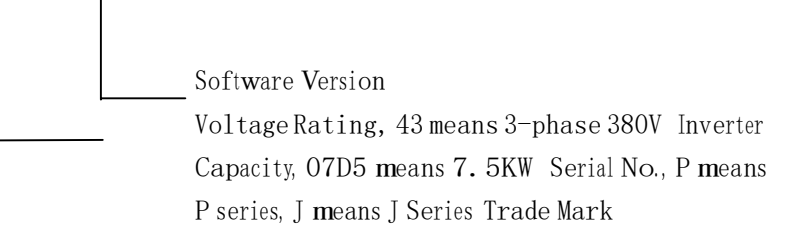

### Ⅱ. Safety Precautions

### 1. Before the Power-up

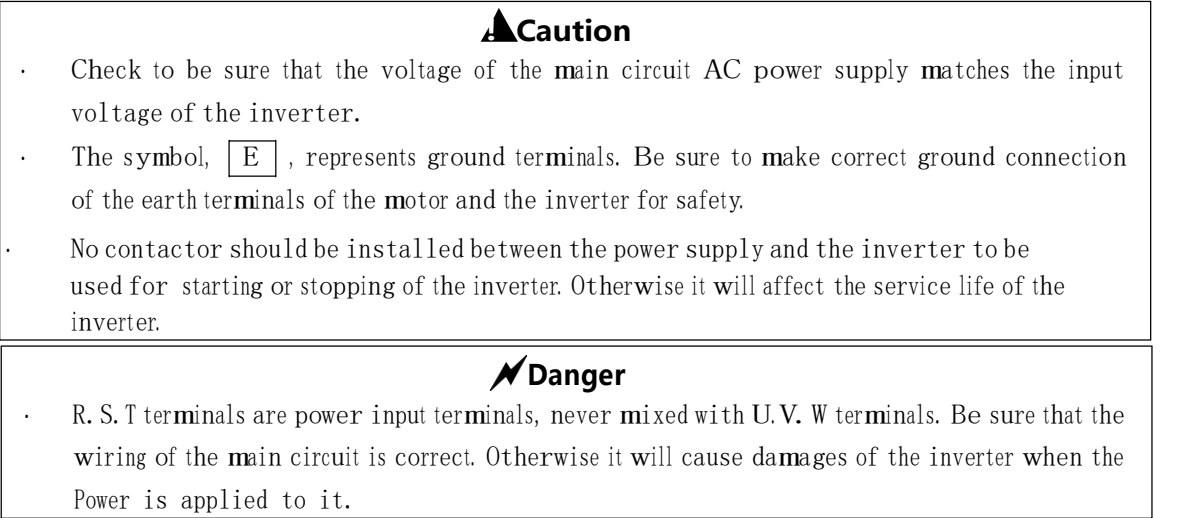

#### ▲ Caution

- Do no<sup>t</sup> carry the front cover of the inverter directly when handling. It should be handled wit<sup>h</sup> care to prevent the fall-off of the front cover and avoid the dropping of the inverter, which may possibly cause the injuries to people and the damages to the inverter.
- Mount <sup>t</sup>h<sup>e</sup> <sup>i</sup>nverter on <sup>a</sup> metal<sup>o</sup>r other noncombustible material to avoid the risk of fire.
- Install the inverter in a safe location, avoiding high temperature, direct sunlight, humid air or water.
- Keep the inverter from the reach of children or persons not concerned.
- The <sup>i</sup>nverter can only be used at the places accredited by ou<sup>r</sup> company. Any unauthorize<sup>d</sup> w<sup>o</sup>rking environment may hav<sup>e</sup> <sup>t</sup>h<sup>e</sup> risks o<sup>f</sup> fire, gas <sup>e</sup>xplosion, electric <sup>s</sup>hock and other incidents.
- Install a heat sink or other cooling device when installing more than one inverter in the same enclosure so that the temperature <sup>i</sup>nside <sup>t</sup>he enclosure be kept below 40℃ to avoid overheat or the risk of fire.
- Be sure to turn off the power supply before dissembling or assembling the operation keypanel and fixing the front cover to avoid bad contact causing faults or non-display of the operator.
- Do not install the inverter in a space with explosive gas to avoid the risk of explosion.
- If the inverter is used at or above  $1000m$  above seal level, the cooling efficiency will be worse, so please run it by de-rating.
- Do not install any contactor and other components of capacitor or varistor on the output side of the inverter. Otherwise it will cause malfunction<sup>s</sup> and damages o<sup>f</sup> components of <sup>t</sup>h<sup>e</sup> <sup>i</sup>nverter.
- Do not install any switch component like air circuit breaker or contactor at the output of the inverter. If any of such components must be installed because of the requirements of process and others, it must be ensured that the inverter has no output when the switch acts. In addition, it is forbidden to <sup>i</sup>nstall any capacitor for im<sup>p</sup>rovement of power factor o<sup>r</sup> any varisto<sup>r</sup> against thunder at the output. Otherwise it will cause malfunctions, tripping protection and damages of components of the <sup>i</sup>nverter. Please remov<sup>e</sup> them as shown in <sup>t</sup>he bel<sup>o</sup>w diagram.
- It will affect the service life o<sup>f</sup> the <sup>i</sup>nverter if <sup>a</sup> contact is <sup>c</sup>onnected <sup>t</sup>o the front end o<sup>f</sup> <sup>i</sup>nput of the inverter to control its starts and stops. Generally it is required to control it through FOR or REV termi<sup>n</sup>als. Special attention <sup>s</sup>hould be paid to its use <sup>i</sup>n the case of frequent starts and stops.
- Please use an independent power supply for the inverter. Do avoid using the common power supply with an electrical welder and other equipment with strong disturbance. Otherwise it will cause the protection or even damage of the inverter.

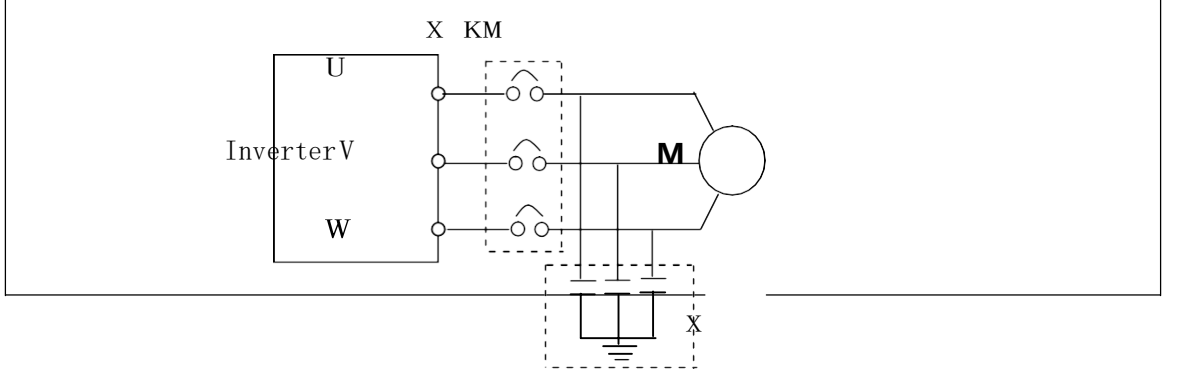

### 2. During the Power-up

#### $\times$ Danger

- Do not plug the connectors of the inverter during the power up to avoid any surge into the main control board due to plugging, which might cause the damage of the inverter.
- Always have the protective cover in place before the power up to avoid electrical shock injury.

### 3. During the Operation

### $\cancel{\mathcal{N}}$  Danger

 Never <sup>c</sup>onnect or disconnect <sup>t</sup>h<sup>e</sup> mot<sup>o</sup><sup>r</sup> set while the <sup>i</sup>nverter is in <sup>r</sup>unning. Otherwise it will cause over-current trip and even burn up the main circuit of the inverter.

 Never remove the front cover of the inverter w<sup>h</sup>ile the inverter is powered up to avoi<sup>d</sup> any injury of electric shock.

 Do not come close to the machine when the fault restart function is used to avoid anything unexpected. The mot<sup>o</sup><sup>r</sup> may automatically restart after its stop.

 The function of STOP Switch is only valid after setting, which is differen<sup>t</sup> with the use <sup>o</sup><sup>f</sup> emergent stop switch. Please pay attention to it when using it.

#### $\triangle$  Caution

 Do not touch the heat sink, braking resistor, or other heat elements to avoid being scald. Be <sup>s</sup>ure <sup>t</sup>hat <sup>t</sup>h<sup>e</sup> mot<sup>o</sup><sup>r</sup> and mac<sup>h</sup>ine is wit<sup>h</sup>in the applicable <sup>s</sup>peed ranges before starting operation because <sup>t</sup>he <sup>i</sup>nverter is quite easy <sup>t</sup>o run from lower speed <sup>t</sup>o higher <sup>s</sup>peed.

Do no<sup>t</sup> check the signals on circuit board<sup>s</sup> while <sup>t</sup>he inverter is running to avoid danger.

 Be careful when changing the inverter settings. The inverter has been adjusted and set before ex-work. Do no<sup>t</sup> <sup>a</sup>djust it wantonly. Please ma<sup>k</sup>e proper adj<sup>u</sup>stments according to the required functions.

Do consider the vibration, noise and the speed limit of the motor bearings and the mec<sup>h</sup>anical devices when <sup>t</sup>h<sup>e</sup> inverter is running at o<sup>r</sup> <sup>a</sup>bov<sup>e</sup> the frequency of 50Hz.

### Ⅲ. Standards and Specifications

#### 1. Particular Specifications

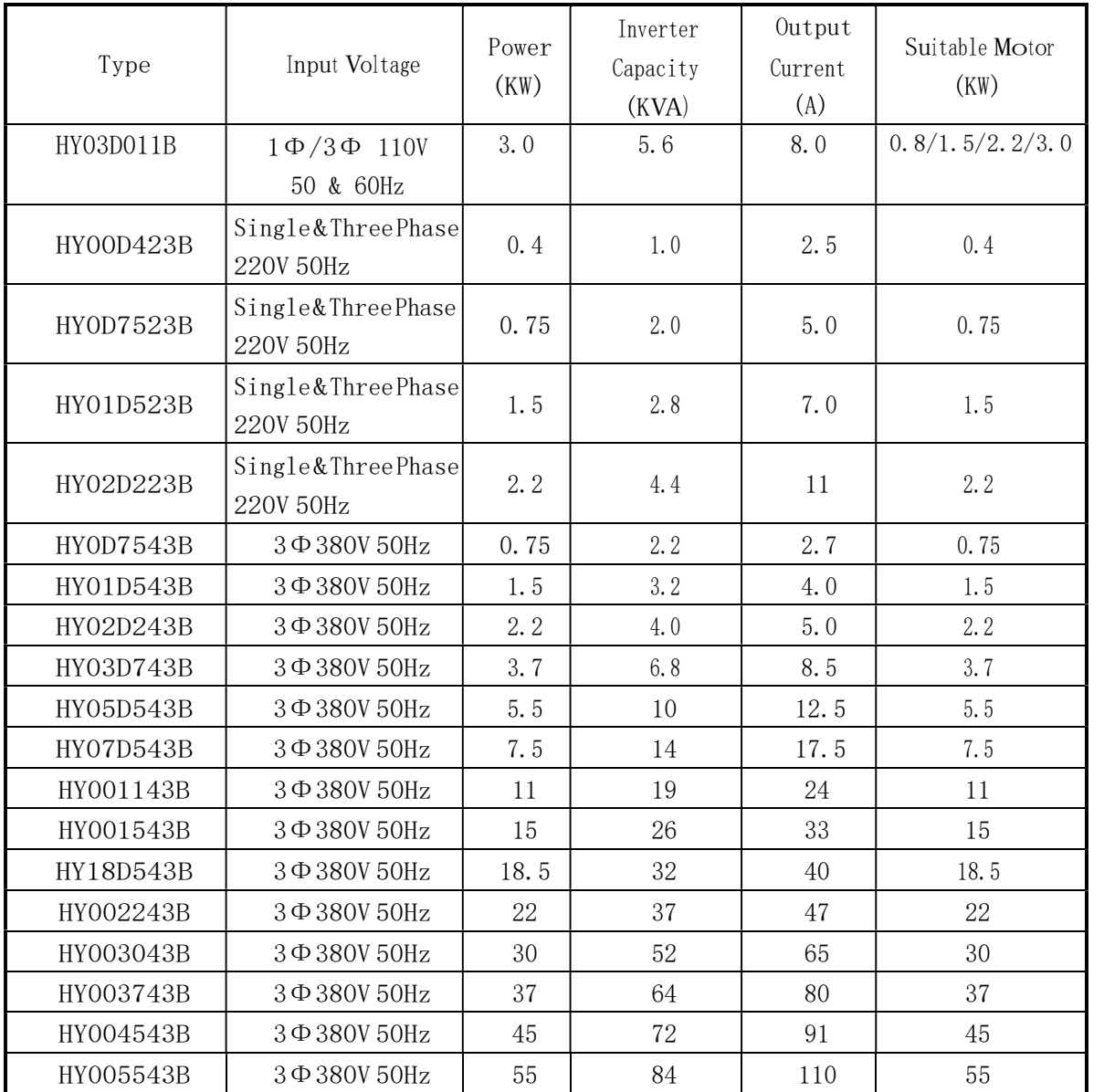

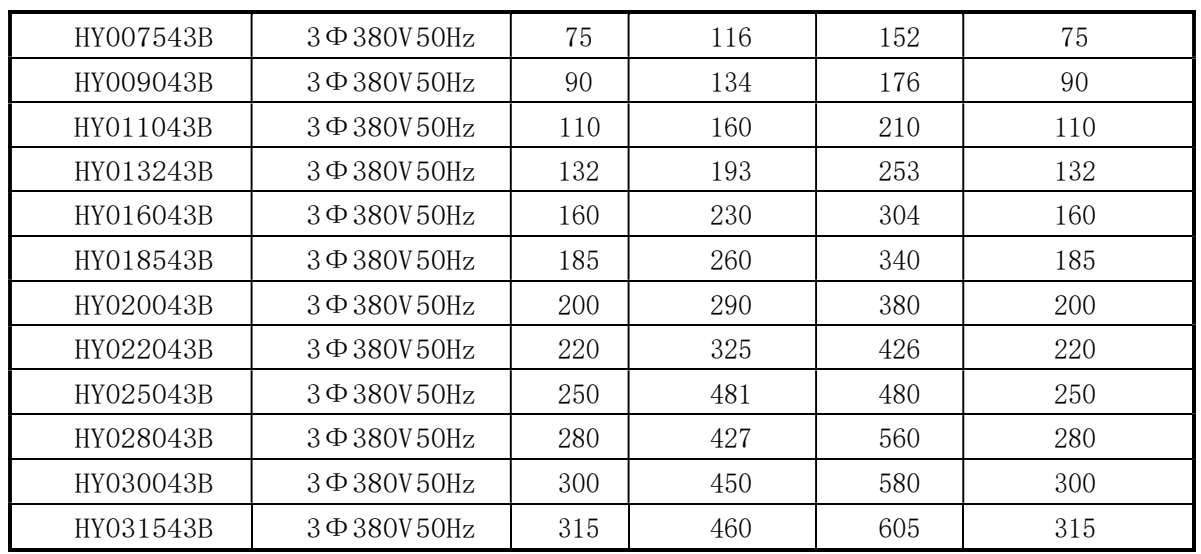

### 2. General Specifications

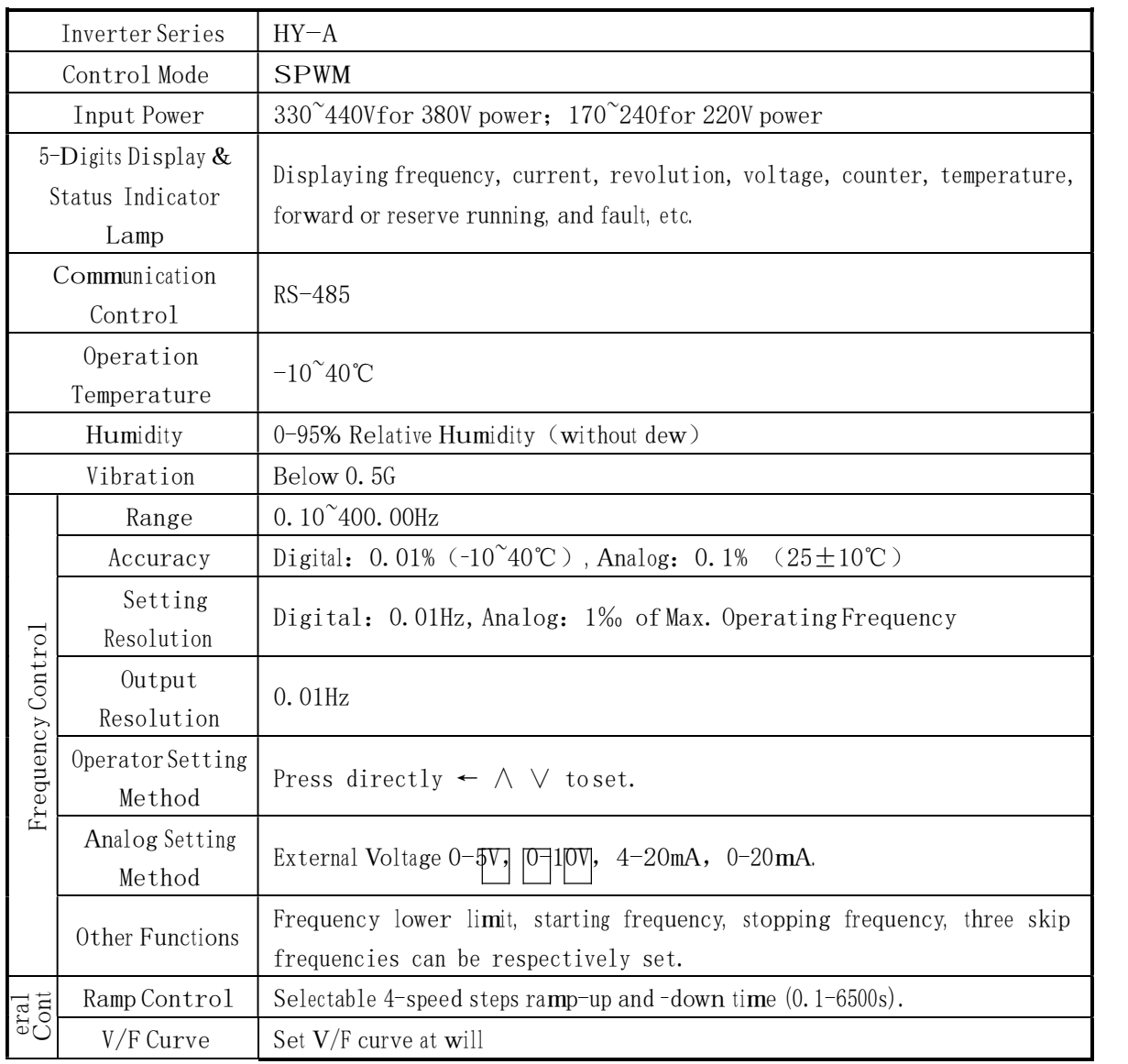

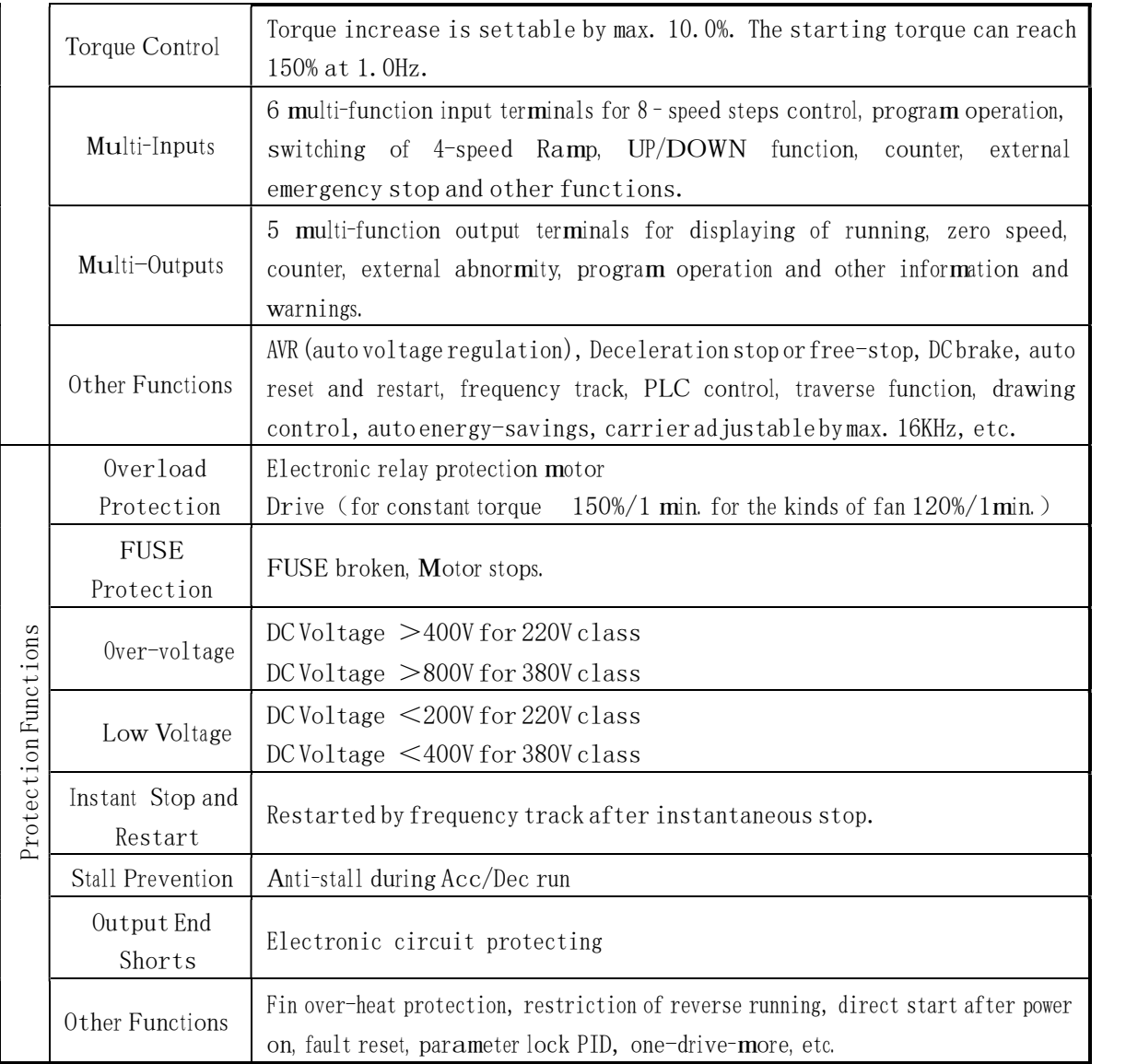

### Ⅳ. Storage and Installation

### 1. Storage

The <sup>i</sup>nverter m<sup>u</sup>st be kept in its original package box before installation. Pay attention to the foll<sup>o</sup>wing<sup>s</sup> when keeping it in storage if the <sup>i</sup>nverter is not used <sup>f</sup>o<sup>r</sup> <sup>t</sup>h<sup>e</sup> time being:

- It must be stored in a dry place withou<sup>t</sup> <sup>r</sup>ubbish or dust.
- The <sup>s</sup>uitable temperature for storag<sup>e</sup> is betwee<sup>n</sup>-20℃ and +65℃.
- The relative humidity required is 0-95% without condensation.
- There is no corrosive gas or liquid in the storage ambience.
- It's better to lay the inverter on a rack and keep it in a proper package.
- It is better no<sup>t</sup> <sup>t</sup>o store the <sup>i</sup>nverter for long time. Long time storage o<sup>f</sup> <sup>t</sup>h<sup>e</sup> inverter will lead <sup>t</sup>o the <sup>d</sup>eterioration of electrolytic capacity. If it needs <sup>t</sup>o be stored for <sup>a</sup> long time ma<sup>k</sup><sup>e</sup> <sup>s</sup>ure to power it up on<sup>e</sup> time within <sup>a</sup> year and the power-up time should be at least <sup>a</sup>bov<sup>e</sup> five hours. When powere<sup>d</sup> up the voltag<sup>e</sup> must be increased <sup>s</sup>lowl<sup>y</sup>wit<sup>h</sup>a voltage regulator <sup>t</sup>o th<sup>e</sup> rated

voltage value.

### 2. Installation Site and Environment

The <sup>i</sup>nverter <sup>s</sup>hould be <sup>i</sup>nstalled at the following location:

- Am<sup>b</sup>ient temperature -5℃ to 40℃ with good ventilation.
- No water drop and low moisture.
- Free from direct sunshine, high temperature and heavy dust fall.
- Free from corrosive gas or liquid.
- Less dust, oil gas and metallic particles
- Free from vibration and easy for service and inspection.
- Free from the interference of electromagnetic noise.

### Attention: The ambient conditions of the inverter will affect its service life.

### 3. Installation and Direction

- There must be enough space left around th<sup>e</sup> inverter for easy mai<sup>n</sup>tenance <sup>a</sup>nd cooling. See Diagram .
- The inverter must be installed vertically with the smooth ventilation for effective cooling.
- If there is any instability when installing the inverter, please put a flat board under the inverter bottom base and install it again. If the inverter is installed on a loose surface, stress may cause damage of parts in the main circuit so as to damage the inverter.
- The <sup>i</sup>nverter <sup>s</sup>hould be <sup>i</sup>nstalled on non-combustible materials, such as iron plate.
- If several <sup>i</sup>nverters are <sup>i</sup>nstalled, upper and lower, together <sup>i</sup>n one cabinet, please add heat <sup>d</sup>issipation plates and leave enough space between the <sup>i</sup>nverters. See Diagram.

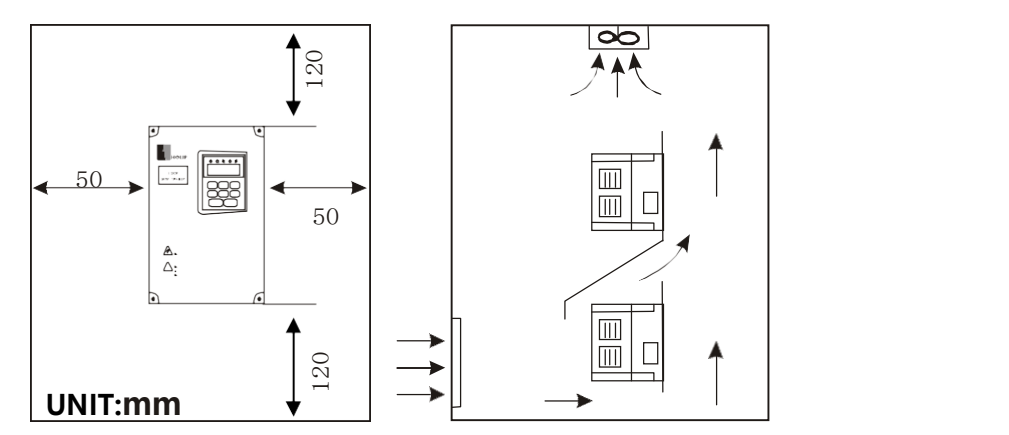

### Ⅴ. Wiring

### 1. Main Circuit Wiring Schematic Diagram

Power supply:

 Verify <sup>t</sup>hat <sup>t</sup>h<sup>e</sup> <sup>i</sup>nverter's rated voltage coincides with AC power supply voltage <sup>t</sup>o avoid <sup>a</sup> damage of the inverter.

#### No fuse breaker:

Refer to the related list.

#### Ground fault circuit interrupter:

Use one of anti-high harmonic.

#### Electromagnetic contactor:

Wote: Do not use the electromagnetic contactor as the on/off button of power supply for the inverter.

#### AC reactor:

 It is recommended <sup>t</sup>o install an AC reacto<sup>r</sup> <sup>f</sup>or power factor im<sup>p</sup>rovement if <sup>t</sup>h<sup>e</sup> <sup>i</sup> npu<sup>t</sup> capacity is **m**ore than 1000KVA.

#### Inverter:

- $\cdot$  Be sure to make correct connections of the main circuit wires and control signal wires of the inverter.
- $\cdot$  Be sure to make correct setting of parameters for the inverter.

### 2. Description of Terminal Block

1)Arrangement of Main circuit Termi<sup>n</sup> als

Different models have similar but different terminal layouts. Be careful to wire the unit<br>ccording to your specific model. according to your specific model.

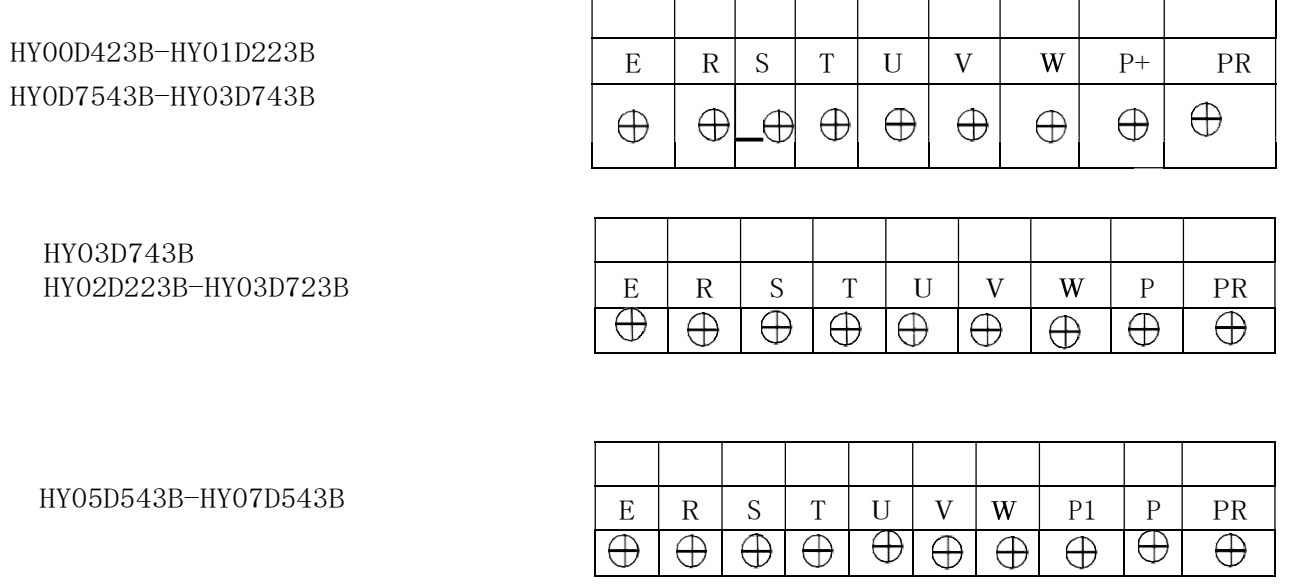

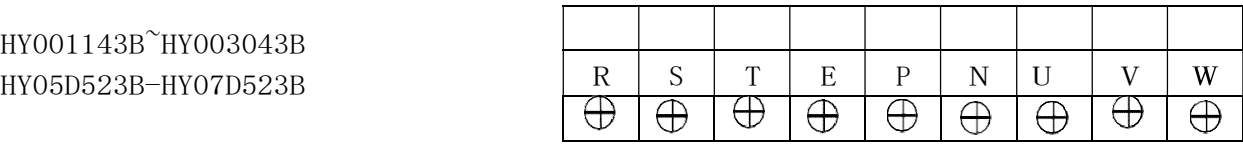

HY003743B-HY016043B HY18D523B-HY002223B

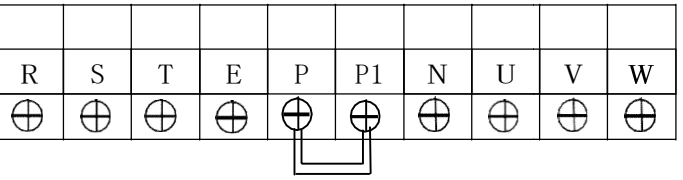

(2) Arrangement of Control Circuit Terminals

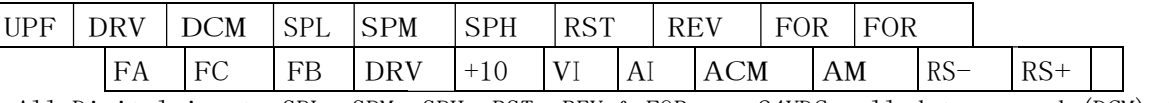

All Digital inputs SPL, SPM, SPH, RST, REV,& FOR are 24VDC pulled to ground (DCM) to activate.

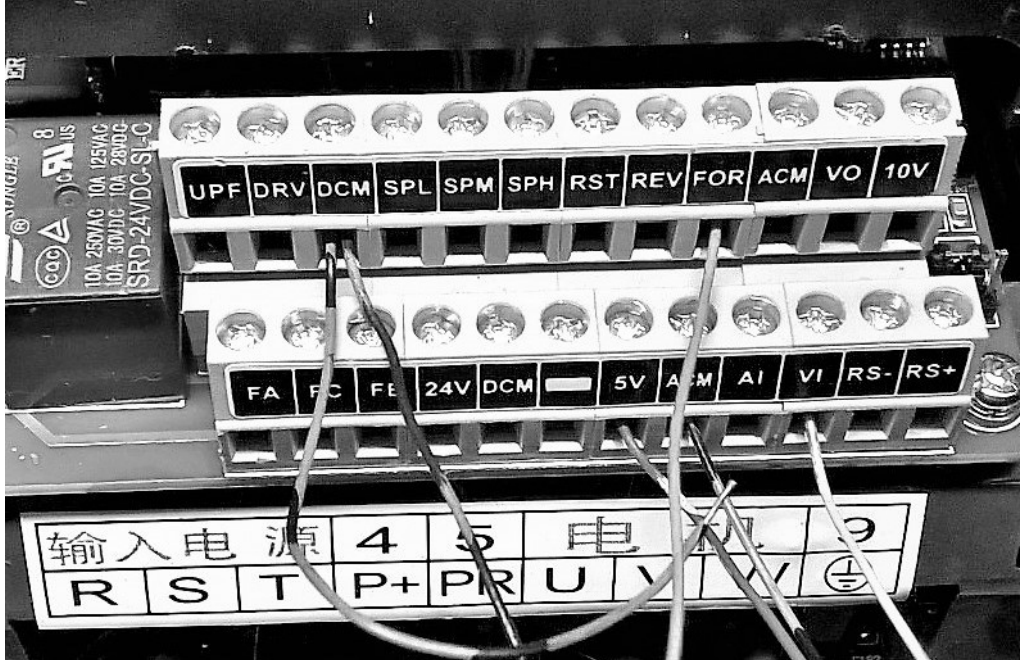

3) Function Description of Main circuit Terminals

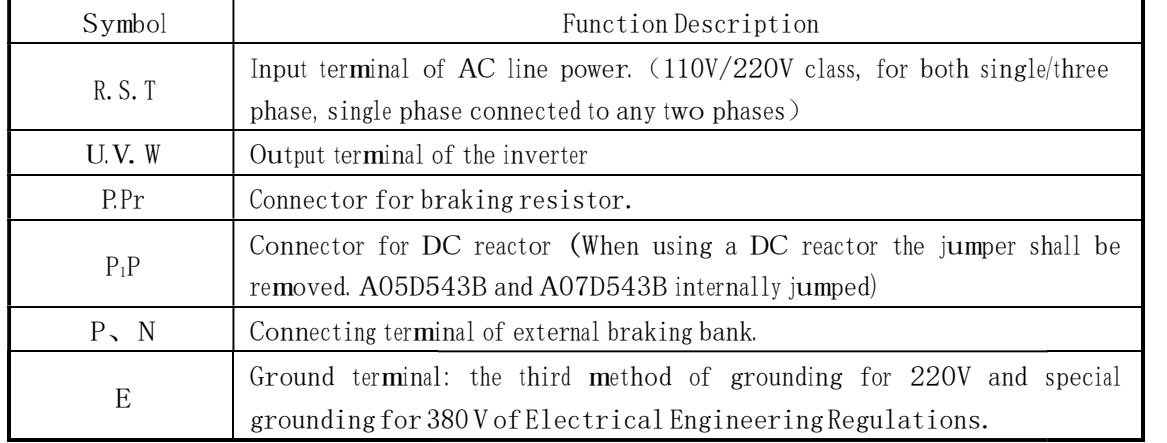

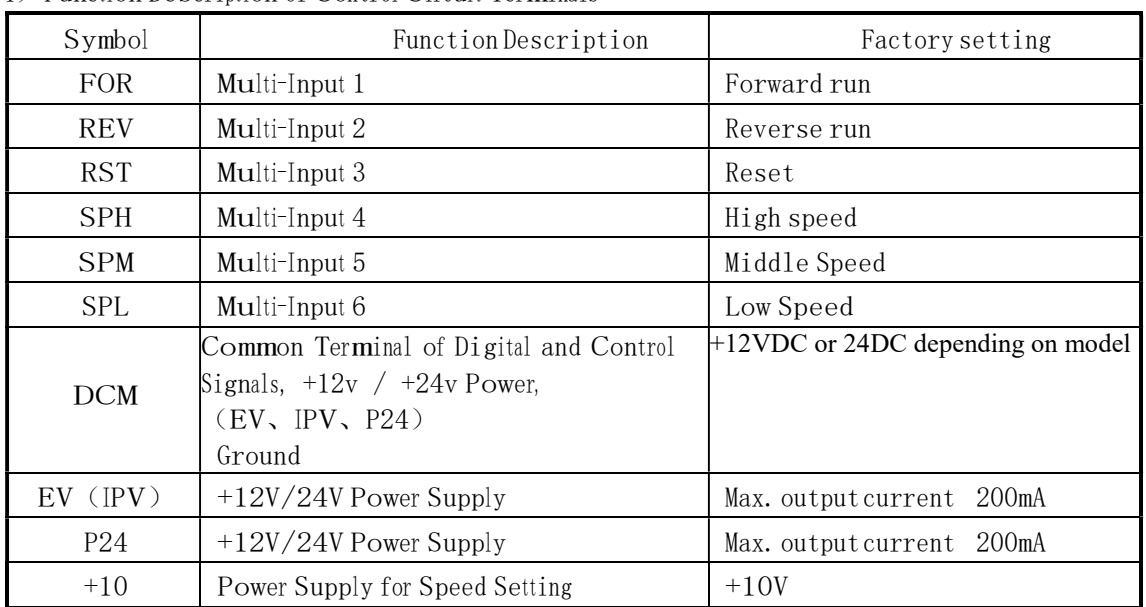

4)Function Description of Control Circuit Terminals

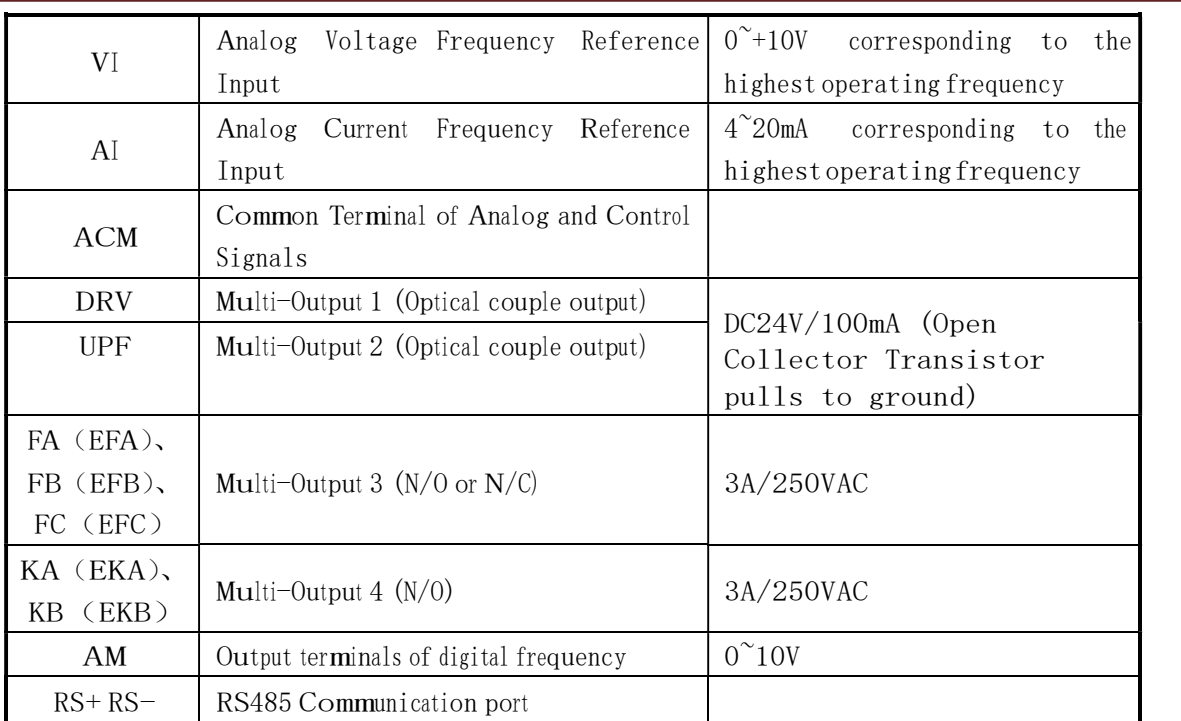

### 3. Basic Connection Diagram

The wiring of the <sup>i</sup>nverter is divided <sup>i</sup>nto two parts, main circuit termi<sup>n</sup>al connections and control circuit terminal connections. The user can see the main circuit terminals and the control circuit terminals after removing th<sup>e</sup> cover of enclosure. The termi<sup>n</sup>als m<sup>u</sup>st be connected <sup>c</sup>orrectly as the foll<sup>o</sup>wing wiring circuit diagrams.

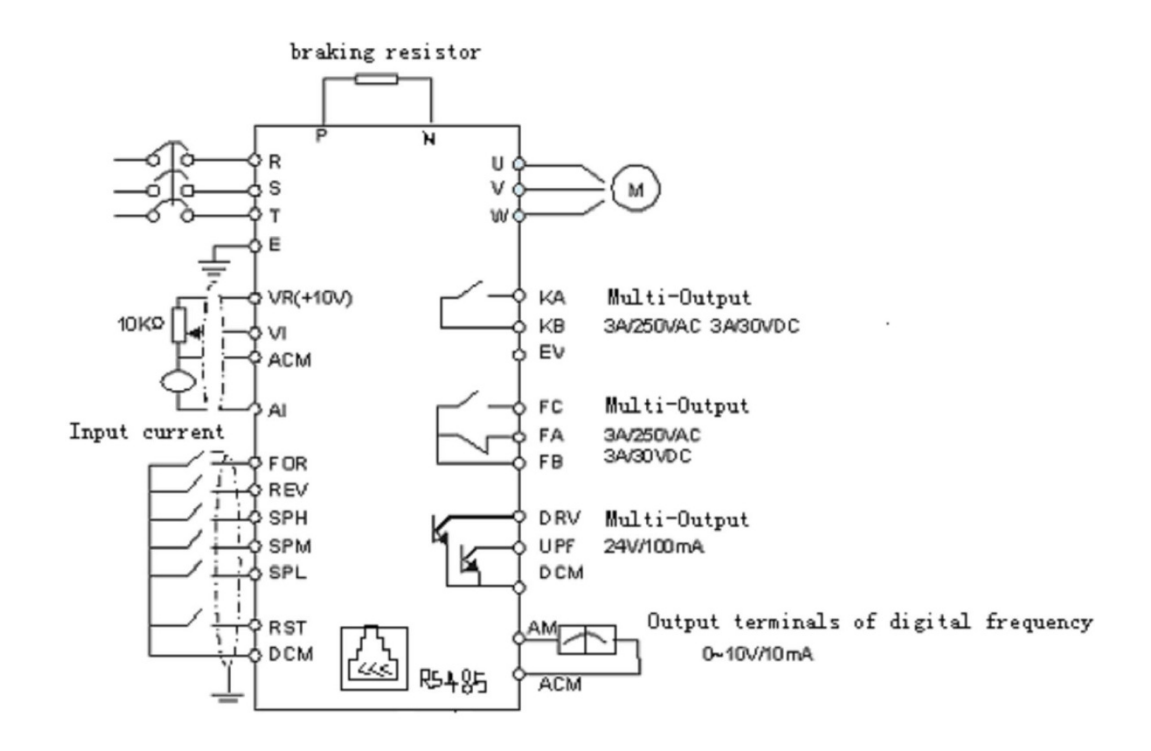

### 4. Precautions on Wiring

- 1) For the **main** circuit wiring:
- While wiring the sizes and specifications o<sup>f</sup> wires <sup>s</sup>hould be selected <sup>a</sup>nd th<sup>e</sup> wiring <sup>s</sup>hould be executed according to the electrical engineering regulations to ensure the safety.
- It is better to use shielded wire or wire and conduit for power cord and ground the shielded layer or two ends of wire conduit.
- Be sure to install a Non Fuse Breaker (NFB) between the power supply and the input termi<sup>n</sup>als (R.S.T). (If using ground fault circuit <sup>i</sup>nterrupter, please choose on<sup>e</sup> corresponding to high frequency)
- Never connect AC power to the output terminal  $(U, V, W)$  of the inverter.
- Output wires must<sup>n</sup>'t be <sup>i</sup>n touch o<sup>f</sup> the metal<sup>p</sup>art o<sup>f</sup> the <sup>i</sup>nverter enclosure, o<sup>r</sup> it will result <sup>i</sup>n earth short-circuit.
- Phase-shifting capacitors, LC, RC noise filters, etc, can never be connected to the output termi<sup>n</sup>als o<sup>f</sup> the inverter.
- The main circuit wire must be enough far away from other <sup>c</sup>ontrol <sup>e</sup>quipments.
- When the wiring between the inverter and the motor exceeds 15 meters for 220V class or 30 meters for  $380V$  class, much higher  $dV/dT$  will be produced inside the coil of the motor, which will cause the destruction to the interlay or insulation of the motor. Please use a dedicated AC mot<sup>o</sup><sup>r</sup> <sup>f</sup>o<sup>r</sup> the inverter o<sup>r</sup> <sup>a</sup>dd <sup>a</sup> reactor at the inverter.
- Please lower the carrier frequency when there is a longer distance between the inverter and the motor. Because the higher <sup>t</sup>h<sup>e</sup> carrier frequency is the bigger the leakage curren<sup>t</sup> of high-order harmonics in the cables will be. The leakage current will have unfavorable effect on the inverter and other equipment.
- 2) For <sup>c</sup>ontrol circuit wiring (signal line)
- The signal line should be separately laid in a different conduit with the main circuit wire to avoid any possible interference.
- . Please use the shielded cable with the size of  $0.5-2mm^2$  for signal lines.
- Use <sup>t</sup>h<sup>e</sup> control termi<sup>n</sup>als on th<sup>e</sup> control panel <sup>c</sup>orrectly according to your needs.
- 3) Grounding
- Grounding terminal E. Be sure to make correct grounding  $110V/220V$  class: The third grounding method (Grounding resistance should be  $100\Omega$  or lower.) 380V class: The special third grounding method (Grounding resistance should be  $10\Omega$  or lower.)
- Choose grounding wires according to th<sup>e</sup> basic length and size of <sup>t</sup>h<sup>e</sup> technical requirements <sup>o</sup><sup>f</sup> the electric <sup>e</sup>quipment.
- Do avoid sharing grounding wire with other large power <sup>e</sup>quipment such as electric wel<sup>d</sup>er, power mac<sup>h</sup>ine, etc. The grounding wire <sup>s</sup>hould be kept away from <sup>t</sup>h<sup>e</sup> power <sup>s</sup>upply wires fo<sup>r</sup> large power equipment.
- The grounding method for several <sup>i</sup>nverters together <sup>s</sup>hould be don<sup>e</sup> as the first and second <sup>d</sup>iagrams<sup>b</sup>el<sup>o</sup>w. Avoid th<sup>e</sup> <sup>t</sup>hird loop.
- The grounding wire must be as shorter as possible.

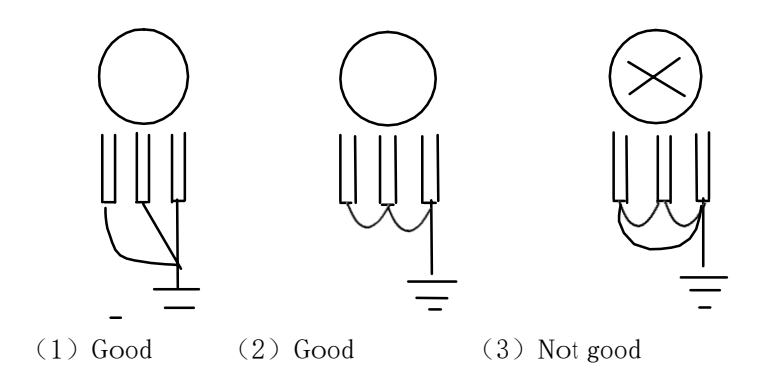

### Ⅵ. Instruction of the Digital Operator Key Pad

### 1. Description of the Digital Operator Key Pad

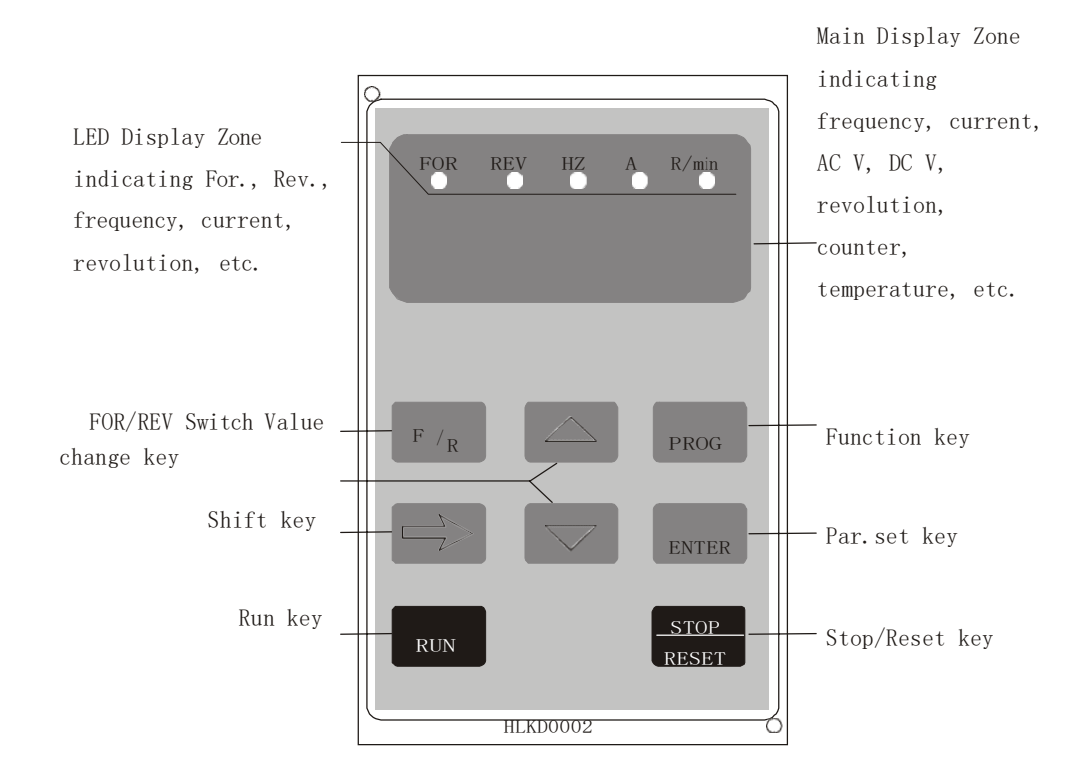

### 2. Description of Indicator Lamp Status Status 1

### Description of Indicator Lamp Status

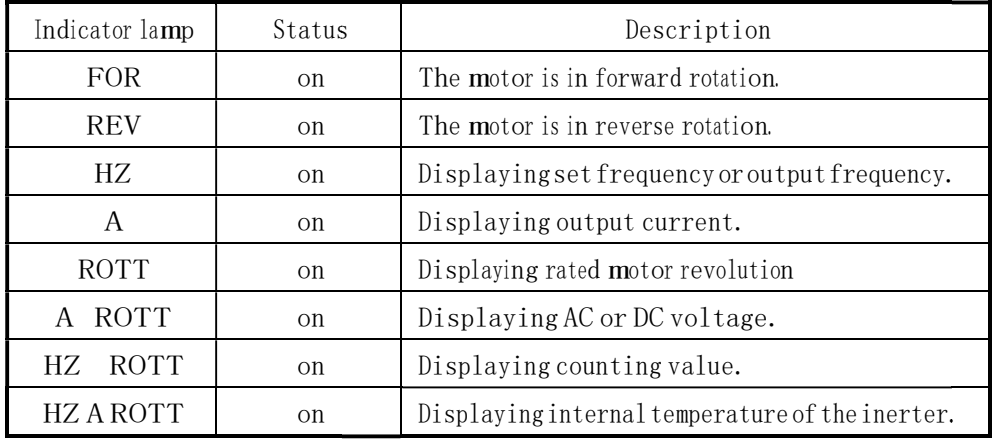

### 2) Description of Display Items

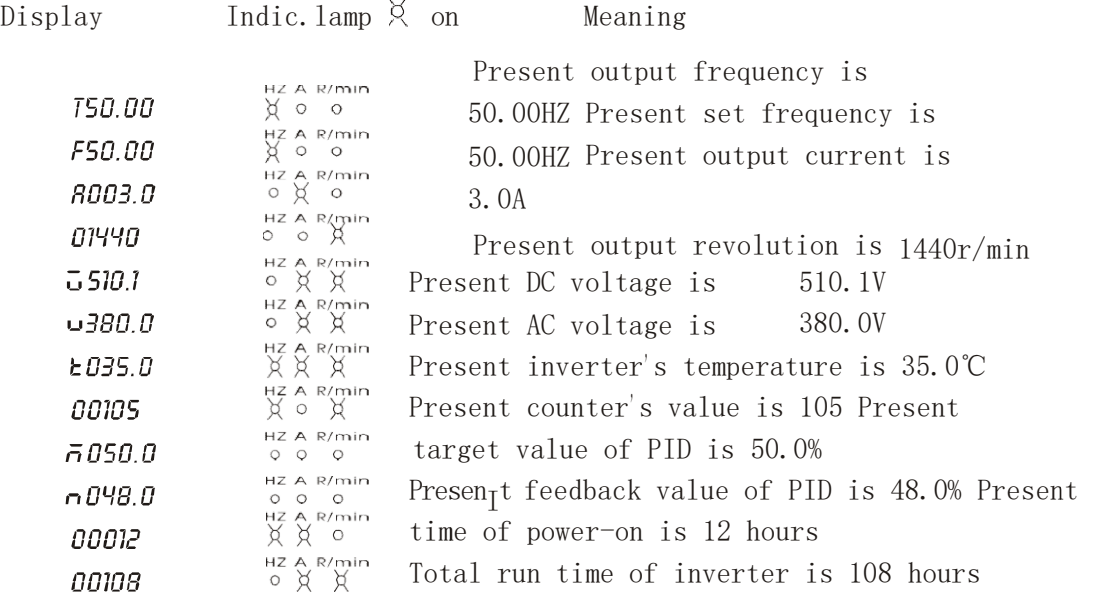

### 3. Description of OperationExamples

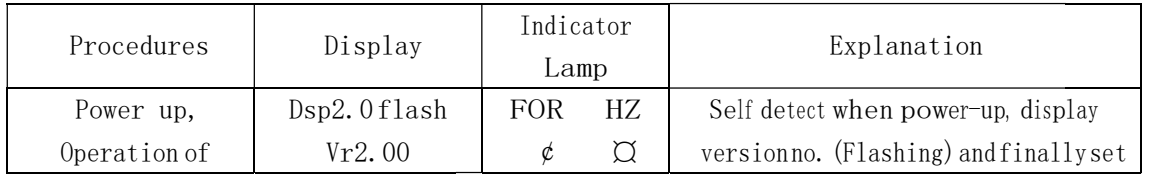

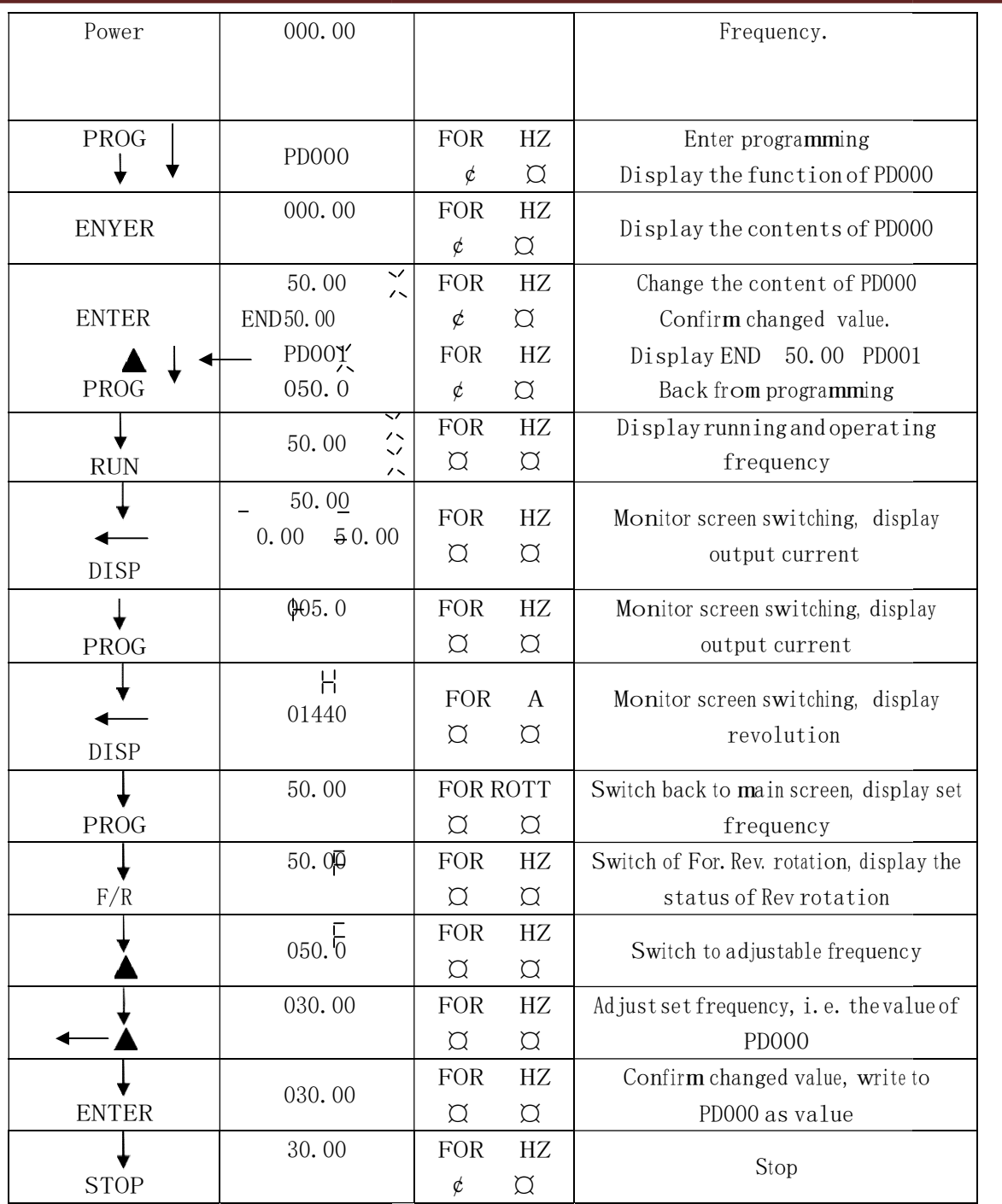

### Note:

① Symbol Definition: ¢ means flashing.  $\alpha$  means bright.

 $\checkmark$ 

 $\lambda$ 

<sup>②</sup>For monitoring AC, DC, T and o<sup>t</sup> her items they can be only switched and displayed aft after <sup>t</sup>he parameter setting.

③ When it is powered up again after a power breakdown the inverter will display the screen<br>previous to the power breakdown after its self detection. previous to the power breakdown after its self detection.

### Ⅶ. Commissioning

### 1. Important Checks before the Commissioning

- If <sup>t</sup>here is any wrong connected wires? Pay special attention to the terminal of U.V.W; Make sure the power supply wires are connected to R.S.T, not U.V.W.
- If <sup>t</sup>here is any metal powder o<sup>r</sup> wires left on the base plate of the <sup>i</sup>nverter o<sup>r</sup> the termi<sup>n</sup>al block, which may cause short circuit.
- If screws are tightly locked and if the connecting parts are loose.
- If there is any short circuit or earth fault at outputs.

### 2. Commissioning Methods

The procedure of the operator is factory set up for the control mode of HY series. The commissioning can be carried ou<sup>t</sup> through the digital operator. Generally, <sup>t</sup>h<sup>e</sup> commissioning can be conducted at 5.00 Hz.

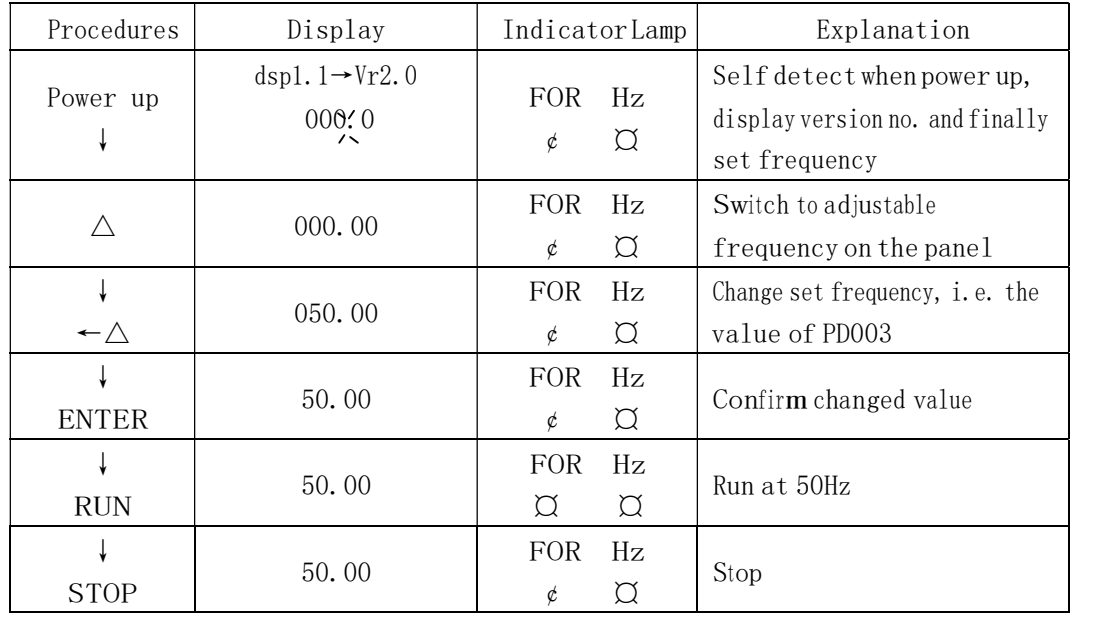

Note:  $\alpha$  means indicator lamps is on;  $\phi$  means indicator lamps is blinking;

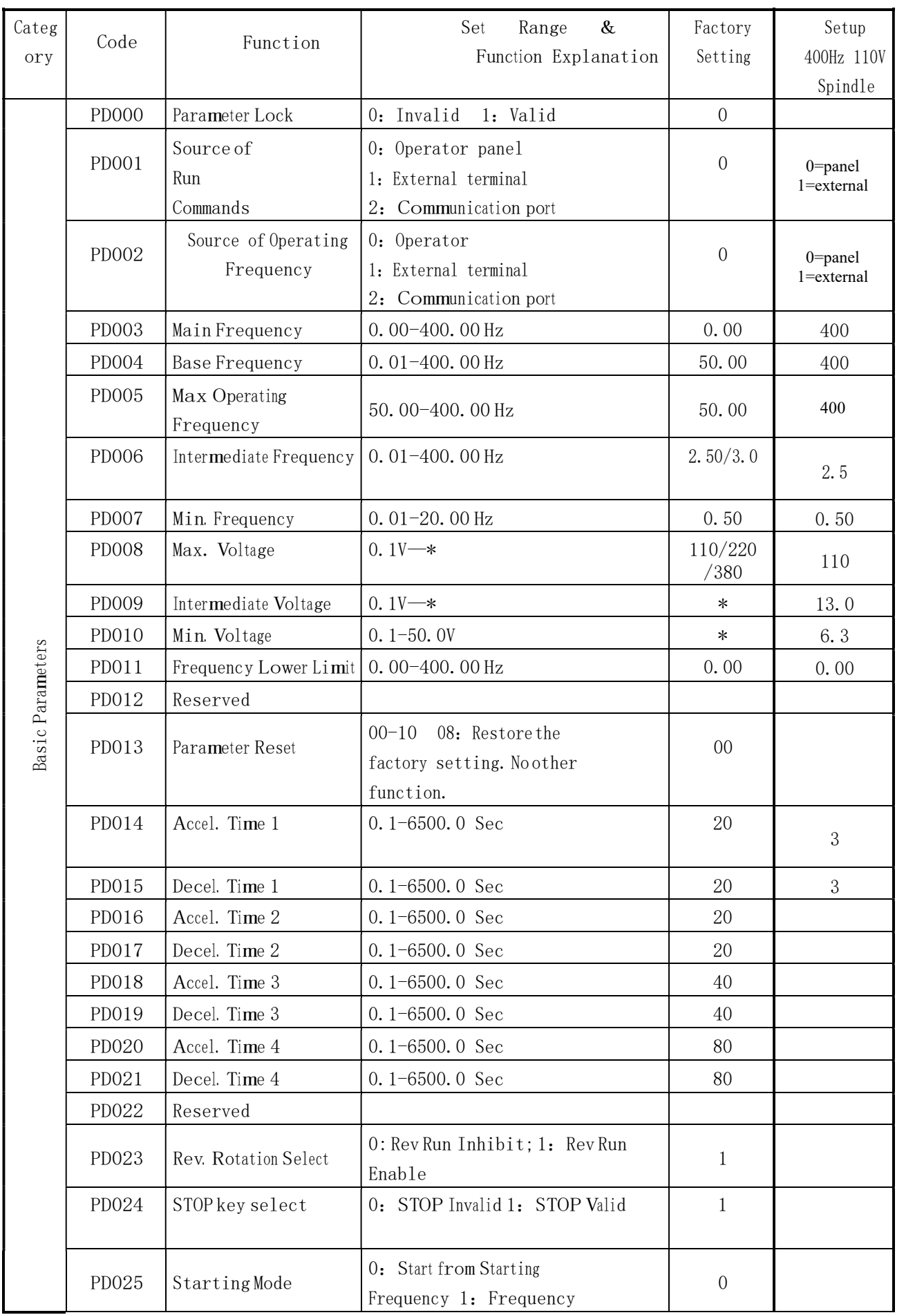

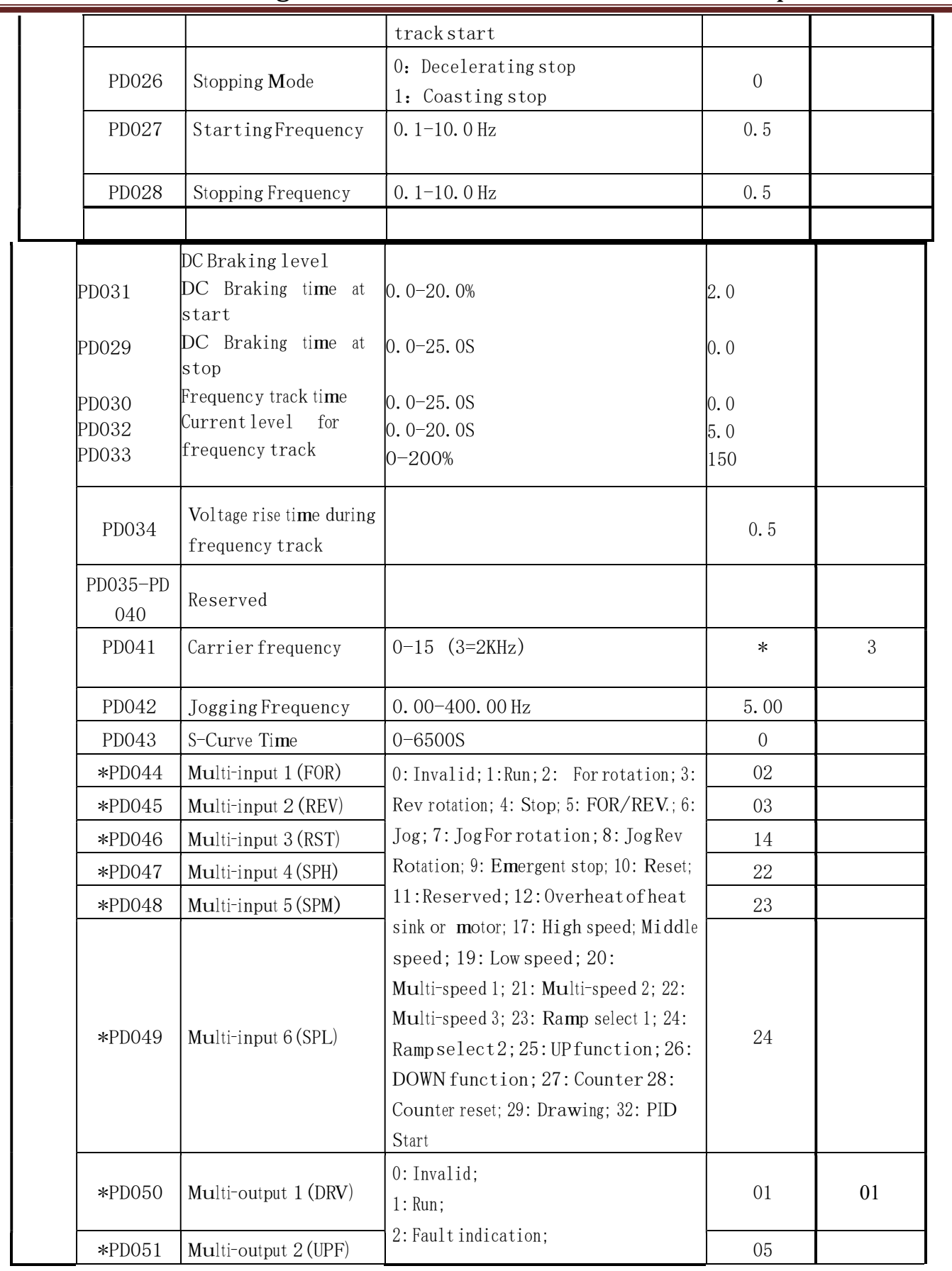

<u> 1980 - Johann Barn, mars an t-Amerikaansk ferskeider (</u>

<u> 1989 - Johann Barn, mars eta bainar eta baina eta baina eta baina eta baina eta baina eta baina eta baina e</u>

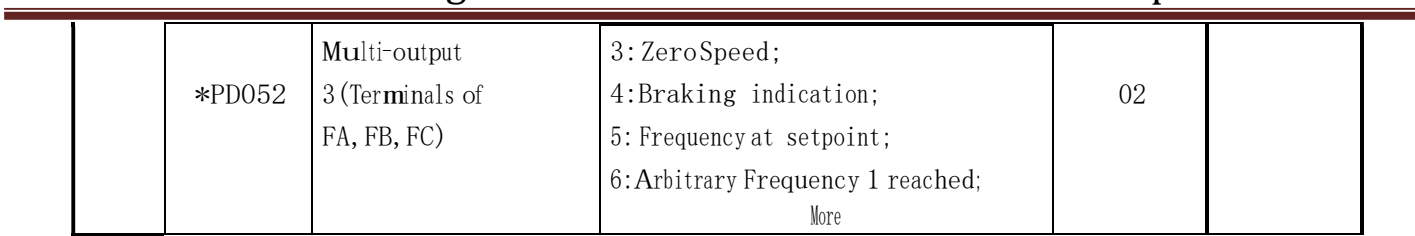

<u> 1980 - Johann Barn, mars eta bainar eta idazlea (</u>

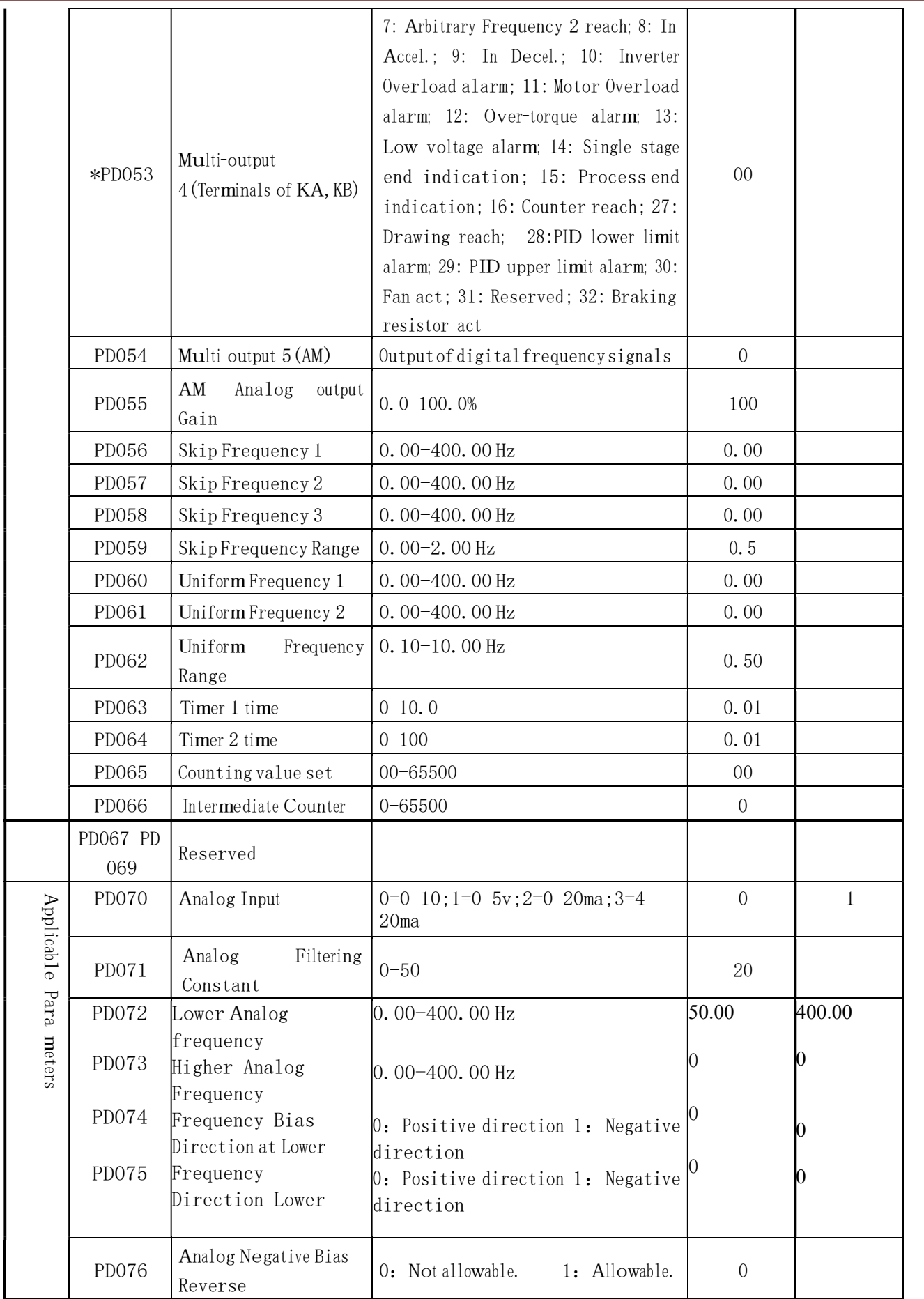

<u> 1980 - Johann Barbara, martxa a</u>

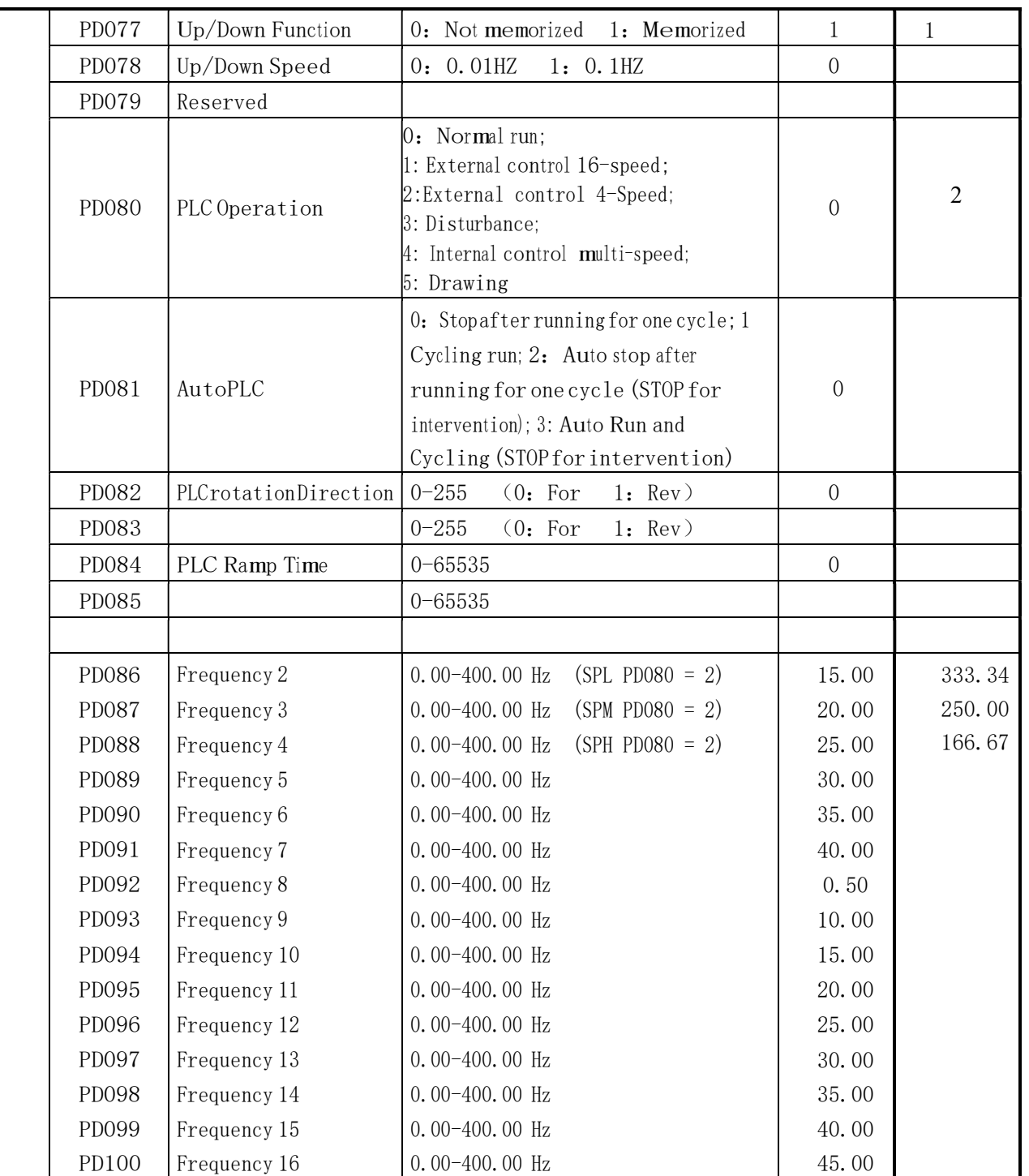

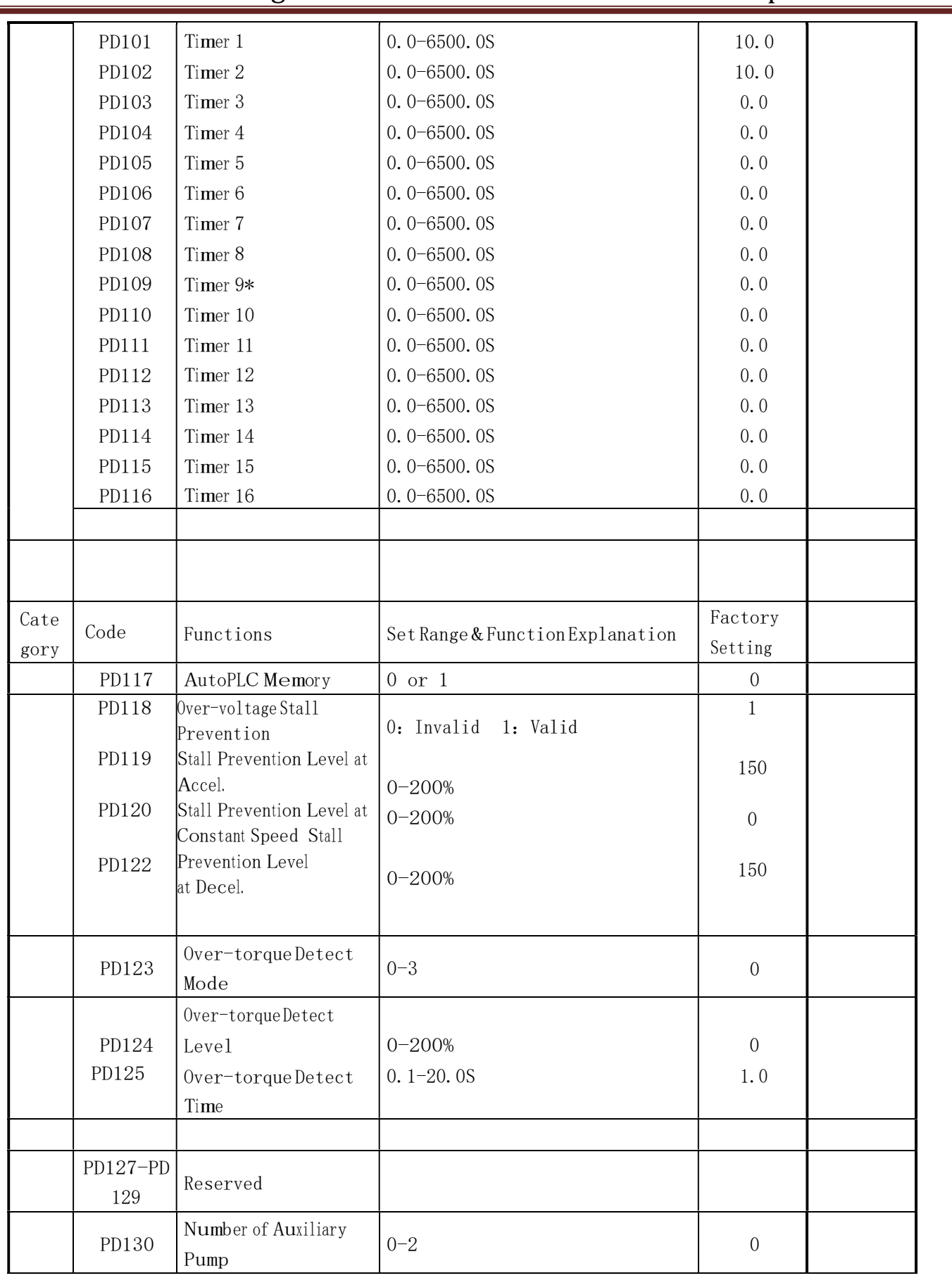

<u> 1980 - Johann Barn, mars an t-Amerikaansk ferske</u>

<u> 1989 - Johann Barn, mars eta bainar eta idazlea (</u>

#### PD131 Continuous Operating Time of Aux. Pumps 1-9000mim <sup>1</sup> PD132 Interlocking Time of Aux. Pumps  $1-250s$  5s PD133 High Speed Running Time  $1-250s$  60s PD134 Low Speed Running Time  $1-250s$  60s PD135 Stopping Voltage Level  $|1-150\%|$  95% PD136 Lasting Time of Stopping V<sup>o</sup>ltag<sup>e</sup> Level  $1-250s$  30s PD137 Wakeup Level  $1-150\%$  80% PD138 Sleep Frequency  $\begin{bmatrix} 0.00 - 400.0 \end{bmatrix}$  0.00 PD139 Lasting Time of Slee<sup>p</sup> Frequency 1-250sec 20s PD140 Reserved PD141 PD142 PD143 PD144 Rated Motor Voltage Rated Motor Current Motor pole number. Rated Motor Revolution Set according to Motor nameplate Use Motor nameplate AMPS  $02 - 10$  $|00 - 9999$ \* \* 04 1440 110 11 2 3000 PD145 Auto Torque Compensation  $0.1 - 10.0 \%$  2.0% PD146 Motor no-load current  $\begin{bmatrix} 0 & -99 \\ 9 & 40 \end{bmatrix}$  40 PD147 Moto<sup>r</sup> slip compensation  $0.0-10.0$  0.0 PD148-PD 149 Reserved  $\overline{\phantom{a}}$ PD152 PD153 PD154 PD155 PD150 PD151 Fault Restart Time Restart after <sup>I</sup>nstantaneous Stop Allowable Power-Breakdown Time Number of Abnormal Restart Auto Voltage Regulation Auto Energy Saving  $0.2 - 25$ 0:Invalid 1: Frequency track 0.1-5.0 Sec  $0 - 10$  $0 - 1$ 0-20% 1 0 0.5 00 1 0

### HuanYang VFD Inverters With 400Hz 110V setup

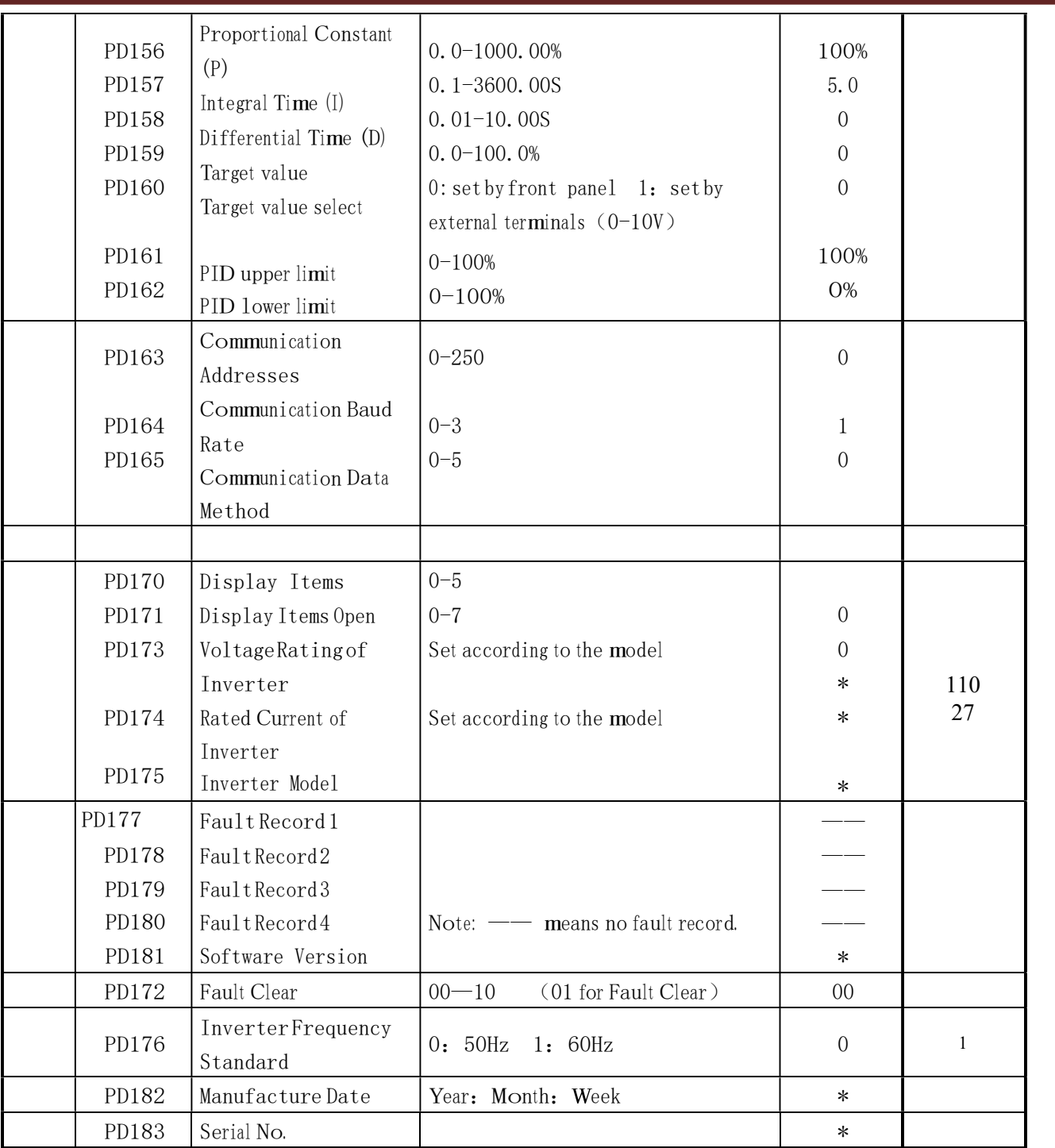

.

#### . Descriptions of Functions

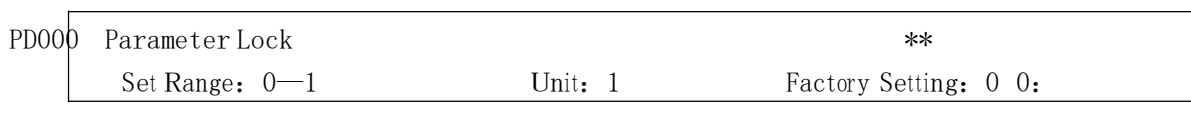

Invalid.

1: Valid, i.e. the parameters are locked. Excep<sup>t</sup> <sup>t</sup>his parameter other parameters can no<sup>t</sup> <sup>b</sup><sup>e</sup> changed.

This parameter is set to prevent non-maintenance personnel from setting other parameters by mistake. After the parameters are locked the operating frequency can be changed by pressing  $\triangle$  or  $\nabla$ .

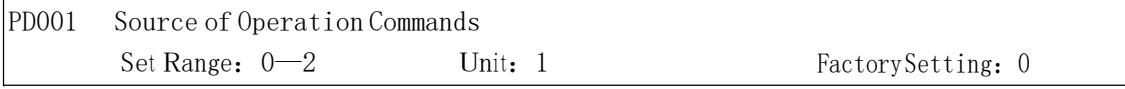

0: Set by th<sup>e</sup> O<sup>p</sup>erator

Operation commands are given via the digital operator.

1: Set by external termi<sup>n</sup>als.

Operation command<sup>s</sup> are given via external termi<sup>n</sup>als, i.e. m<sup>u</sup>lti-input termi<sup>n</sup>als 2:

Set by communication ports.

Operation commands are given via communication ports.

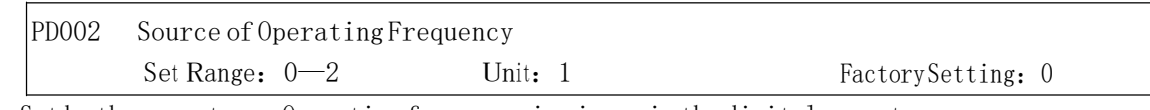

0: Set by the operator. Operating frequency is given via the digital operator.

1: Set by external termi<sup>n</sup>als. Operating frequency is <sup>c</sup>ontrolled by analog signals input via external termi<sup>n</sup>als. The signal type is determi<sup>n</sup>ed by PD070. For the related parameters refer to PD070- PD076.

2: Set by communication ports. Operating frequency is given via <sup>t</sup>he serial communication.

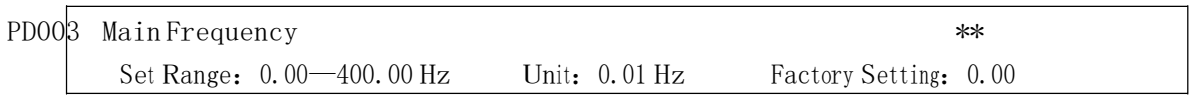

In the digital operator mode, the inverter will run at the set value of PD003. During running, the operating frequency can be changed by pressing  $\triangle$  or  $\nabla$ . During multi-speed running, the main frequency is taken as the frequency of Speed 1.

In the external control multi-speed mode, if PD002 is set to 1, i.e. given by an external terminal, Speed <sup>1</sup>will be given by th<sup>e</sup> analog of <sup>t</sup>h<sup>e</sup> external terminal.

The setting of main frequency is limited by the maximum operating frequency. The

related parameters of PD002, PD080 are adjustable during operation.

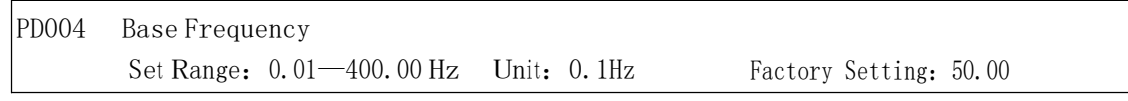

This parameter must be set according to <sup>t</sup>h<sup>e</sup> rated frequency of operating voltage on the mot<sup>o</sup>r's <sup>n</sup>ameplate. Under normal conditions do no<sup>t</sup> change the set value o<sup>f</sup> base frequency at will. If it is

<sup>e</sup>quipped with <sup>a</sup> <sup>s</sup>pecial motor this value <sup>s</sup>hould be set properly according to the characteristics of the mot<sup>o</sup>r's parameters. Otherwise it ma<sup>y</sup>cause <sup>t</sup>he<sup>d</sup>ama<sup>g</sup><sup>e</sup> <sup>t</sup>o the <sup>e</sup>quipment.

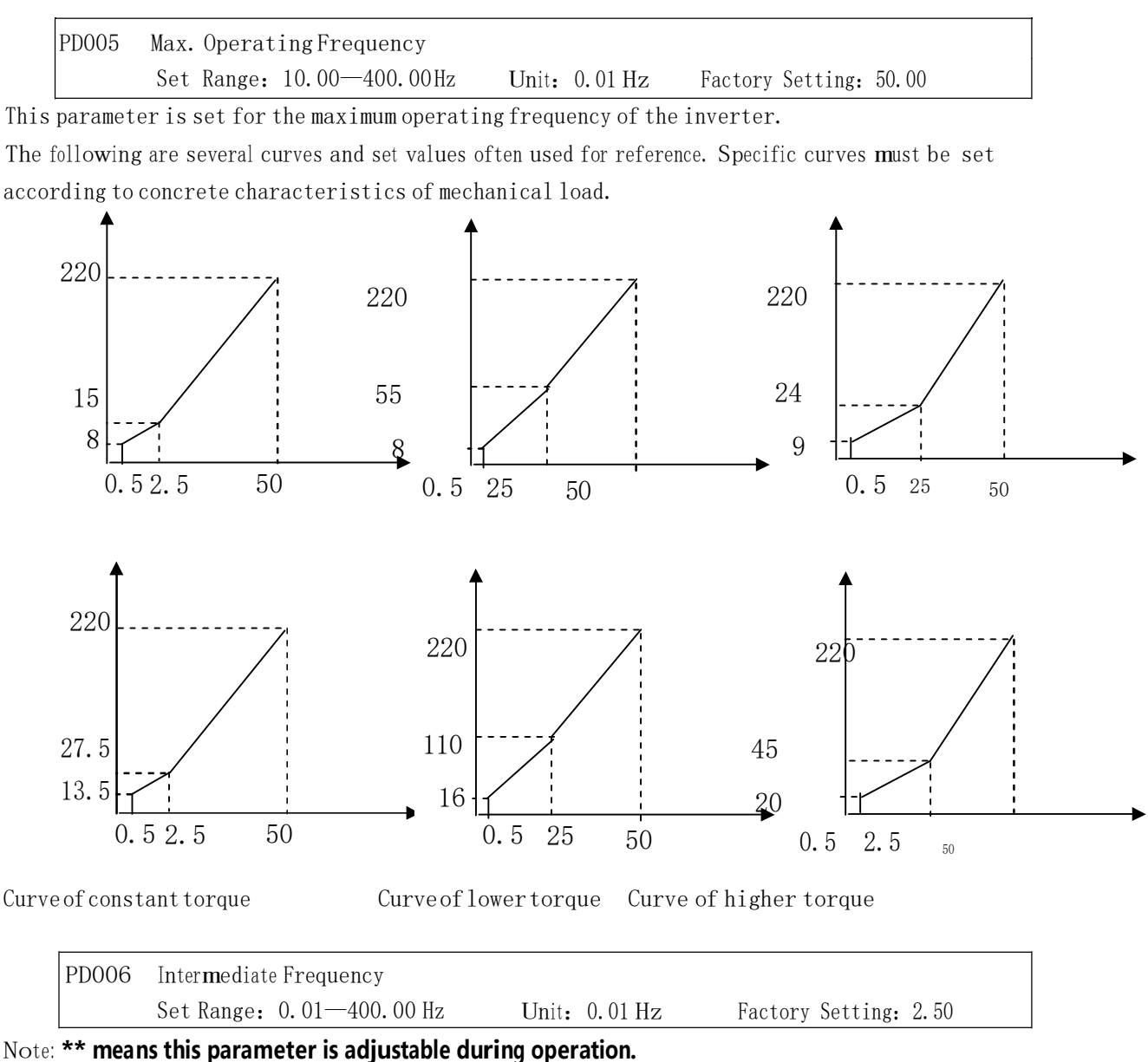

This parameter is set <sup>f</sup>o<sup>r</sup> intermediate frequency o<sup>f</sup> arbitrar<sup>y</sup>V/F curve. If it is set im<sup>p</sup>roperly, it will cause over-current or under-torque of <sup>t</sup>h<sup>e</sup> mot<sup>o</sup>r, o<sup>r</sup> even tripping o<sup>f</sup> <sup>t</sup>h<sup>e</sup> inverter. This set value o<sup>f</sup> <sup>i</sup><sup>n</sup>termediate frequency is limited by the set valu<sup>e</sup> of base frequency.

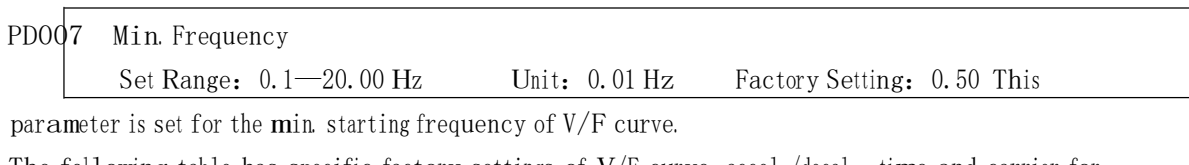

The following table has specific factory settings o<sup>f</sup> V/F <sup>c</sup>urve, accel./decal., time and carrier <sup>f</sup>o<sup>r</sup> the inverter of A series:

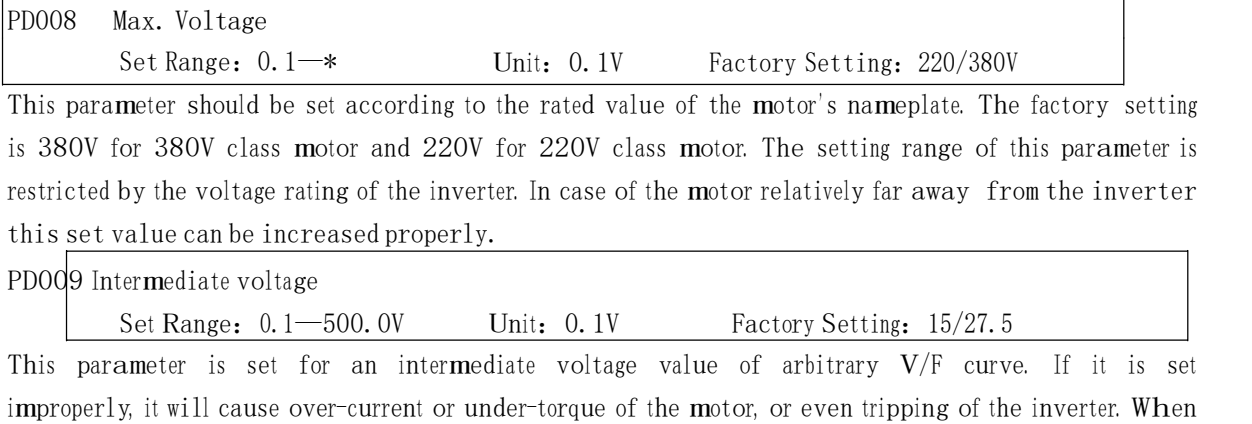

<sup>t</sup>h<sup>e</sup> <sup>i</sup><sup>n</sup>termediate frequency is increased the voltage will increase the outpu<sup>t</sup> <sup>t</sup>orque and at the same time also the output current. When changing this parameter please pay attention to monitoring the output curren<sup>t</sup> <sup>t</sup>o avoid the <sup>i</sup>nverter's tripping due <sup>t</sup>o over-current.

The factory setting of <sup>i</sup><sup>n</sup>termediate voltag<sup>e</sup> for 220V class inverter is 15, while <sup>t</sup>h<sup>e</sup> factory setting o<sup>f</sup> intermediate voltage of 380V class inverter is 27.5.

This set value o<sup>f</sup> <sup>i</sup><sup>n</sup>termediate voltage is limited by th<sup>e</sup> set value o<sup>f</sup> max voltage. When the voltage is increasing to <sup>a</sup> certain value at intermediate frequency the <sup>t</sup>orque compensation will lose its function. When adjusting this parameter the output current of the inverter should be increased from low to high sl<sup>o</sup>wl<sup>y</sup>according <sup>t</sup>o the load of mac<sup>h</sup>ines until it meets the starting req<sup>u</sup>irement. Do not be quick <sup>t</sup><sup>o</sup> increase it by large amplitude. Otherwise it might cause the tripping of the inverter or the damage of <sup>t</sup>h<sup>e</sup> mac<sup>h</sup>ines.

PD010 Min. V<sup>o</sup>ltag<sup>e</sup>

Set Range: 0.1—50.0V Unit: 0.1V Factory Setting: \* This

<sup>p</sup>arameter is set for the min. starting voltage of V/F curve.

The factory setting of mi<sup>n</sup>. voltage for 220V class inverters is 8, and the factory setting of mi<sup>n</sup>.voltage for 380V class inverters is 13.5.

This set valu<sup>e</sup> is limited by the voltage at the max. frequency.

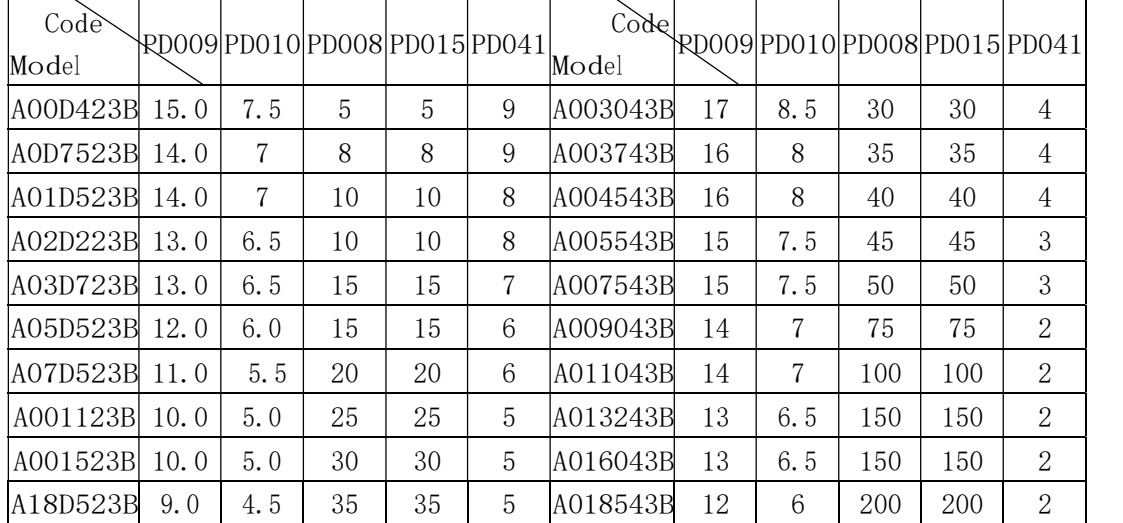

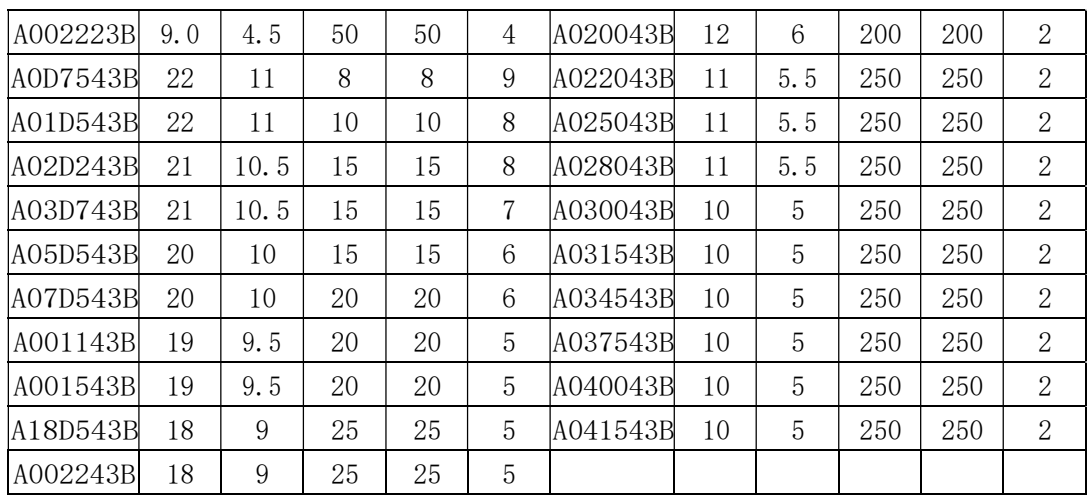

Note:  $\bigcirc$ Ramp Time 2 = Ramp Time 1 x 2

**②Ramp Time 3 = Ramp Time 2 x 2** 

**3)**Ramp Time  $4 =$  Ramp Time  $3 \times 2$ 

 $\bigoplus$ Min. Voltage Value = Intermediate Voltage Value/2

<sup>⑤</sup>Th<sup>e</sup> <sup>i</sup><sup>n</sup>termediate frequency is 2.5 for <sup>t</sup>h<sup>e</sup> <sup>s</sup>ystem of 50Hz.

<sup>⑥</sup>Th<sup>e</sup> <sup>i</sup><sup>n</sup>termediate frequency is 3.0 for <sup>t</sup>h<sup>e</sup> <sup>s</sup>ystem of 60Hz.

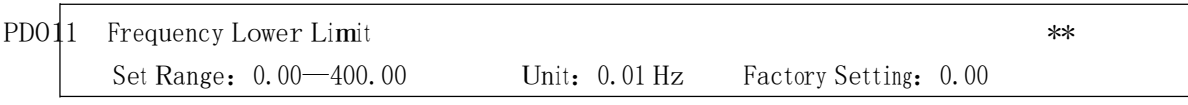

This is set for preventing workers from false operation to avoid over-heat or some other mec<sup>h</sup>anical faults, which migh<sup>t</sup> be caused du<sup>e</sup> <sup>t</sup>o too low operating frequency.

The setting of Frequency Lower Limit must be less <sup>t</sup>han <sup>t</sup>h<sup>e</sup> set value of Frequency Upper Limit.

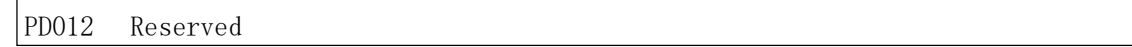

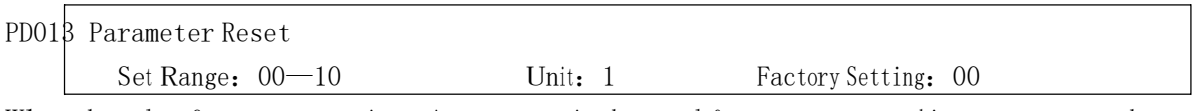

When the value for a parameter is set improper or is abnormal for some reasons this parameter can be set <sup>t</sup>o 08 to restore it <sup>t</sup>o the factory setting and <sup>t</sup>hen reset. After <sup>t</sup>he parameters are <sup>l</sup>ocked (in case of PD000=1) the parameters can't be reset. They can only be reset after unlock. For related parameters refer to PD000.

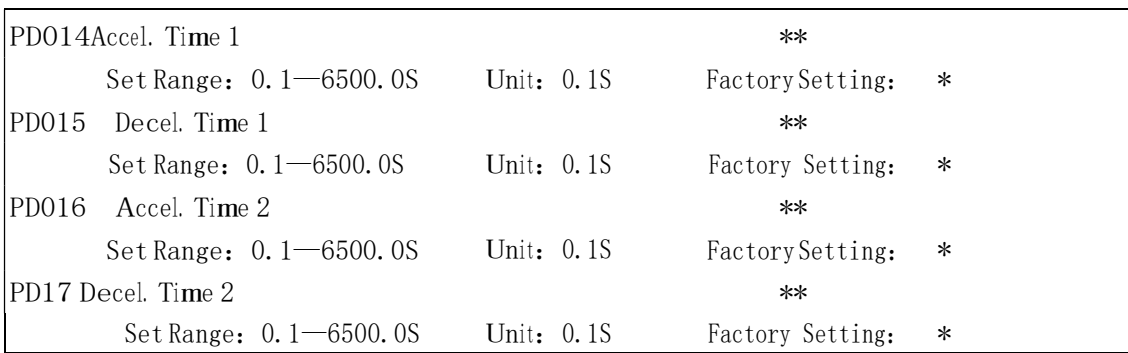

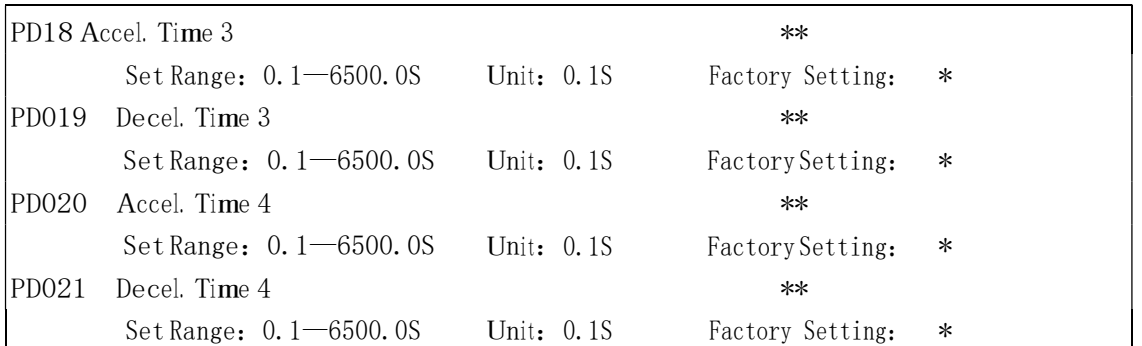

Ramp-up time means the time needed for the inverter to increase the frequency from OHz to the maximum operating frequency (See t1 in the diagram). Ramp-down Time means the time needed for the inverter to decrease the frequency from the maximum operating frequency to 0Hz (See t2 in <sup>t</sup>he <sup>d</sup>ia<sup>g</sup>ram).

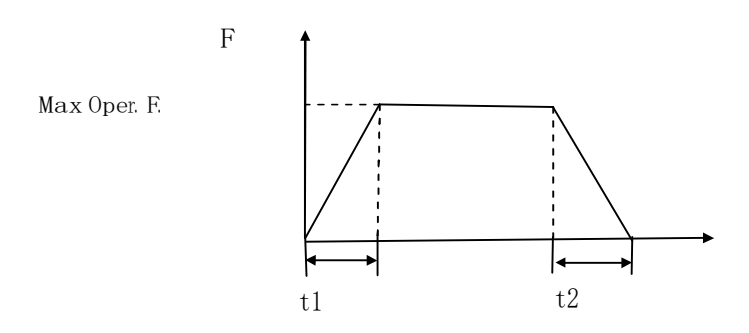

#### Note:

#### The versions previous to Vr2.0 took 50Hz as the base of ramp time.

HY-A Series inverter have altogether 4 Ramp Times. For Ramp Time 2.3.4 the user can select the <sup>d</sup>ifferen<sup>t</sup> ramp up o<sup>r</sup> down time <sup>t</sup>hrough <sup>t</sup>h<sup>e</sup> external termi<sup>n</sup>als o<sup>r</sup> switching o<sup>f</sup> ramp time according to the actual needs. In the <sup>i</sup>nternal control m<sup>u</sup>lti-speed operation, different ramp time can be selected <sup>t</sup>hrough easy PLC.

Generally the default of <sup>t</sup>h<sup>e</sup> <sup>i</sup>nverter is Ramp Time 1, which is factory set depending on th<sup>e</sup> model. Ram<sup>p</sup> Time<sup>4</sup>is for the <sup>j</sup>ogging ramp time. Fo<sup>r</sup> the factory setting of parameters refer to <sup>t</sup>h<sup>e</sup> table in PD007. The related parameters: PD044~PD049 and P084~PD085

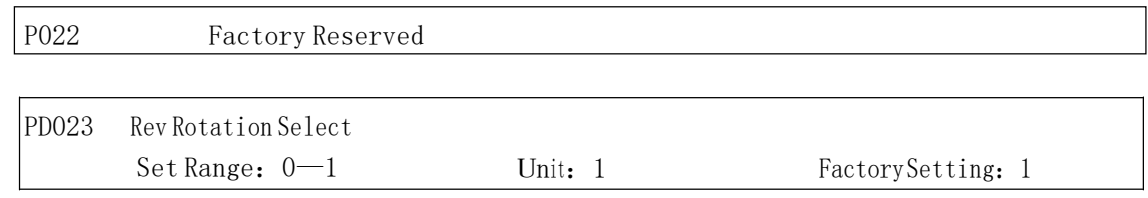

0: Rev Rotation disable 1: Rev

Rotation Enable

This function is <sup>s</sup>uitable for <sup>t</sup>h<sup>e</sup> mot<sup>o</sup>r, which is not allowed <sup>t</sup>o rotate reversely, to prevent w<sup>o</sup>rkers from false operation. When <sup>t</sup>h<sup>e</sup> reverse rotation is disabled, <sup>t</sup>h<sup>e</sup> mot<sup>o</sup><sup>r</sup> can only rotate forward, not reverse.

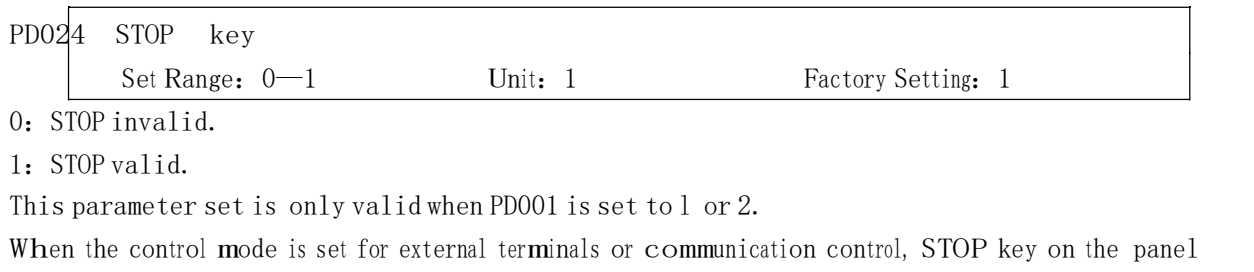

can be chosen to be valid or invalid. When choosing it as valid, STOP key can stop the inverter <sup>i</sup>n running. When it needs <sup>t</sup>o restart, the former running signal must be released before restarting the inverter.

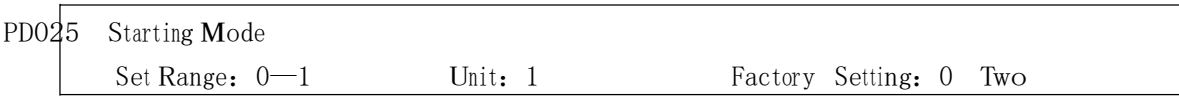

starting modes are available for the needs of differen<sup>t</sup> <sup>e</sup>quipment.

0: Start from the starting frequency.

When PD029 is set to 0, i.e. DC braking is invalid at start, it starts running from the starting frequency. When PD029 is set to any non-zero value, i.e. DC braking is valid at start, itl first <sup>p</sup>erf<sup>o</sup>rms <sup>a</sup> DC braking at start, and then starts from <sup>t</sup>h<sup>e</sup> starting frequency.

For the related parameters refer to PD035, PD031 and PD029.

1: Start by frequency track

This setting can be used for <sup>t</sup>h<sup>e</sup> restarting of large <sup>i</sup>nertia load. W<sup>h</sup>en restarting, <sup>t</sup>h<sup>e</sup> <sup>i</sup>nverter will trace the former frequency from the set frequency downward. In case of large <sup>i</sup>nertia <sup>e</sup>quipment, when restarting, it can implement the running command and track th<sup>e</sup> former frequency right away withou<sup>t</sup> waiting fo<sup>r</sup> <sup>t</sup>h<sup>e</sup> complete stop of <sup>t</sup>h<sup>e</sup> <sup>e</sup>quipmen<sup>t</sup> to sav<sup>e</sup> time.

**Note:** When the inverter is restarted by frequency track, it will start tracking the frequency from its set frequency downward, and search it at the highest speed. When restarting, <sup>t</sup>h<sup>e</sup> current becomes higher, and over-current o<sup>r</sup> stall may occur. So attention must be paid <sup>t</sup>o th<sup>e</sup> adj<sup>u</sup>stment <sup>o</sup><sup>f</sup> current level o<sup>f</sup> frequency track. Generally, PD033 is adjusted around 100. The concrete value can be set according to th<sup>e</sup> <sup>c</sup>haracteristics of mecha<sup>n</sup>ical <sup>l</sup>oad.

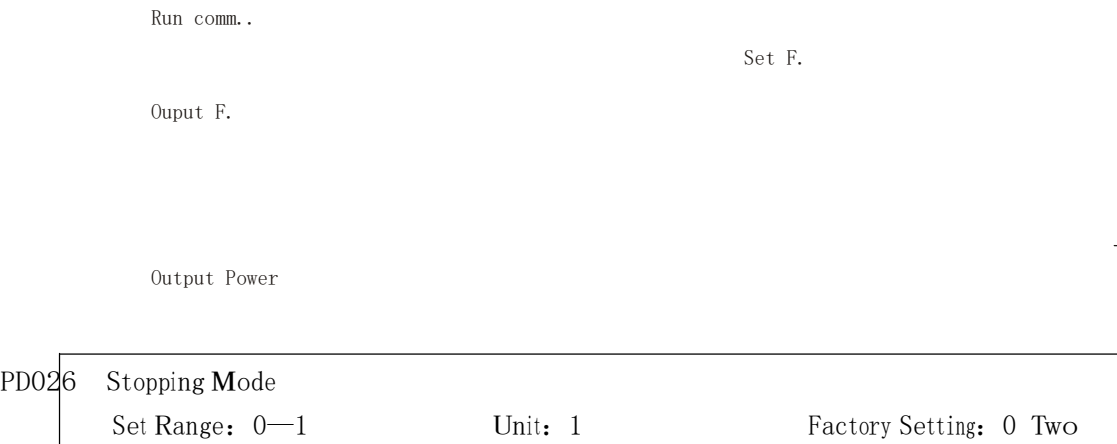

stopping modes are available <sup>f</sup>o<sup>r</sup> <sup>t</sup>h<sup>e</sup> needs of differen<sup>t</sup> <sup>e</sup>quipment.

0: Decelerating Stop

When PD030 is set to 0, DC braking is invalid. When DC braking is invalid, the inverter will decelerate to the stopping frequency, and then stop outputs, and the motor will coast to stop. When

PD030 is set to any non-zero value, DC braking is valid, and the inverter will first decelerate <sup>t</sup>o the stopping frequency, and then stop by DC braking.

DC braking at stop is usually used for high position stop or for positioning control. It must be noticed <sup>t</sup>hat frequent uses of DC braking will cause over-heat o<sup>f</sup> the mot<sup>o</sup>r.

For the related parameters refer to PD028, PD031 and PD030.

1: Coasting Stop

When the inverter receives a STOP command, it will immediately stop output and the motor will coast to stop. When the coasting stop mode is selected, DC braking is invalid.

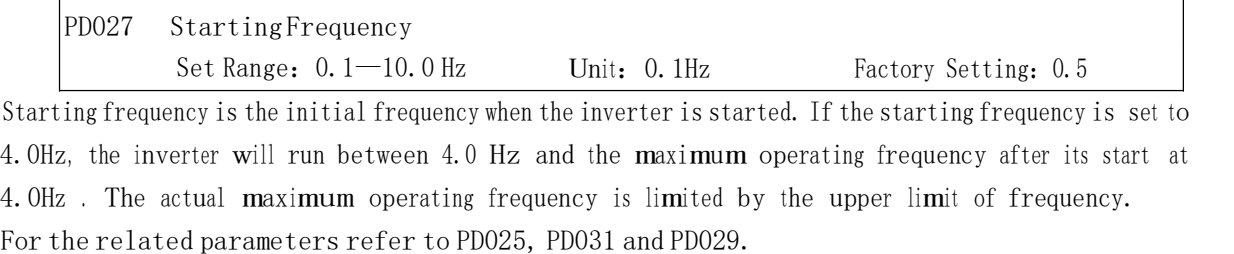

PD028 Stopping Frequency Set Range:  $0.1$ —10.0 Hz Unit: 0.1Hz Factory Setting: 0.5 When stopping the <sup>i</sup>nverter will decrease its frequency to th<sup>e</sup> stopping frequency and <sup>t</sup>hen stop running or

start DC braking to stop.

If PD030 is set <sup>t</sup>o 0, DC braking is invalid at stop and the inverter will stop running. If

PD030 is set for valid, the inverter will stop by DC braking.

For the related parameters refer to PD026, PD031 and PD030.

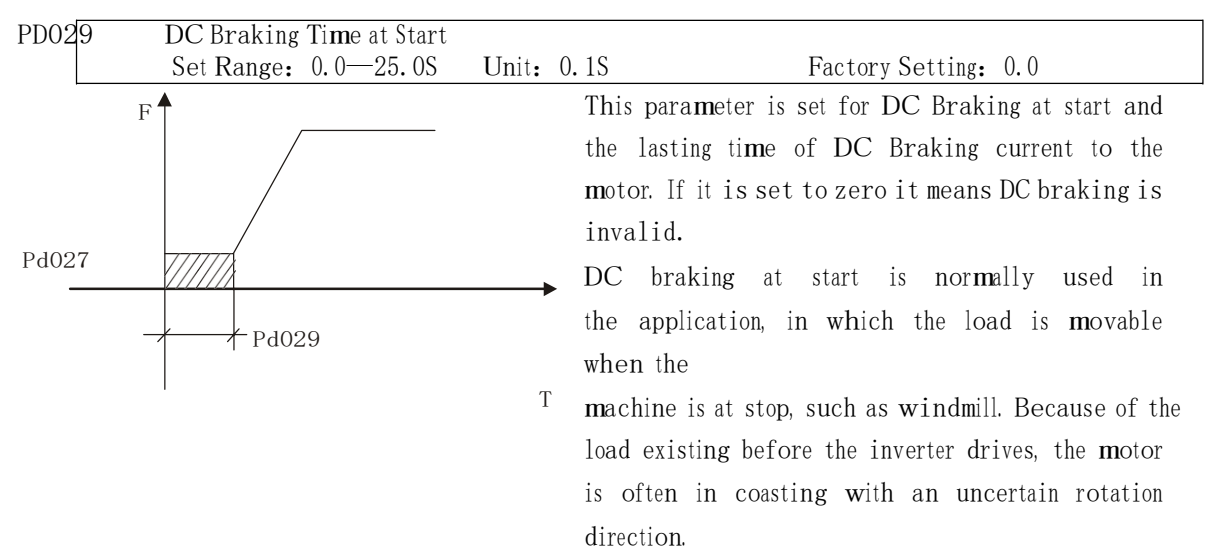

So the DC braking can b<sup>e</sup> executed before starting <sup>t</sup>h<sup>e</sup> m<sup>o</sup>tor <sup>t</sup>o prevent <sup>t</sup>h<sup>e</sup> <sup>i</sup>nverter from tripping. This setting is valid onl<sup>y</sup>when PD025 is set <sup>t</sup>o 0. Fo<sup>r</sup> the related parameters refer <sup>t</sup>o PD025, PD031 and PD027.

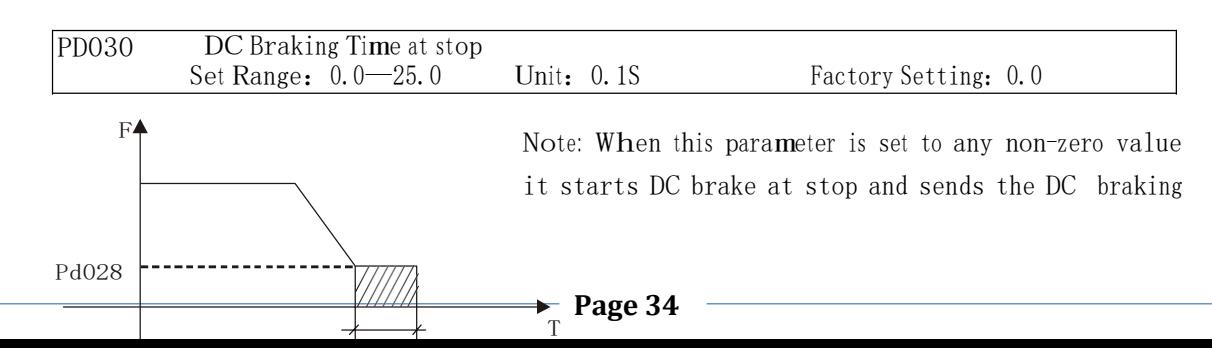

time to <sup>t</sup>h<sup>e</sup> mot<sup>o</sup>r. DC braking at stop is

often used for a high-level stop or positioning control. When this parameter is set to zero it closes DC braking at stop.

This setting is valid when PD026 is set to 0. For the related parameters refer to PD026, PD028 and PD031.

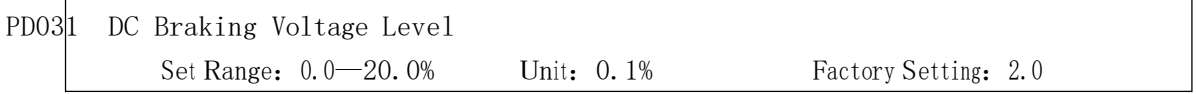

This parameter is set for <sup>t</sup>h<sup>e</sup> DC braking voltag<sup>e</sup> <sup>t</sup>o th<sup>e</sup> mot<sup>o</sup><sup>r</sup> at start and stop. It can be adjusted for different braking voltage. When adjusting the parameter it must be increased slowly from lower value to high value until the sufficient braking torque is achieved.

The voltage at maximum frequency is 100% voltage.

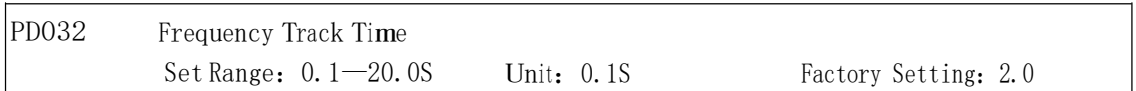

This parameter is set as frequency track time when the inverter is started by frequency track after an external abnormality o<sup>r</sup> temporary power breakdown. For starting o<sup>r</sup> stopping of some large inertia <sup>l</sup>oad, if restarting <sup>a</sup> mac<sup>h</sup>in<sup>e</sup> after its complete stop, it will waste much time because of its large inertia <sup>o</sup><sup>f</sup> <sup>l</sup>oad. Bu<sup>t</sup> if <sup>t</sup>h<sup>e</sup> frequency track is started, it is no<sup>t</sup> necessary t<sup>o</sup>wait for the machi<sup>n</sup><sup>e</sup> <sup>t</sup>o come <sup>t</sup><sup>o</sup> <sup>a</sup> full stop for restart. Th<sup>e</sup> <sup>i</sup>nverter will trace the frequency from high to l<sup>o</sup>w wit<sup>h</sup>th<sup>e</sup> set frequency. After searching it will <sup>c</sup>ontinue <sup>t</sup>o accelerate <sup>t</sup>o reach the set frequency.

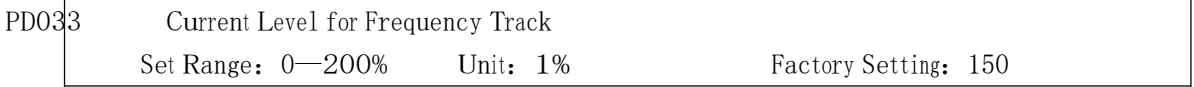

When the inverter is tracing the frequency this set value is taken as the level for output current. When the output current is higher than this level the inverter will decrease the frequency to restore the curren<sup>t</sup> below <sup>t</sup>h<sup>e</sup> level <sup>a</sup>nd then it will <sup>e</sup>xecute the frequency track again.

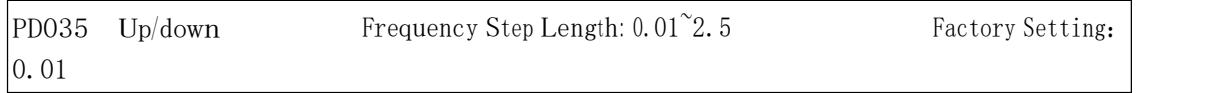

This parameter can be set in combination with PD078 <sup>f</sup>o<sup>r</sup> Up/Down of external <sup>c</sup>ontrol and the speed of increase and decrease.

In case of PD078=1 the step length of Up/Down=the set value of PD035, i.e., the range can be set to 0.01~25HZ.

In case of PD078=0 the step length of Up/Down=the set value of PD035 ×10, i.e., the range can be set to 0.1~25.0HZ.

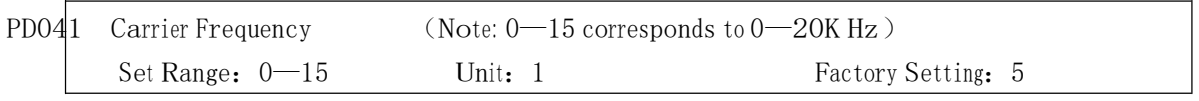

The carrier frequency has some relation with the electromagnetic noise of the motor, and meanwhile <sup>t</sup>h<sup>e</sup> level of <sup>t</sup>h<sup>e</sup> carrier frequency has certain relation with <sup>t</sup>he heating capacity of the inverter and <sup>t</sup>he interference <sup>t</sup>o the environment. See the following table:

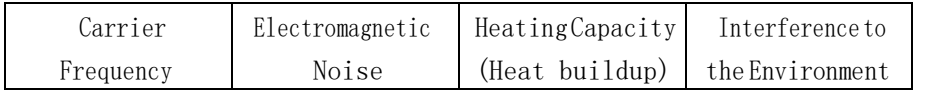

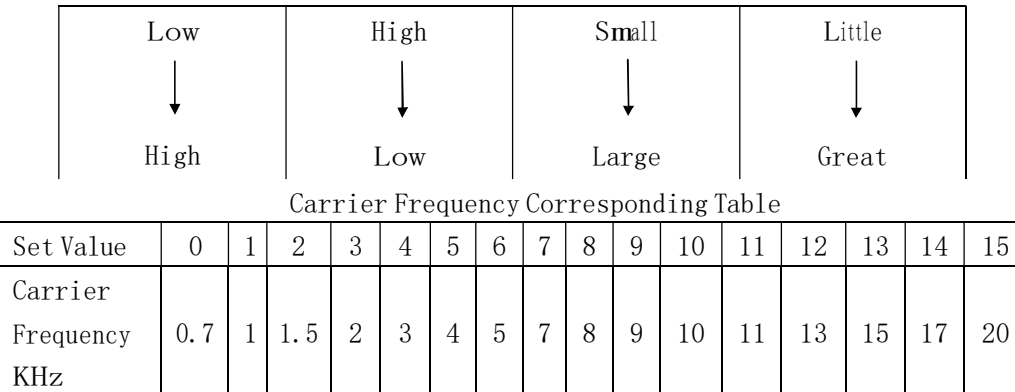

As shown in the table above, the higher the carrier is, the lower <sup>t</sup>h<sup>e</sup> electromagnetic noise o<sup>f</sup> the mot<sup>o</sup><sup>r</sup> will be, but the stronger its interference to other systems will be and the greater the heating capacity of the inverter will have. Under higher ambient temperature and heavier load of the motor the carrier frequency should be decreased properly to improve the heat characteristics of the inverter. The factory setting o<sup>f</sup> carrier frequency is depending on the model. Fo<sup>r</sup> <sup>s</sup>pecific data refer <sup>t</sup>o the table

in the description of PD007.

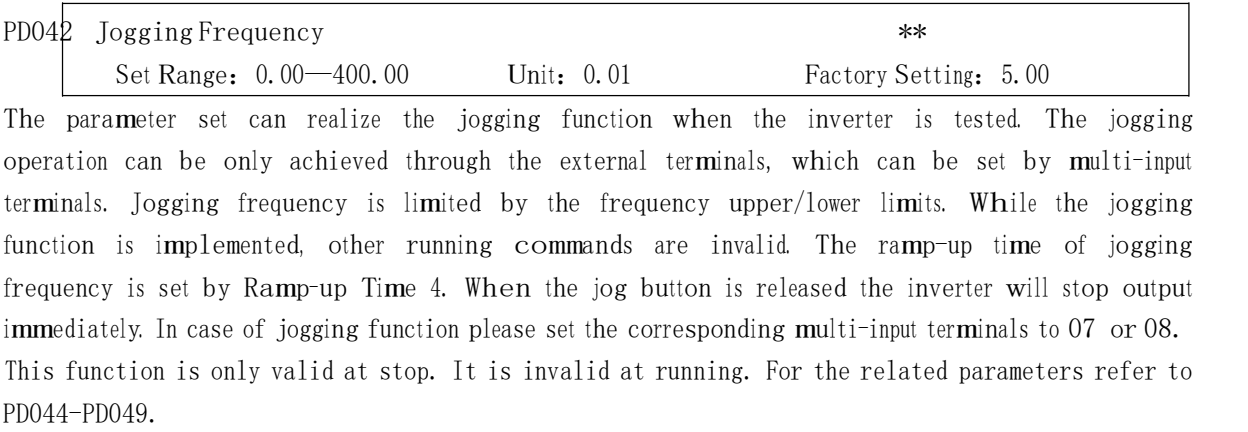

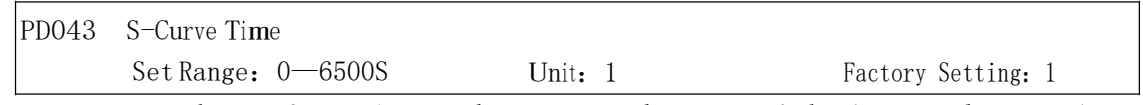

This parameter can be set for no im<sup>p</sup>act slow start o<sup>r</sup> sl<sup>o</sup>w stop o<sup>f</sup> <sup>t</sup>h<sup>e</sup> inverter when starting o<sup>r</sup> stopping. When starting S-curve <sup>t</sup>h<sup>e</sup> <sup>i</sup>nverter will make accelerating o<sup>r</sup> decelerating curve o<sup>f</sup> different speed rates according to Ramp Time.

When PD043 is set as 0, S-curve is invalid, i.e. it will accelerate or decelerate in linear. Without consideration of stall the actual accel/decal time  $=$  (PD008+PD043)/2. The parameter is only valid when PD008 is less than PD043.

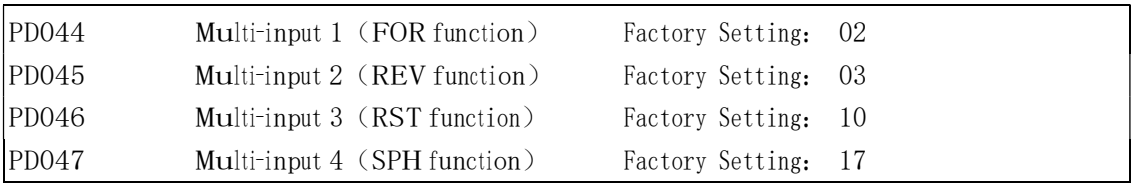

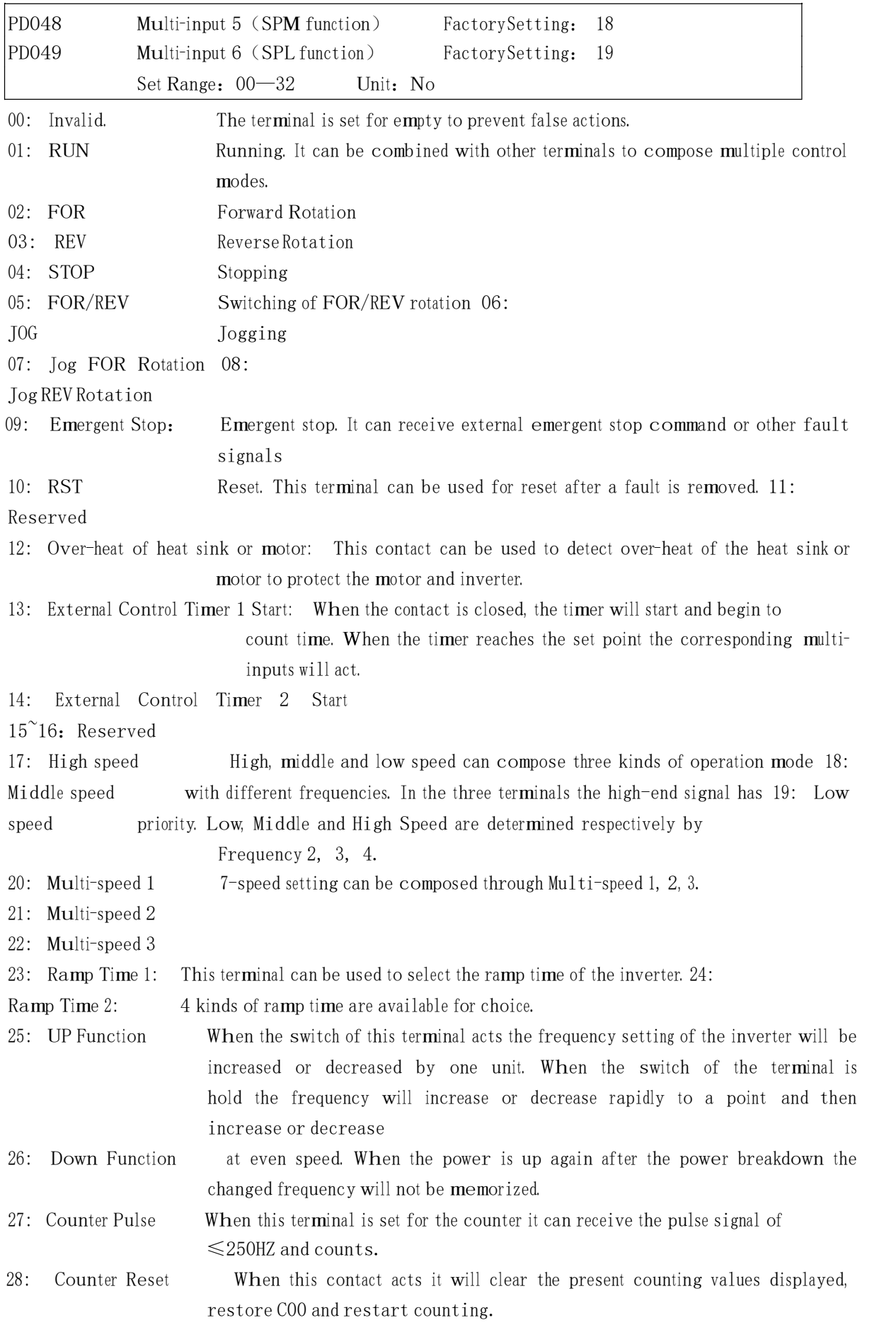

- \* 29: Drawing Start When this contact is triggered the drawing action starts.
- ﹡31:A<sup>u</sup>toPLC Reset Suspend This contact can be used to achieve <sup>t</sup>h<sup>e</sup> function o<sup>f</sup> AutoPLC clear suspend.
- ﹡32: PID Valid Whe<sup>n</sup>this contact is closed, PID function starts. PID Function start is only valid during operation.

#### Note:

- $\Omega$  The above functions with the mark of  $\cdot$  are dedicated to the inverter of A series, which may be not available for P or J series.
- ② The functions of above 17 22 and 31 are not available for P series, and the function of above 32 is not available for J series.

### Explanation:

1. Three multi-function terminals can be used for the connection method of three-wire system for the realization of switching of FOR/REV rotation, which is extensively applied in the cases of FOR/REV switching of photoelectric switches.

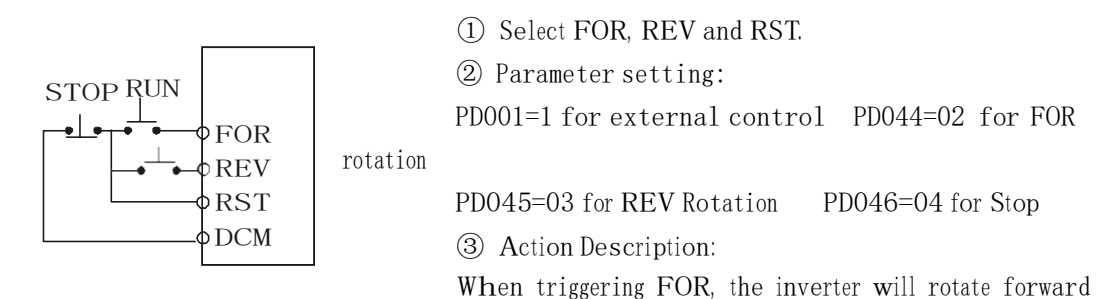

(start);

When triggering REV, the inverter will rotate reverse;

When pressing STOP, <sup>t</sup>h<sup>e</sup> inverter will stop.

### 2. RUN, DCM, F/R can be used for Start, Stop and switching of FOR/REV:

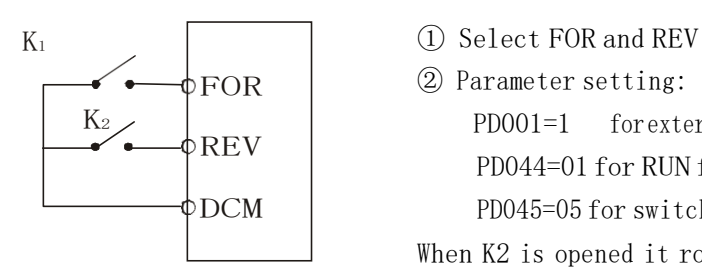

② Parameter setting: PD001=1 for external control PD044=01 for RUN function PD045=05 for switching of F/R When K2 is opened it rotates forward, while K2 is closed it rotates reverse.

### 3. Description of Ramp Time 1 and 2:

- 1) This function is only valid when PD080 is set to 0, 1 and 2. Under the disturbance and internal <sup>c</sup>ontrol multi-speed it is <sup>i</sup>nvalid.
- 2) Any two multi-inputs can b<sup>e</sup> combined for 4 kind<sup>s</sup> of ramp time for selection.
- 3) The related multi-inputs are set for Ramp Time 1, 2. Take <sup>t</sup>h<sup>e</sup> termi<sup>n</sup>als of SPH and SPM as exam<sup>p</sup>le, when SPH PD047 is set <sup>t</sup>o 23 and SPM PD048 is set <sup>t</sup>o 24, SPH and SPM are now

Ramp Time 1, 2.

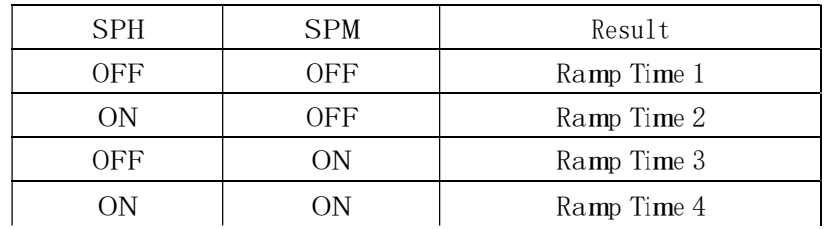

### 4. Function description of High, Middle and low speed terminals:

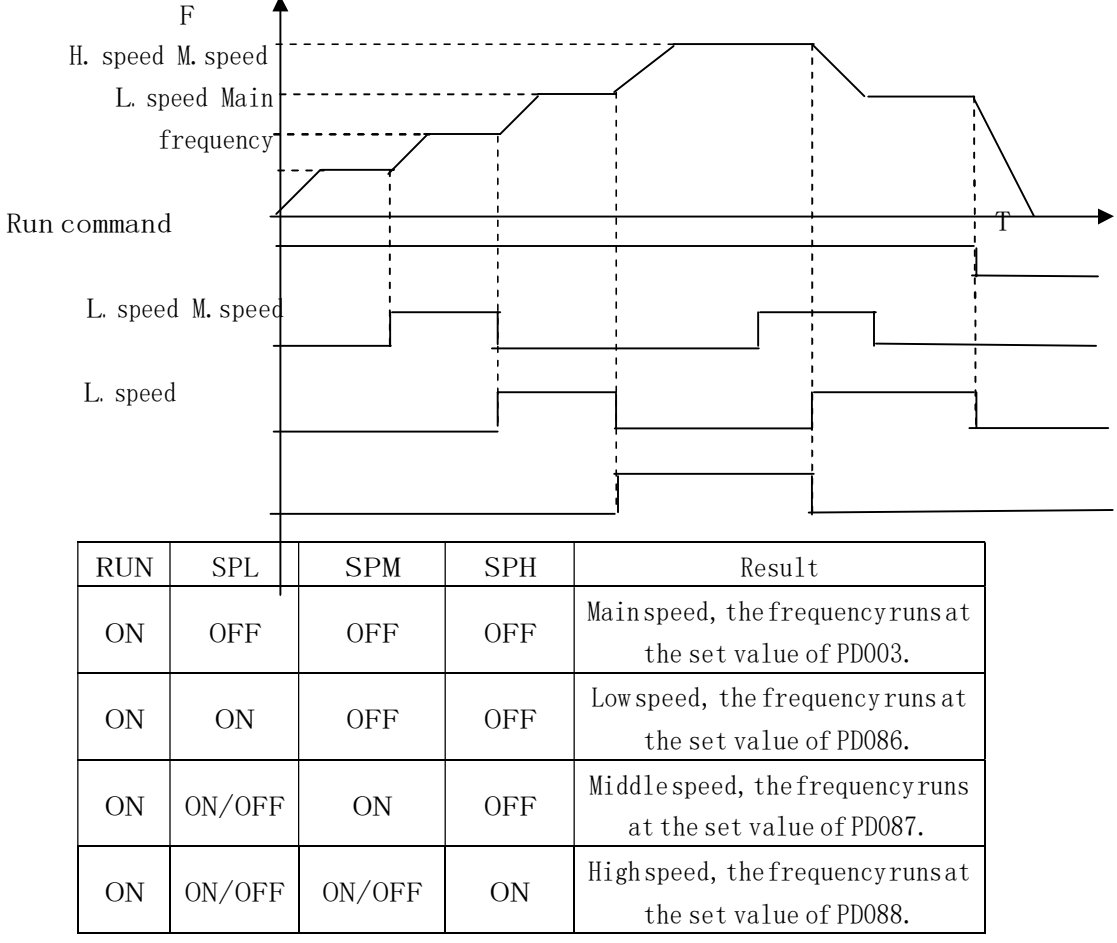

Note:

- (1) This function is only valid when PD080 is set to 1, i.e. for 4-Speed of external control.
- (2) Low, mi<sup>d</sup>dle and high speed frequency are determined by Frequency 2,3, 4.
- (3) Ramp time is determi<sup>n</sup>ed by Ramp Select terminal.
- (4) Whe<sup>n</sup>all high, middle and low <sup>s</sup>peeds have signal <sup>i</sup>nputs it will<sup>g</sup>ive priority in th<sup>e</sup> sequence o<sup>f</sup> <sup>h</sup>igh, middle and <sup>l</sup><sup>o</sup>w <sup>s</sup>peed.

### 5. Description of UP and DOWN Function:

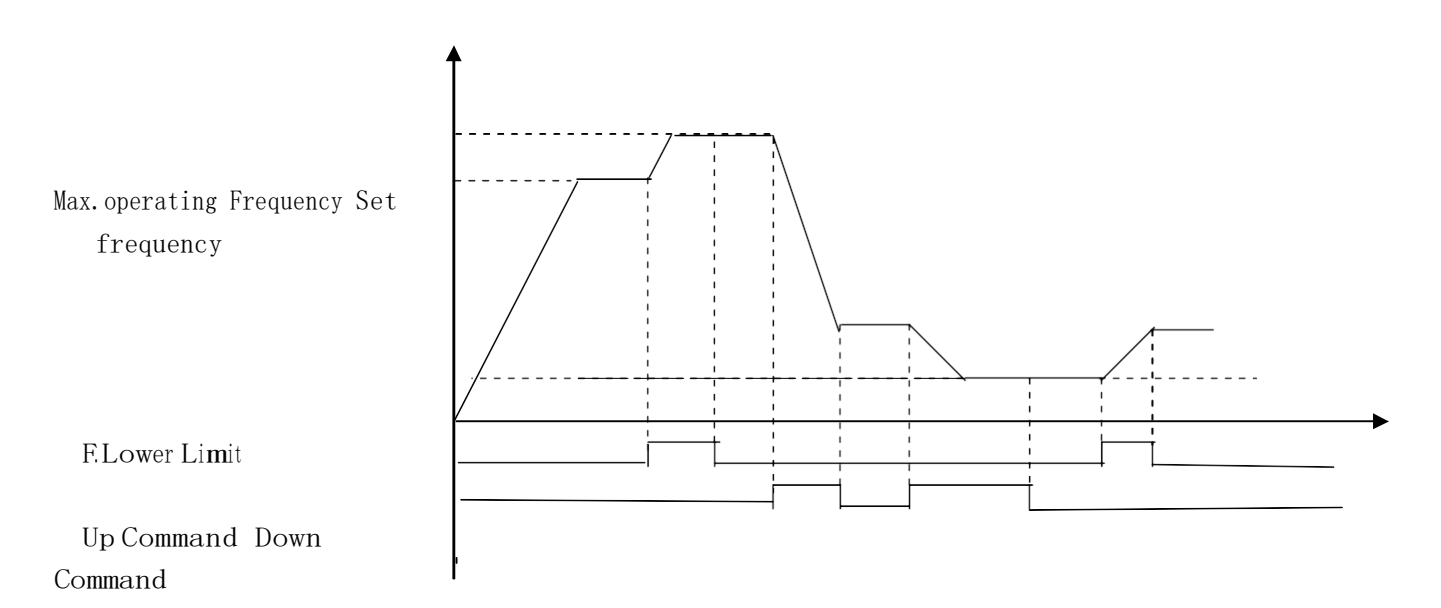

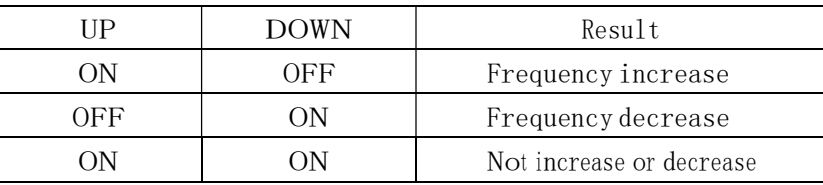

Note:

(1) The function of UP and DOWN is only valid when the operator is selected for the source of the operating frequency, i.e. PD002=0.

- $(2)$  When the UP terminal is closed the frequency of the inverter will increase.
- (3) When the DOWN terminal is closed the frequency of the inverter will decrease.
- (4) When both UP and DOWN terminals are closed at the same time the frequency will neither increase nor decrease. It is regarded as invalid.
- $(5)$  When the frequency reaches the max operating frequency it will stop increasing.
- $(6)$  When the frequency reaches the min frequency or its lower limit, it will stop decreasing.
- (7) After <sup>a</sup> power breakdown the set value o<sup>f</sup> PD003 will be mem<sup>o</sup>rized <sup>i</sup>nstead o<sup>f</sup> the frequency.
- (8) When using the function of UP and DOWN, the keys of  $\Delta \nabla$  of the panel are valid. After <sup>c</sup>hanging the values it needs <sup>t</sup>o press SET (ENTER) key for confirmation and then the inverter can implement the action. Meanwhile the value will write to PD003, which will be memorized after <sup>a</sup> power breakdown.
- (9) When keeping pressing UP or DOWN, the frequency will increase or decrease rapidly to a point and then increase or decrease at even speed.
- (10) The value changed by UP o<sup>r</sup> DOWN can be set <sup>t</sup>hrough PD077 <sup>f</sup>o<sup>r</sup> confirmation o<sup>f</sup> whether it <sup>s</sup>hould be mem<sup>o</sup>rized or no<sup>t</sup> memorized. Fo<sup>r</sup> details refer to PD077.

### 6. Function Description of Multi-speed 1, 2 and 3:

They are only valid when PD080 is set to 2. For details refer to PD080.

### 7. Function Description of Counter:

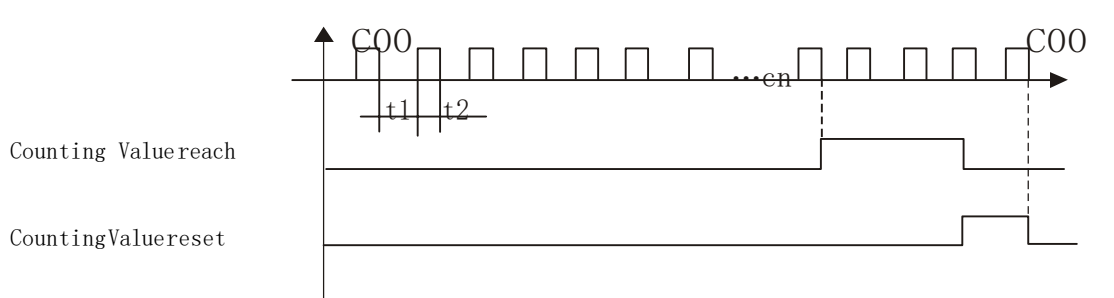

Note:

- (1) The signal width triggered should not be lower than 2 msec (t1, t2 $\geq$ 2msec).
- (2) Whe<sup>n</sup>th<sup>e</sup> <sup>c</sup>ounting value is reached <sup>t</sup>h<sup>e</sup> <sup>c</sup>orresponding multi-outpu<sup>t</sup> contact will act.
- (3) This counter can only count again after reset.
- $(4)$  When reaching to 65535 the counter will not count again.

#### 8. Description of AutoPLC Clear Suspend:

For details refer <sup>t</sup>o 10. Exam<sup>p</sup>le Application of AutoPLC Suspend <sup>i</sup>n Appendix 1 and the description of related parameters in PD117.

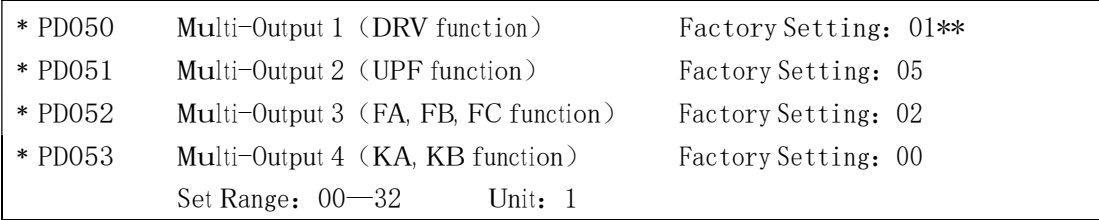

00: Invalid: The termi<sup>n</sup>al is set for no function to preven<sup>t</sup> false actions.

01: In Run: The contact will act when the <sup>i</sup>nverter has output o<sup>r</sup> receives the running command. 02:

Fault Indication: The contact will act when <sup>t</sup>h<sup>e</sup> <sup>i</sup>nverter detects abnormal <sup>c</sup>onditions.

- 03: Zero Speed: The contact will act when the outpu<sup>t</sup> frequency of <sup>t</sup>h<sup>e</sup> <sup>i</sup>nverter is less than its starting frequency.
- 04: DC Braking <sup>i</sup>ndication: The <sup>c</sup>ontact will act when <sup>t</sup>h<sup>e</sup> inverter is <sup>i</sup>n DC braking.
- 05: Se<sup>t</sup> Frequency reach: The <sup>c</sup>ontact will act when the outpu<sup>t</sup> frequency o<sup>f</sup> <sup>t</sup>h<sup>e</sup> <sup>i</sup>nverter reaches the set frequency.
- 06: U<sup>n</sup>if<sup>o</sup>rm Frequency 1 Reach: The contact will act when the outpu<sup>t</sup> frequency of the inverter reaches the designated frequency (PD060).
- 07: U<sup>n</sup>if<sup>o</sup>rm Frequency 2 reach: The contact will act when the outpu<sup>t</sup> frequency of <sup>t</sup>h<sup>e</sup> <sup>i</sup>nverter reaches the designated frequency (PD061).
- 08: I<sup>n</sup>Accel: The <sup>c</sup>ontact will act when <sup>t</sup>h<sup>e</sup> inverter is <sup>i</sup><sup>n</sup>ram<sup>p</sup>-up. 09: I<sup>n</sup>
- Decel: The contact will act when the inverter is in ramp-down.
- 10: Inverter Over-load Alarm: The contact will act when the <sup>i</sup>nverter detects over-load.
- 11: Moto<sup>r</sup> Overload Alarm: The contact will act when <sup>t</sup>h<sup>e</sup> inverter detects over-load of <sup>t</sup><sup>h</sup>e mot<sup>o</sup>r.

12: In Over-torque Detect: The contact will act when the inverter detects over-torque. 13:

Low V<sup>o</sup>ltage Alarm: The contact will act when the inverter detects <sup>l</sup><sup>o</sup>w voltage.

- ﹡14: Single Step End: The contact will act and generate one pulse when <sup>t</sup>h<sup>e</sup> inverter finishes a single step in implementation of program operation.
- ﹡15: Process End: The contact will act and generate one pulse when the inverter finishes all the steps (i.e. after on<sup>e</sup> cycle) <sup>i</sup><sup>n</sup>implementation of program operation.
- 16: Set Counter Reach: The contact will act when the inverter implements the external counter and the counting value is equal to the set value (PD065).
- 17:Middle Counter Reach: The contact will act when the inverter implements the external counter and the counting value is greater than or equal to the set value (PD066).

18: External Control Timer 1 reach: The contact will act when the timer reaches the set value.

19: External Control Timer 2 reach:

20: 4∽20mA disconnected: When AI input signal is opened the contact will act.

- ﹡25:A<sup>u</sup>xiliary Pump 1: This contact controls the starting and stopping of auxiliary pumps. For details refer <sup>t</sup>o Operation of Multi-pumps.
- ﹡26:A<sup>u</sup>xiliary Pump 2
- ﹡27:Drawin<sup>g</sup>reach: The contact will act when the<sup>d</sup>rawing action is finished. The contact will automatically reset when the inverter stops.
- ﹡28:PID Lower Limit Alarm: This contact will act when <sup>t</sup>h<sup>e</sup> PID feedback is smaller than <sup>t</sup>he lower limit (th<sup>e</sup> set valu<sup>e</sup> of PD162).
- ﹡29:PID Upper Limit Alarm: This contact will act w<sup>h</sup>en <sup>t</sup>h<sup>e</sup> PID feedback is greater than <sup>t</sup>he upper limit (th<sup>e</sup> set valu<sup>e</sup> of PD161).

30:Fan act: Whe<sup>n</sup>the temperature of <sup>t</sup>h<sup>e</sup> <sup>i</sup>nverter is increased o<sup>r</sup> it is in running, <sup>t</sup>his contact will act.

31:Electromagnetic Relay Act: When the <sup>c</sup>ontact pulls <sup>i</sup>n, <sup>t</sup>h<sup>e</sup> corresponding multi-function termi<sup>n</sup>al will act.

32: Braking Resistor Act: When the inverter is in running and the DC voltage reaches the braking voltage the contact will act.

#### Note:

- $\Omega$  The above functions with the mark of  $\cdot$  are dedicated to the inverter of A series, which may be not available for P or J series.
- ② The functions of above 14, 15 and 27 are not available for P series, and the functions of above 25, 26, 28 and 29 are not available for J series.

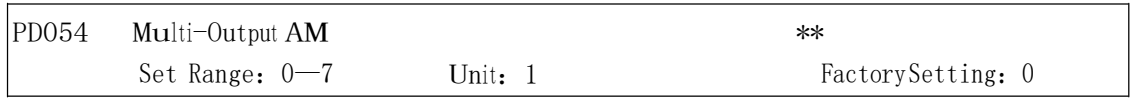

Functions: Output terminal of digital frequency, generating pulse or  $0 - 10V$  analog. In combination with PD055 it can be connected with a corresponding instrument with the measuring range below 10 to be used for external monit<sup>o</sup>ring.

- 0:  $0~\sim$  10V analog output, corresponding to output frequency. 0~10V corresponds to 0~ Maximum operating frequency
- 1:  $0 \sim 10V$  analog output, corresponding to output current.  $0 \sim 10V$  corresponds to  $0 \sim$ two times of the rated current of the inverter.

2: Analog output, corresponding to DC bus voltage.  $0 \sim 10V$  corresponds to  $0 \sim 1000V$ . 3: Analog output, corresponding to AC output voltage.  $0 \sim 10V$  corresponds to  $0 \sim 510V/255V$ .

(Note: The mac<sup>h</sup>in<sup>e</sup> type o<sup>f</sup> three phase, 380V <sup>c</sup>orrespond<sup>s</sup> <sup>t</sup>o 510V <sup>a</sup>nd th<sup>e</sup> mac<sup>h</sup>in<sup>e</sup> <sup>t</sup>ype of single phase, 220V corresponds to 255V)

- 4:Pulse O<sup>u</sup>tput, corresponding to operating frequency: 1 Pulse/Hz,(50% o<sup>f</sup> capacity ratio)
- 5: Pulse Output, corresponding to operating frequency: 2 Pulse  $/Hz$ , (50% of capacity ratio)
- 6: Pulse Output, corresponding to operating frequency: 3 Pulse  $/Hz$ , (50% of capacity ratio)
- 7: Pulse Output, corresponding to operating frequency: 6 Pulse /Hz, (50% of capacity ratio)

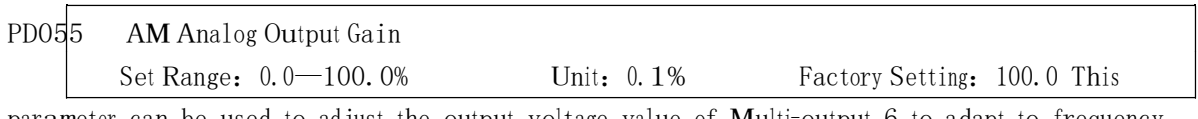

<sup>p</sup>arameter can be used <sup>t</sup>o adjust <sup>t</sup>he output voltage valu<sup>e</sup> of M<sup>u</sup>lti-output 6 to adapt <sup>t</sup>o frequency meters with differen<sup>t</sup> meas<sup>u</sup>ring range and also used <sup>t</sup>o correct <sup>a</sup> frequency meter. For exam<sup>p</sup>le, for an externally connected frequency meter with the measuring range of  $0^\circ 5V$ , a multi-function terminal can be used to display its operating frequency. Then it can be corrected with this parameter. It can be achieved by setting PD055=50 .

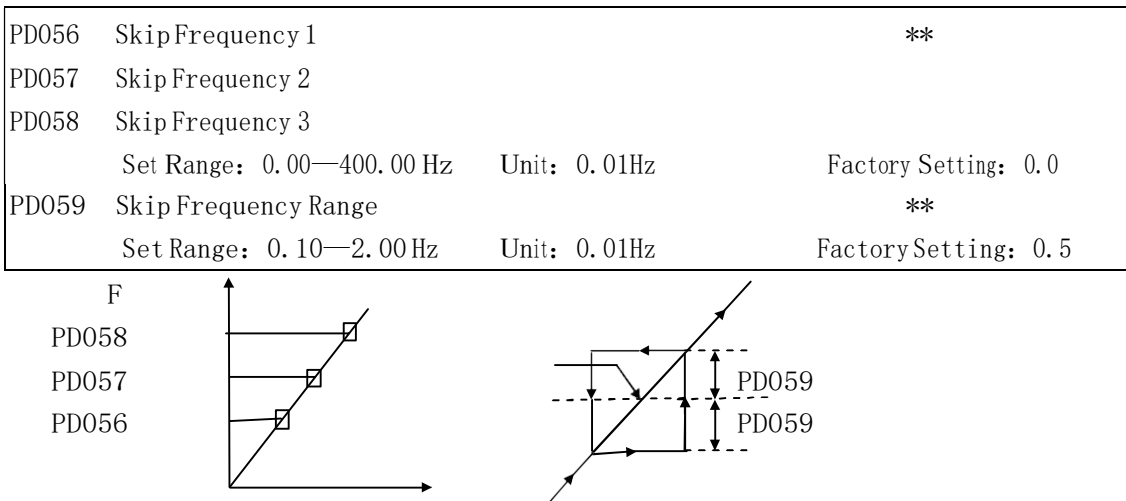

These three frequency skipping points are set for avoiding a mechanical resonance point. In case o<sup>f</sup> PD059=0, all skip frequencies are invalid. The actual skip frequency rang<sup>e</sup> is two times <sup>t</sup>hat of PD059, as shown in the above diagram.

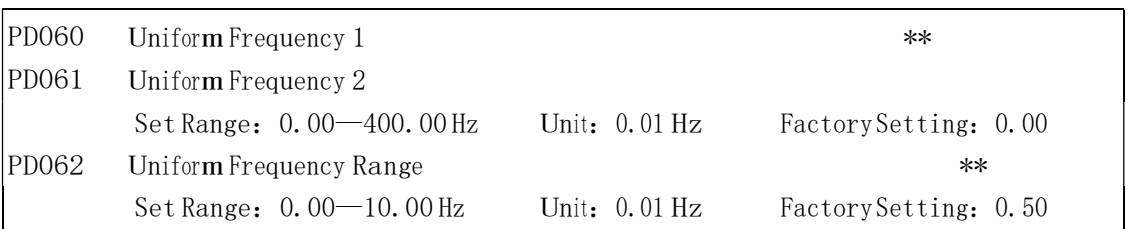

When the output frequency is more than the uniform frequency the corresponding multi-outputs will act. The uniform frequency range acts as <sup>a</sup> hysteresis loop.

When the inverter is in the operation of multi-pumps, PD060 (Uniform Frequency 1) is used as high speed frequency and PD061 is set as low speed operating frequency. The definitions of the <sup>c</sup>orresponding multi-function contacts are changed.

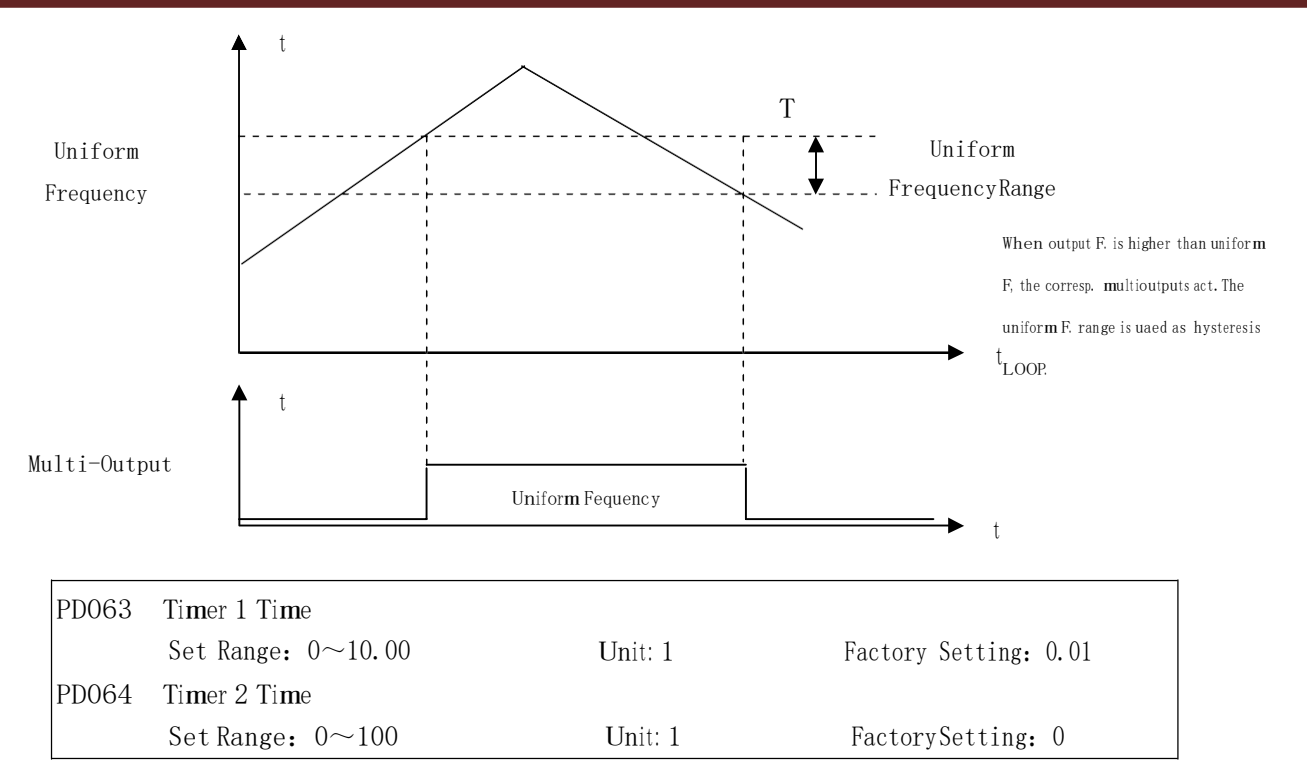

Timer 1 is a timer of 0.1s  $\degree$  10.0s and Timer 2 is a timer of 1s  $\degree$  100s. When the timer start at multi<sup>i</sup>nputs is closed (on) <sup>t</sup>h<sup>e</sup> timer starts <sup>t</sup>o count time. When it reaches the set time <sup>t</sup>h<sup>e</sup> <sup>c</sup>orresponding multi-output contact will act. W<sup>h</sup>en the timer start is opened (off) the timer time at the multi-outpu<sup>t</sup> will be reset.

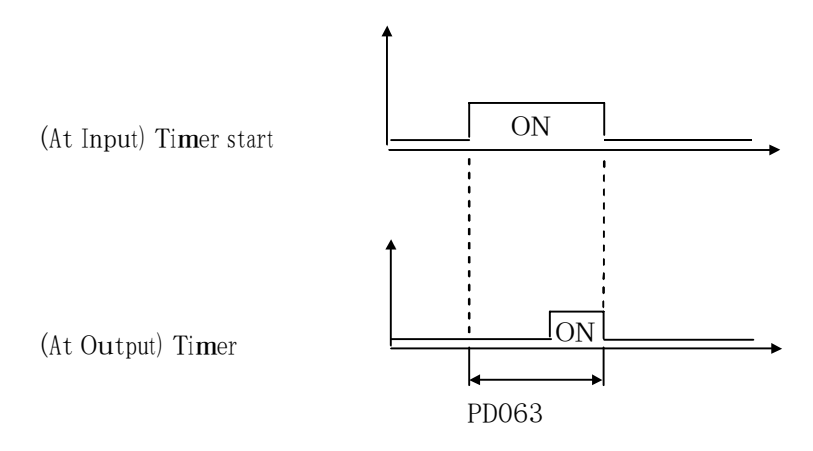

For exam<sup>p</sup>le, set PD063=5.0s. When the external control termi<sup>n</sup>al (Multi-Input) is valid <sup>t</sup>he outpu<sup>t</sup> termi<sup>n</sup>al will be valid after five (5.0) seconds, the signal of which can be used <sup>t</sup>o control other corresponding signals.

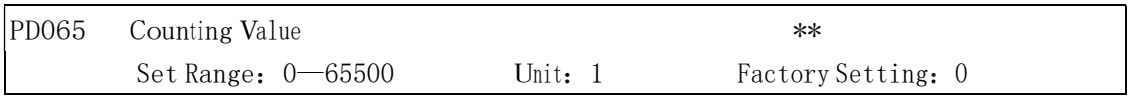

An external terminal of multi-function can be used as a trigger for the counter. When the counter reaches <sup>t</sup>h<sup>e</sup> set value o<sup>f</sup> PD065 the corresponding m<sup>u</sup>lti-outpu<sup>t</sup> contact will act. After the counter is cleared and reset it will start <sup>c</sup>ounting again. A proximity switch or optoelectronic switch can be used for the triggering signals.

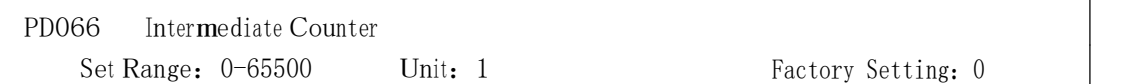

Refer to PD065.

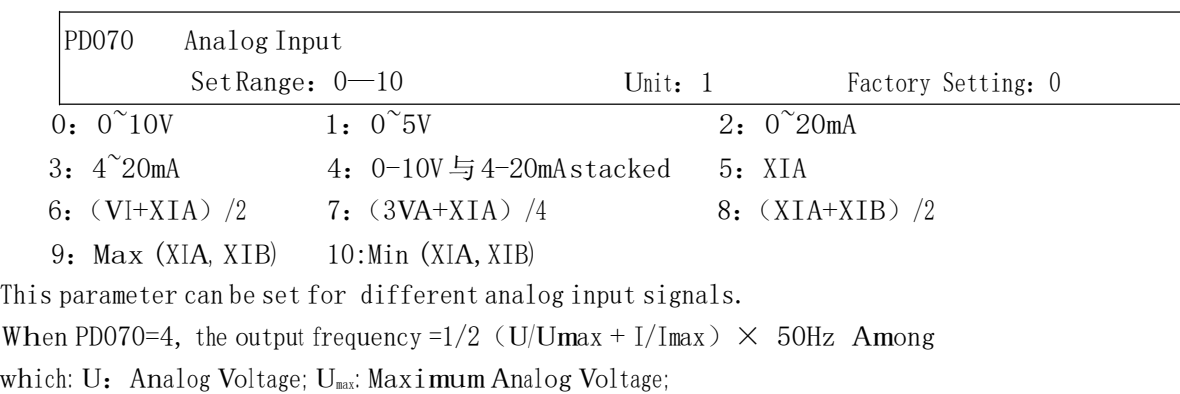

I: Analog Current; I<sub>max</sub>: Maximum Analog Current.

For example, When  $+10V$  and  $20mA$  are respectively entered for the analog input, the output frequency of the inverter is 50Hz.

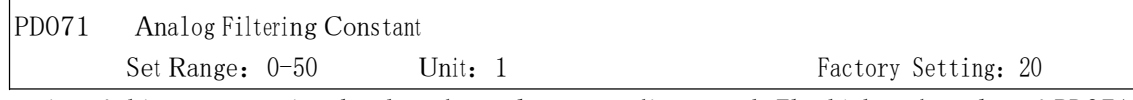

The setting of this parameter is related to the analog responding speed. The higher the value of PD071 is set, the lower the analog responding speed will be.

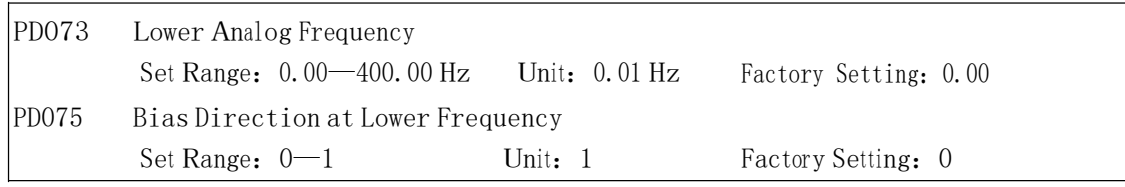

0: Positive direction

1: Negative direction

Bias direction mea<sup>n</sup><sup>s</sup> <sup>t</sup>h<sup>e</sup> <sup>i</sup>nstruction of FOR/REV rotation command. Positiv<sup>e</sup> bias <sup>i</sup>ndicates f<sup>o</sup>rwar<sup>d</sup> rotation while negative bias indicates reverse rotation. For details refer to the diagram in PD076.

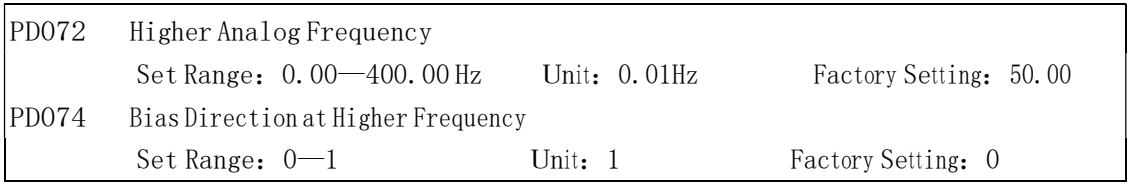

0: Positive direction

1: Negative direction

Bias direction means the <sup>i</sup>nstruction of FOR/REV rotation command. Positiv<sup>e</sup> bias indicates forward rotation while negative bias indicates reverse rotation. For details refer to the diagram in PD076.

Unit: 1 Factory Setting: 0 PD076 Analog Negative Bias Reverse Set Range:0—1

0: Negative bias Rev is not allowable.

1: Negative bias Rev is allowable.

The parameter group is set for the measuring range and zero point of the external analog terminals and can be combined for <sup>a</sup>ny kind of curve <sup>t</sup>o control the operation of <sup>t</sup>h<sup>e</sup> mot<sup>o</sup>r.

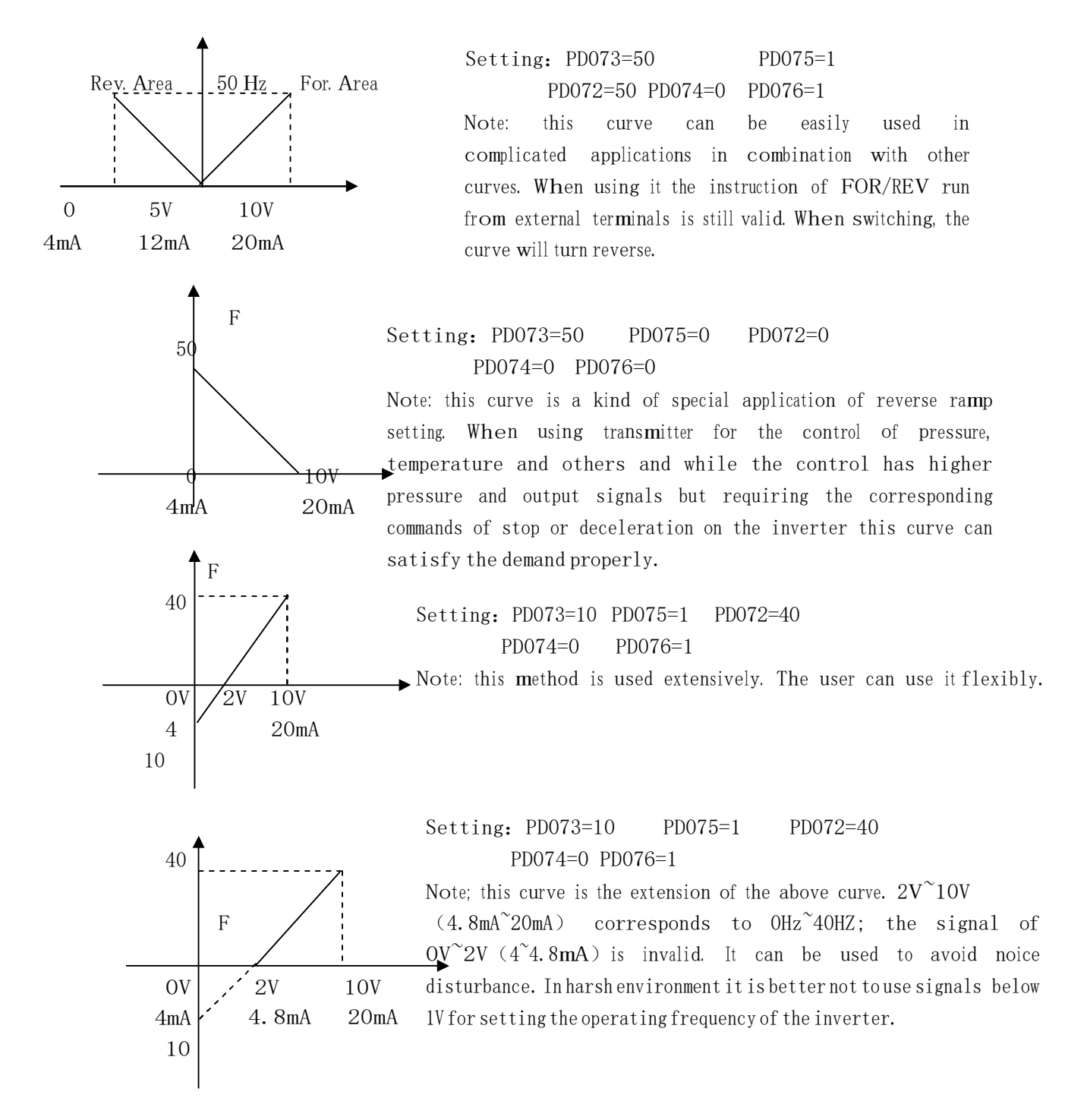

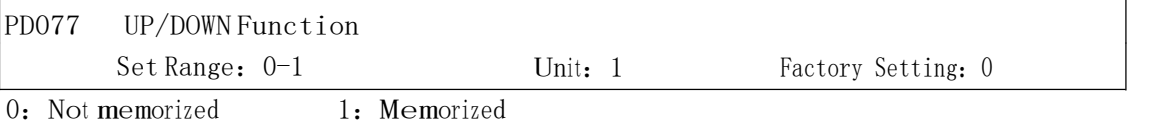

This parameter can be set for the selection of whether the values changed by the UP or DOWN shall be memorized or not after stop. The changed values whether to be memorized or not means when they are changed by UP or DOWN during operation and the inverter is restarted after stop these changed <sup>v</sup>alues shall be mem<sup>o</sup>rized or no<sup>t</sup> after restart. When PD077 is set to 0, the changed value will no<sup>t</sup> be mem<sup>o</sup>rized and when it is set <sup>t</sup>o 1, <sup>t</sup>h<sup>e</sup> <sup>c</sup>hanged values will be mem<sup>o</sup>rized. The set values of PD003 will be mem<sup>o</sup>rized after restart.

For the related parameters refer to PD044-PD049.

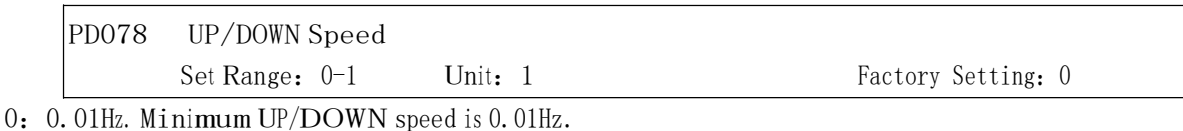

1:0.1Hz. Minimum UP/DOWN speed is 0.1Hz.

Through the changes o<sup>f</sup> <sup>t</sup>his set value the UP/DOWN speed unit can be adjusted t<sup>o</sup>meet the needs of different customers.

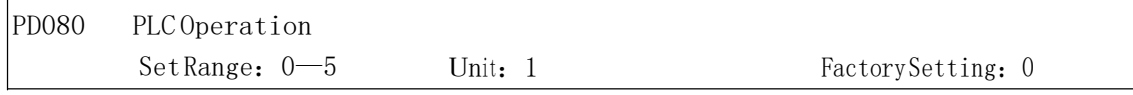

#### \* This function is not available for the inverter of P series. Default is normal operation.

0: Normal operation, i.e. the inverter is running in the normal control mode.

1:External <sup>c</sup>ontrol 4-Speeds (Refer to <sup>t</sup>h<sup>e</sup> function description and dia<sup>g</sup>ram of three terminals of high, middle and low speed in  $CO50 \sim CO55$ )

2: External control multi-speeds

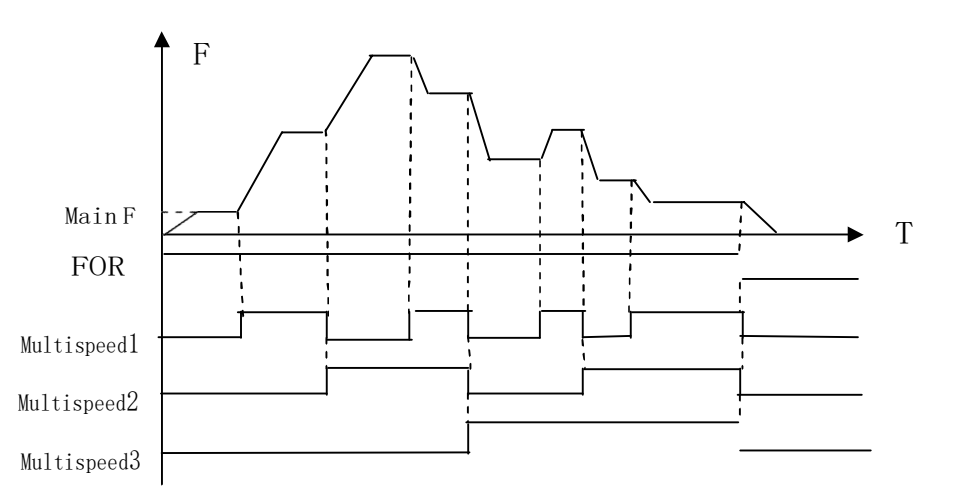

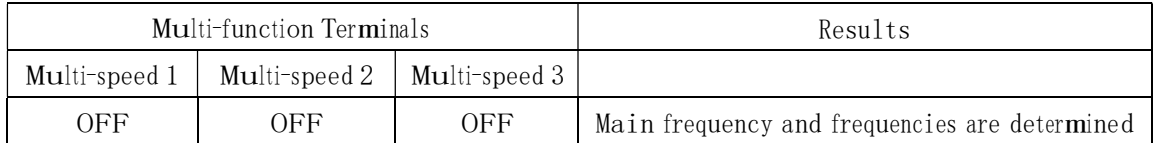

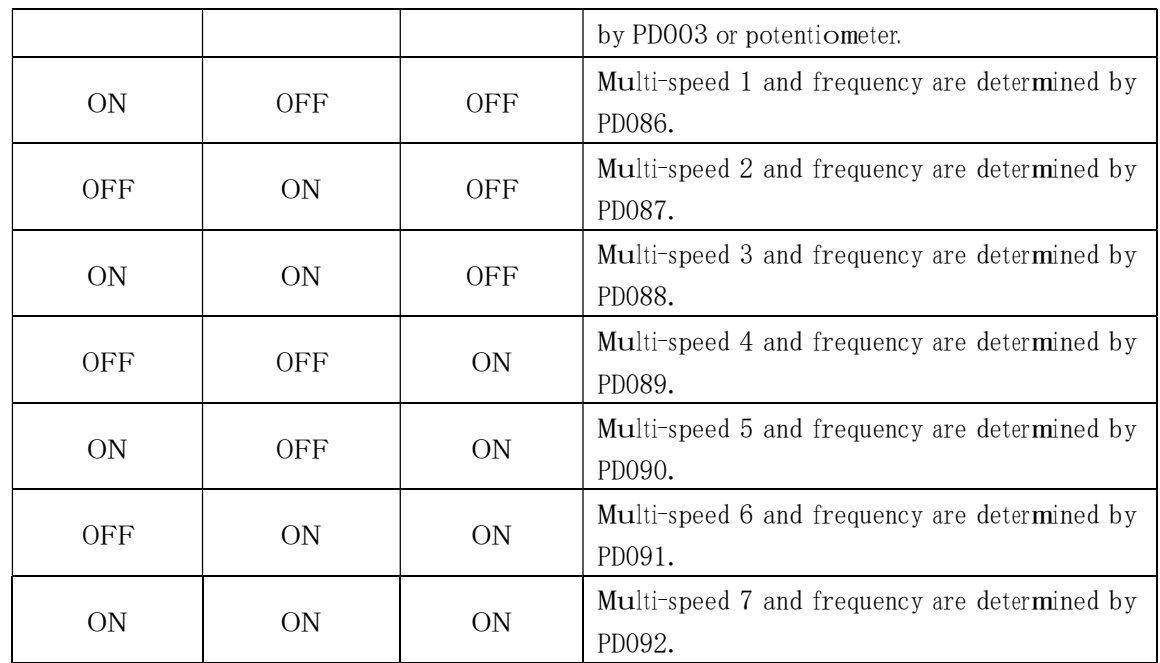

Note:

<sup>①</sup>It is only valid to realize the external contro<sup>l</sup> 8-Speeds operation when M<sup>u</sup>lti-inputs are set for Multi<sup>s</sup>peed 1, 2, 3 and PD080 is set <sup>t</sup>o 2.

- <sup>②</sup>Multi-speed 1, 2, 3 can be used to ma<sup>k</sup>e up 7-Speeds and 8-Speed<sup>s</sup> adding the mai<sup>n</sup> frequency .
- <sup>③</sup>The frequencies of Speed Step 1 <sup>~</sup> Step 7 are<sup>d</sup>etermined by PD086~PD092.
- <sup>④</sup>Each ramp time is determi<sup>n</sup>ed by th<sup>e</sup> external m<sup>u</sup>lti-function terminal.
- <sup>⑤</sup>The directions of each program operation are<sup>d</sup>etermi<sup>n</sup>ed by the external m<sup>u</sup>lti-function termi<sup>n</sup>als.
- <sup>⑥</sup>The mai<sup>n</sup>frequency can be set in two ways. O<sup>n</sup><sup>e</sup> method is <sup>t</sup>o set it <sup>t</sup>hrough PD003 an<sup>d</sup> another is to set it <sup>t</sup>hrough <sup>t</sup>he potentiometer. When PD002 is set to 1 th<sup>e</sup> frequency of Main Frequency is set by the potentiometer. For <sup>t</sup>he related parameters refer to PD003, PD002 and PD086~PD092.

#### 3: Disturbance (Traverse function)

This is a special parameter <sup>i</sup>n the chemical fiber and printing and dying <sup>i</sup>ndustries <sup>t</sup>o realize the traverse function. Except the commands of stop, external faults and emergency stop all other commands are not accepted at running.

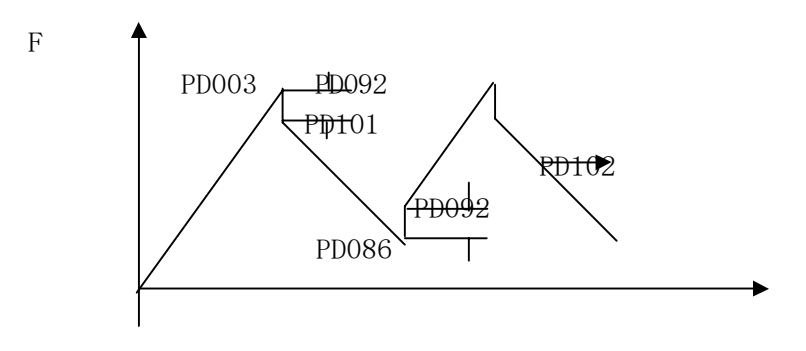

Note:

<sup>①</sup>The frequency at each inflection poin<sup>t</sup> is determi<sup>n</sup>ed by PD003 and PD086.

- <sup>②</sup>Skip Frequency is determi<sup>n</sup>ed by PD092.
- <sup>③</sup>Running Time is determi<sup>n</sup>ed by Timer PD101 <sup>a</sup>nd PD102.
- <sup>④</sup>The related<sup>p</sup>arameters: PD003, PD086~PD102. 4:Internal

<sup>c</sup>ontrol M<sup>u</sup>lti-speeds

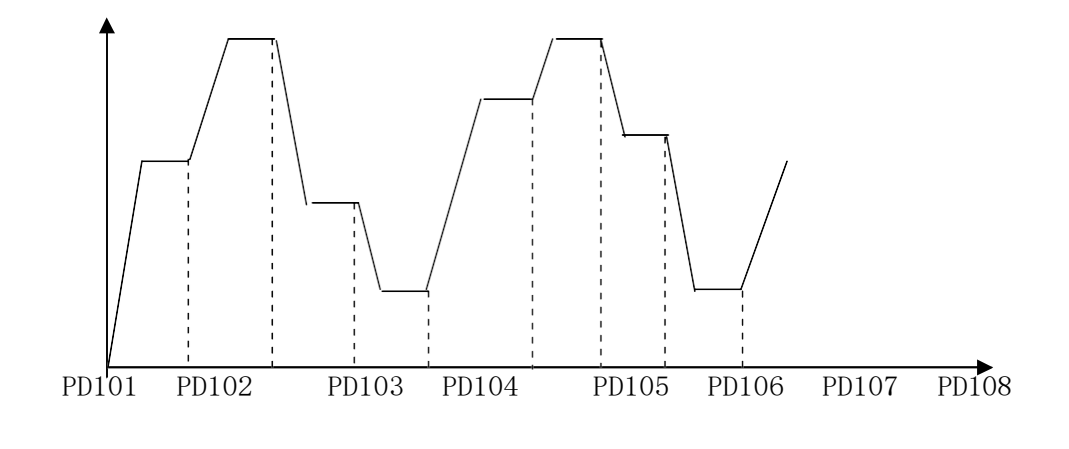

T

Note:

- ① Main speed and 7-speeds composes 8-speeds.
- <sup>②</sup>The ramp time of each speed step is set by PLC Ramp Time CD079. Refer <sup>t</sup>o the detail descriptions of CD079.
- <sup>③</sup>Running Time is set by Timer PD101~PD108. For <sup>t</sup>h<sup>e</sup> contro<sup>l</sup> steps no<sup>t</sup> <sup>t</sup>o be used the timer can be set to 0.
- <sup>④</sup>Running direction o<sup>f</sup> each speed step is<sup>d</sup>etermi<sup>n</sup>ed by CD078.
- <sup>⑤</sup>In th<sup>e</sup> <sup>i</sup>nternal control multi-s<sup>p</sup>eed operation the running time and direction are determi<sup>n</sup>ed by the setting of internal parameters. Any switching of external time and FOR/REV rotation is invalid.

#### 5: Drawing

This is a special parameter for the constant speed of unwinding and rewinding. By using this function the linear speed constant in certain accuracy can be realized.

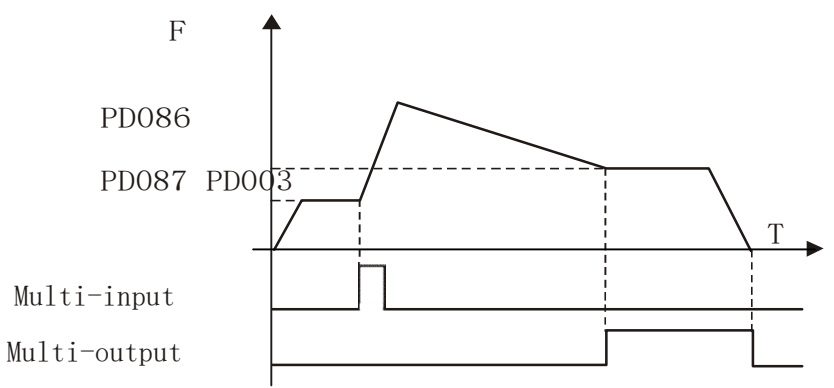

Note:

- <sup>①</sup>Through triggering of <sup>t</sup>h<sup>e</sup> external m<sup>u</sup>lti-function terminal <sup>t</sup>he<sup>d</sup>rawing action begins.
- (2) In implementation of the drawing action the actual running time is  $T=PD101\times10$ .
- <sup>③</sup>w<sup>h</sup>en <sup>t</sup>he<sup>d</sup>rawing action is finished <sup>t</sup>h<sup>e</sup> <sup>i</sup>nverter will <sup>r</sup>un at the constant seed of PD087 and the <sup>c</sup>orresponding multi-outpu<sup>t</sup> contact will act at the same time. Until receiving th<sup>e</sup> STOP command the <sup>i</sup>nverter will stop running and <sup>t</sup>h<sup>e</sup> multi-outpu<sup>t</sup> contact will reset.

Unit: 1 Factory Setting: 0 PD081 A<sup>u</sup>to PLC Set Range:0—3

### \* This function is not available for the inverter of P series.

0: Stop after the program runs one cycle.

1: Cycling running.

```
2: Stop after it runs one cycle automatically (STOP for intervention). 3: Auto
```
running and cycling (STOP <sup>f</sup>o<sup>r</sup> <sup>i</sup>ntervention)

This parameter setting is only valid when PD080 is set to 4. For relevant parameters refer <sup>t</sup>o PD003, PD080 and CD078~PD108.

### Explanation:

#### 1. Stop after the program runs one cycle.

When the command of auto program operation is given, the inverter will run with each set value <sup>o</sup><sup>f</sup> <sup>i</sup>nternal<sup>p</sup>arameters. It will <sup>r</sup>un for on<sup>e</sup> cycle and then stop automatically. The <sup>i</sup>nverter will no<sup>t</sup> restart and run until it receives another command o<sup>f</sup> operation.

### 2. Cycling run.

When the command of operation is given, the inverter will run in sequence with the frequency of every <sup>s</sup>peed step and running time set by each of <sup>t</sup>h<sup>e</sup> <sup>i</sup>nternal parameters and will recycle. During the cycling run, except the commands of stop, external faults and emergency stop, all other commands will no<sup>t</sup> be accepted.

### 3. Stop after it runs one cycle automatically (STOP for intervention)

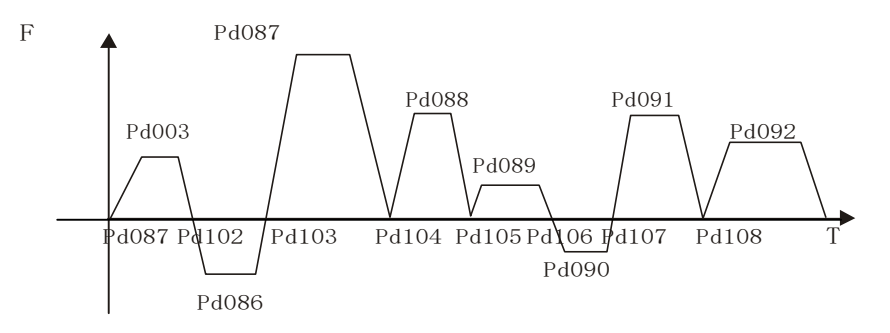

Note:

<sup>①</sup>Whe<sup>n</sup>the command of auto program operation is given the <sup>i</sup>nverter will run wit<sup>h</sup>eac<sup>h</sup> <sup>p</sup>arameters. Bu<sup>t</sup> it will stop first and <sup>t</sup>hen restart at <sup>c</sup>hanging o<sup>f</sup> each step and will stop automatically after running for one cycle. The inverter will no<sup>t</sup> restart and run until it receives another command of operation.

 $\circled{2}$  The frequencies of each speed step are set by PD003 and PD086 $\sim$ PD092.

- $\circled{3}$  The running times of each speed step are set by PD101 $\sim$ PD108.
- ④ The running direction is set by P082

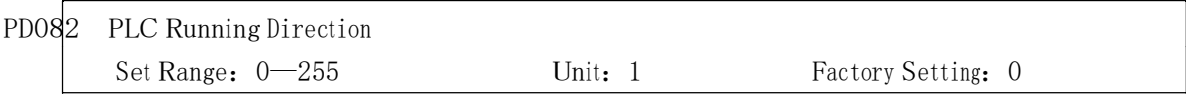

This parameter is only valid when PD080 is set to 4. This parameter setting determine the running direction of each frequency of PD086<sup>~</sup>PD092 and PD003 in the program operation. The setting method is as follows:

The rotation direction is set first in the binary 8 bits mode, and then converted to a decimal value for the setting of this parameter. For instance:

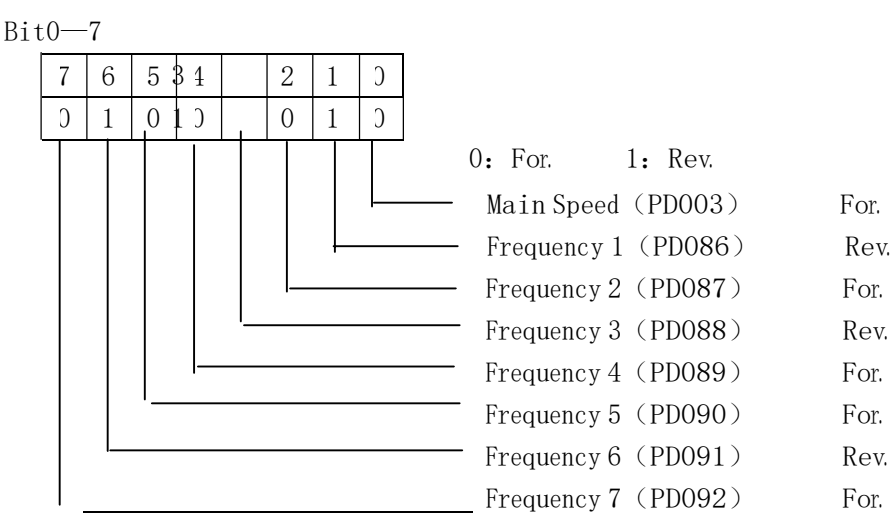

The parameter value  $01001010$  is converted to a decimal value:

 $1 \times 2^{6} + 1 \times 2^{3} + 1 \times 2^{1} = 64 + 8 + 2 = 74$ 

Then PD082=74

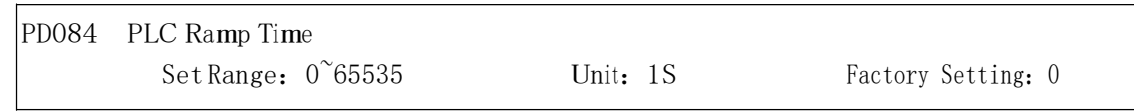

This parameter is only valid when PD080 is set to 4.

This parameter is set to determine the ramp time values for Step  $1^{\sim}4$  of the internal control multi<sup>s</sup>peed. The setting method is as follows:

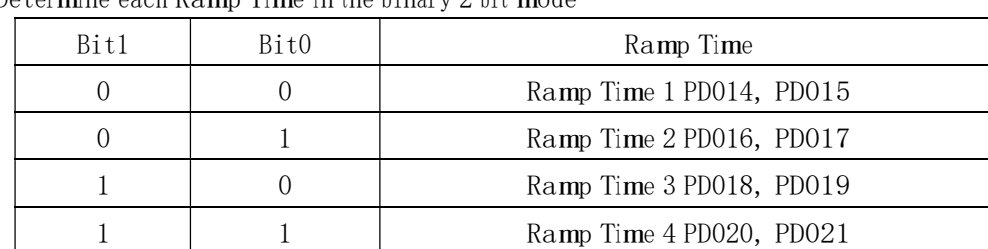

<sup>①</sup>Determi<sup>n</sup><sup>e</sup> each Ramp Time <sup>i</sup>n th<sup>e</sup> binary 2 bit mode

<sup>②</sup>Determi<sup>n</sup><sup>e</sup> the Ramp time<sup>o</sup><sup>f</sup> each speed step <sup>i</sup>n th<sup>e</sup> binary 16 bit mode

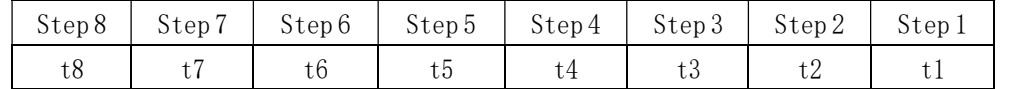

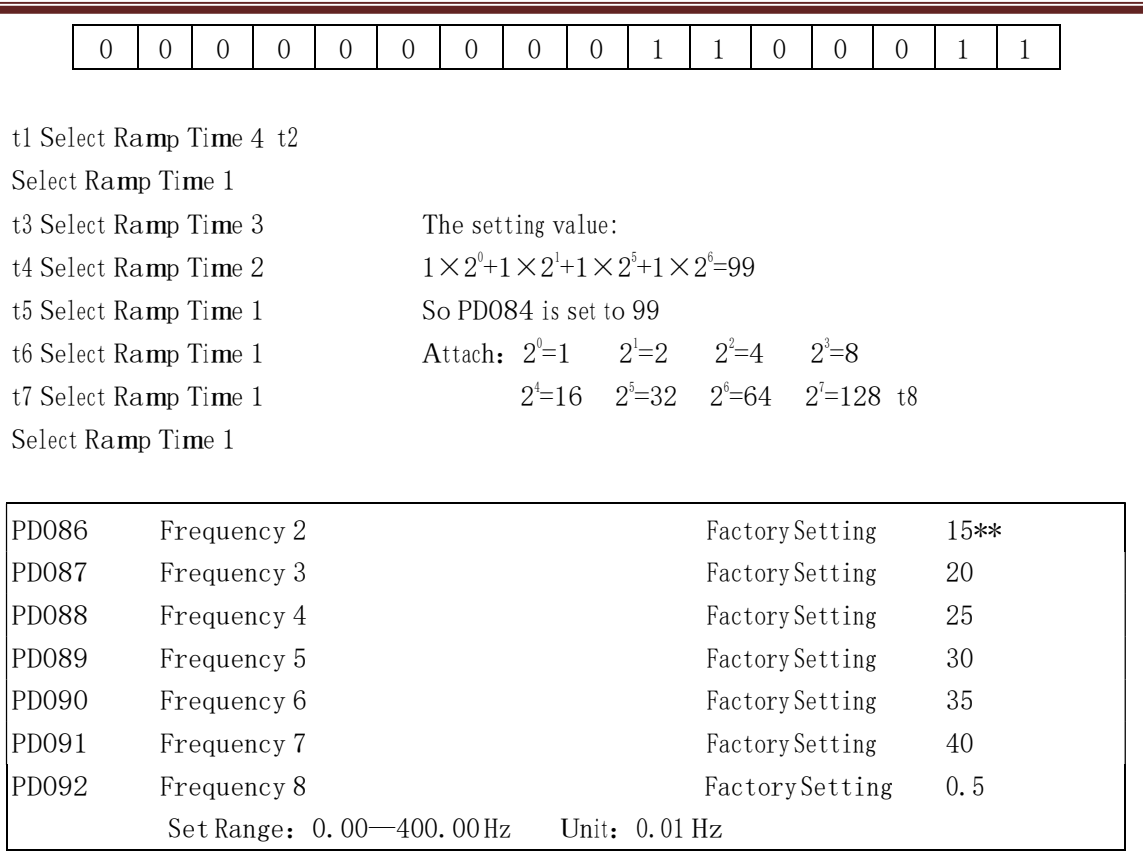

This parameter is set in combination o<sup>f</sup> <sup>t</sup>h<sup>e</sup> multi-inputls to select 4-speeds of external control, multispeeds of external control or multi-speeds of internal control. For the relevant parameters refer to the description of PD080 and PD101~PD108.

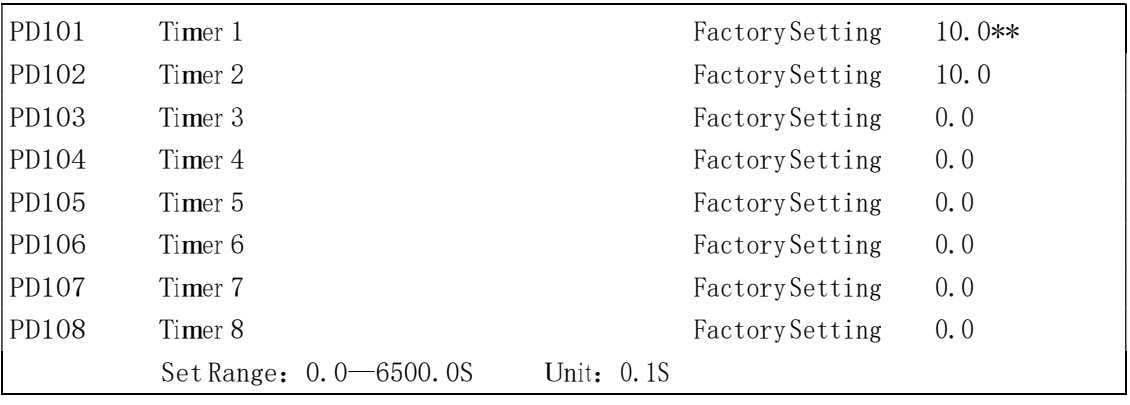

This parameter is set for the internal control multi-speeds and the running time of drawing function. For the relevant parameter refer to PD080 and PD086<sup>~</sup>PD102.

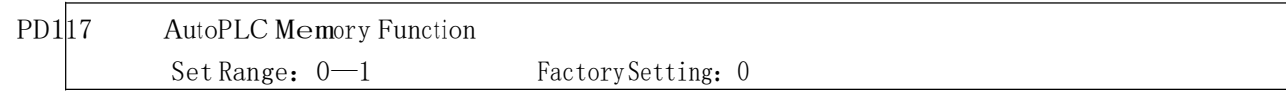

0: Not memorized

1: Memorized

This parameter is set <sup>t</sup>o determi<sup>n</sup><sup>e</sup> whether the <sup>i</sup>nverter is to realize the <sup>s</sup>uspending function <sup>i</sup><sup>n</sup> AutoPLC mode. In case o<sup>f</sup> PD117=1 it can memorize the status <sup>i</sup>n which the <sup>i</sup>nverter is running an<sup>d</sup> will memorize it at stop or fail. It will continue to run when returning to normal. In case of PD117=0 it will not memorize. For specific applications refer to Example Application 10 in Appendix 1.

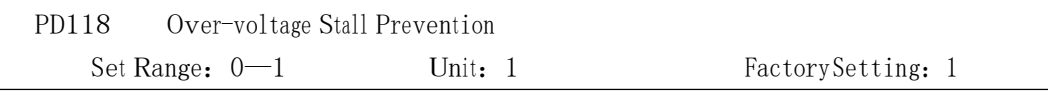

0: Over-voltage stall prevention invalid

1: Over-voltage stall prevention valid.

When the inverter is in deceleration, due to the effect of load inertia, the motor will produce a return energy to the inverter and cause the DC voltage of the inverter to increase. So when the function of over-voltage stall prevention is started, if the DC voltage of the inverter becomes too high, the inverter will stop decelerating till the voltag<sup>e</sup> at DC decreases below the set value, <sup>t</sup>hen the inverter will go on to decelerate and the ramp-down time will be extended automatically.

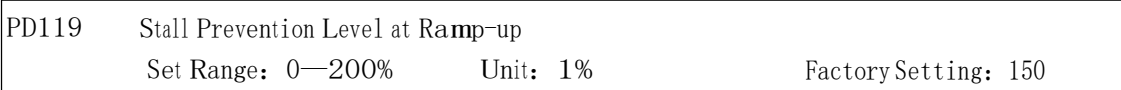

When the inverter is in ramp-up, due to overload or too short ramp-up time, the output current of the <sup>i</sup>nverter will go up quickly and <sup>e</sup>xceed <sup>t</sup>h<sup>e</sup> set standard level. When this happens, <sup>t</sup>h<sup>e</sup> <sup>i</sup>nverter will stop accelerating. W<sup>h</sup>en <sup>t</sup>h<sup>e</sup> curren<sup>t</sup> returns under its set value, <sup>t</sup>h<sup>e</sup> inverter will go on to accelerate.

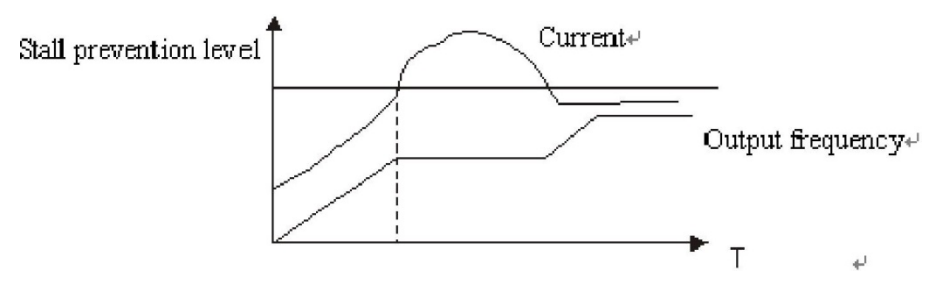

100% curren<sup>t</sup> is the rated current o<sup>f</sup> <sup>t</sup>h<sup>e</sup> mot<sup>o</sup>r. When <sup>t</sup>his parameter is set <sup>t</sup>o 0, the stall prevention function is invalid.

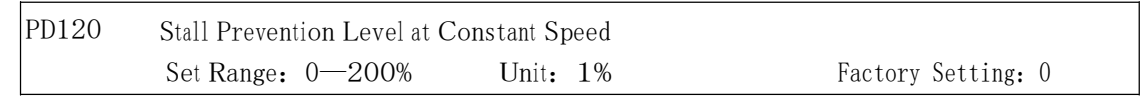

When the inverter is running at constant speed, due to load fluctuation and other reasons, the <sup>c</sup>urrent will <sup>i</sup>ncrease. When the current exceeds its set standard value, <sup>t</sup>h<sup>e</sup> <sup>i</sup>nverter will lower <sup>t</sup>he outpu<sup>t</sup> frequency. When <sup>t</sup>he outpu<sup>t</sup> current returns <sup>t</sup>o its normal range, <sup>t</sup>h<sup>e</sup> inverter will accelerate again to its set frequency.

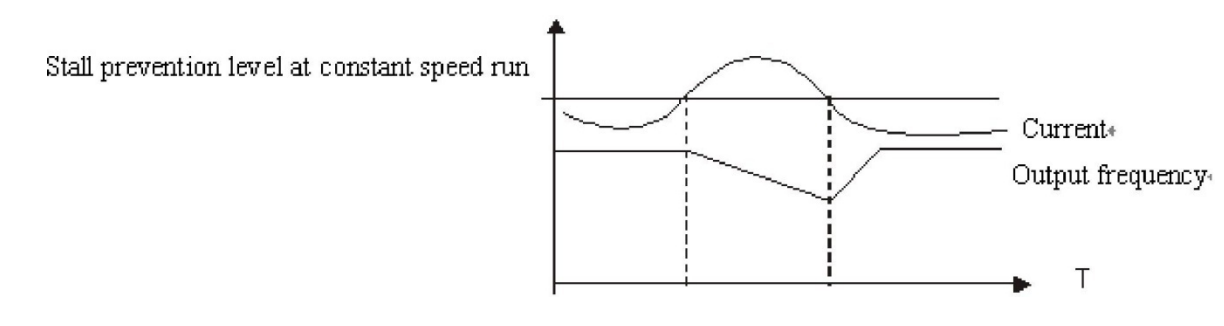

100% current is the Rated Current of the motor. When this parameter is set to 0 the stall prevention function is invalid.

When the inverter is used for the loads of kinds of fan and pump PD120 can be set to 120. When the current of the inverter is greater than 120% the output frequency will decrease and the current will als<sup>o</sup> decrease accordingly. After the current returns to normal the frequency will return to normal slowly, <sup>s</sup>o as <sup>t</sup>o achieve the stall prevention function. The decreasing <sup>s</sup>peed o<sup>f</sup> the frequency is<sup>d</sup>etermined by PD121. Fo<sup>r</sup> the Related parameters refer <sup>t</sup>o CD 122. PD121 Decel. Time for Stall Prevention at Constant Speed Factory Setting: 5.0

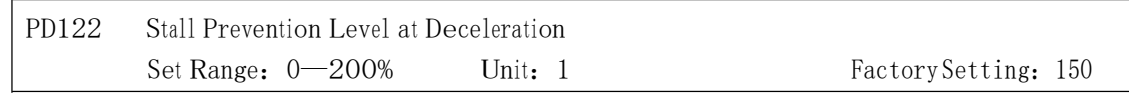

Refer to PD118.

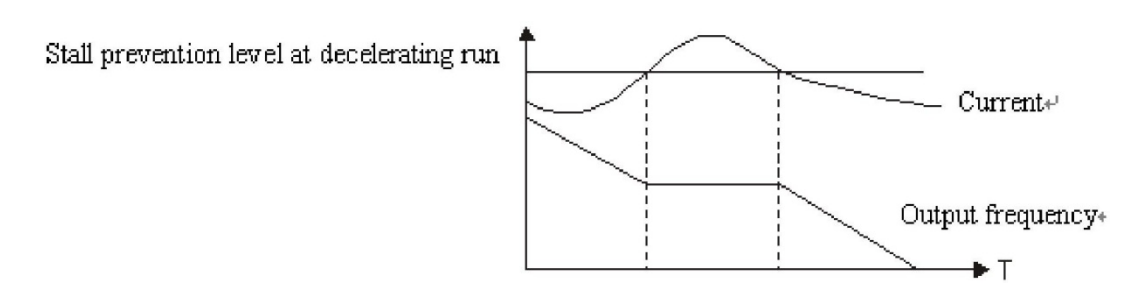

100% curren<sup>t</sup> is <sup>t</sup>h<sup>e</sup> rated curren<sup>t</sup> of <sup>t</sup>h<sup>e</sup> mot<sup>o</sup>r.

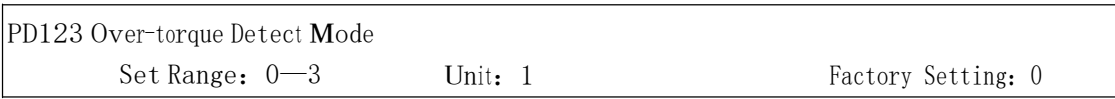

0: When reaching the frequency it starts to detect over-torque and when over-torque is detected it continues to run.

1:When reaching the frequency it starts to detect over-torque and when over-torque is detected it stop running.

2: It detects over-torque during running and when over-torque is detected it continues to run. 3: It detects over-torque during running and when over-torque is detected it stop running.

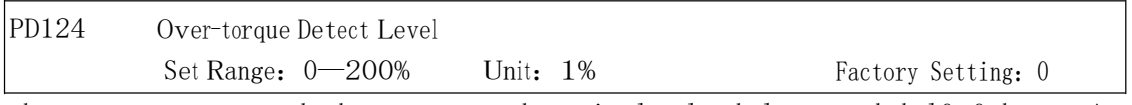

When the output current exceeds the over-torque detection level and also exceeds half of the set time of over-torque detection (factory setting: 1.0s), the over-torque detection will indicate, and the corresponding multi-function alarm contact will act. When it exceeds the set time, the inverter will turn <sup>t</sup>o self-protection. When <sup>t</sup>his parameter is set to 0, <sup>t</sup>h<sup>e</sup> over-torque detection will be invalid

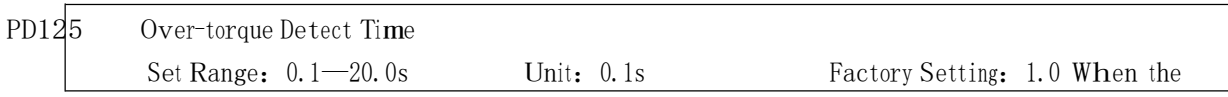

<sup>i</sup>nverter detects <sup>t</sup>hat <sup>t</sup>he outpu<sup>t</sup> <sup>c</sup>urrent has exceeded <sup>t</sup>h<sup>e</sup> mot<sup>o</sup><sup>r</sup> curren<sup>t</sup> set value, the inverter begin<sup>s</sup> <sup>t</sup><sup>o</sup> calculate the over-torque time. W<sup>h</sup>en <sup>t</sup>he over-torque time<sup>h</sup>as exceeded half of the set detect time, the corresponding multi-function outpu<sup>t</sup> contact will act, and produce the over-torqu<sup>e</sup> alarm, while <sup>t</sup>h<sup>e</sup> inverter will keep running. When the over-torque time has exceeded

the set detect time (set by PD125), the <sup>i</sup>nverter will <sup>t</sup>urn <sup>t</sup>o self-protection, display th<sup>e</sup> fault inf<sup>o</sup>rmation and stop output..

For the related parameters refer to PD124.

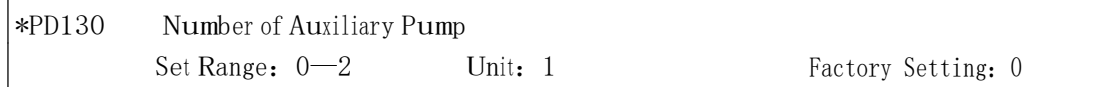

#### \* This function is not available for the inverter of J series.

This parameter is set for the number of auxiliary pump. The start or stop of the auxiliary pumps is <sup>c</sup>ontrolled by using the m<sup>u</sup>lti-outpu<sup>t</sup> contacts and Auxiliary Pump 1 o<sup>r</sup> A<sup>u</sup>xiliary Pump 2 is controlled through the peripheral control circuit.

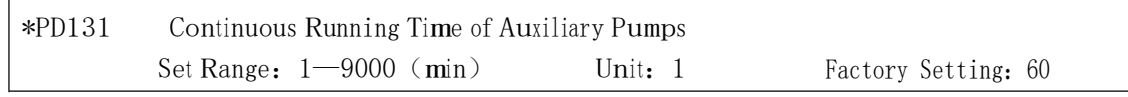

### \* This function is not available for the inverter of J series.

<sup>I</sup>n case of two pumps with only on<sup>e</sup> pump in duty, <sup>i</sup>n order to <sup>e</sup>nsure each pum<sup>p</sup>to work evenly, it will be switched <sup>t</sup>o another pump when its <sup>r</sup>unning time reaches the set value o<sup>f</sup> PD131.

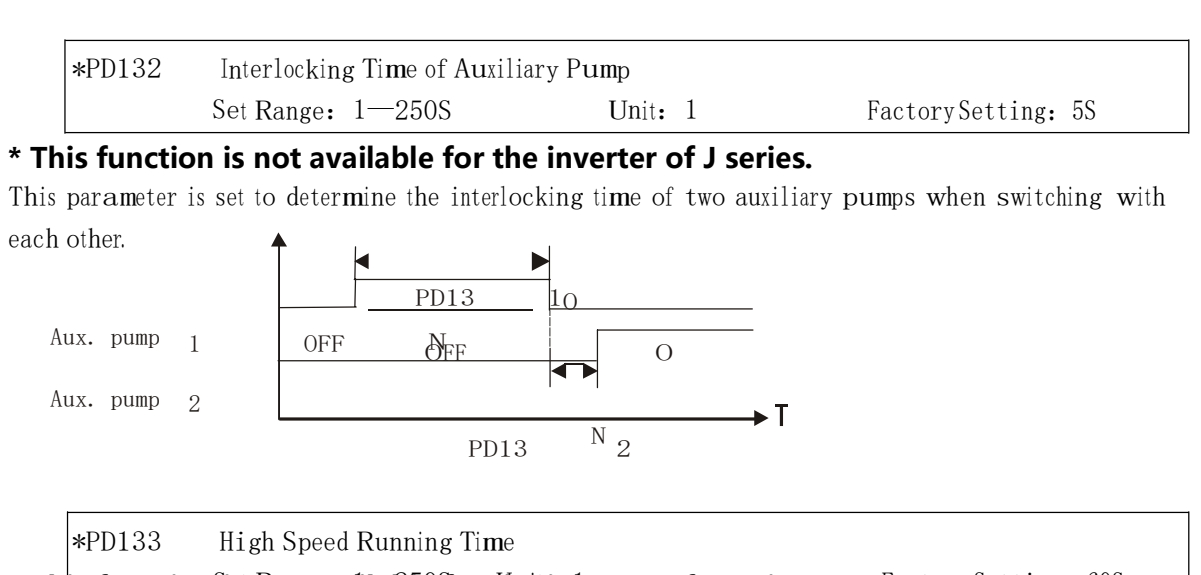

 $^\star$  This function§s Rot available for the inverter of J series. In the application of water supply with constant pressure, when the master pump is running at the frequency of high speed (set by PD060) due to larger water volume and the high speed running time Factory Setting: 60S

(PD133) is reached, <sup>t</sup>h<sup>e</sup> corresponding m<sup>u</sup>lti-function contacts act and the auxiliary pumps start.

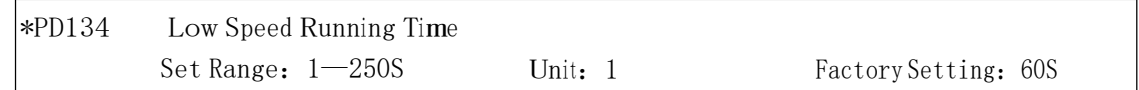

### \* This function is not available for the inverter of J series.

In the application of water supply with constant pressure, when the master pump is running at the frequency o<sup>f</sup> low <sup>s</sup>peed (set by PD061) du<sup>e</sup> <sup>t</sup><sup>o</sup>smaller water volume and the <sup>l</sup><sup>o</sup>w <sup>s</sup>peed running time (PD134) is reached, <sup>t</sup>h<sup>e</sup> corresponding m<sup>u</sup>lti-function contacts act and the auxiliary pumps

stop.

PD133 and PD134 must be used in combination of PD060, PD061 and multi-outputs. Their main function is to increase or decrease the number of auxiliary pump.

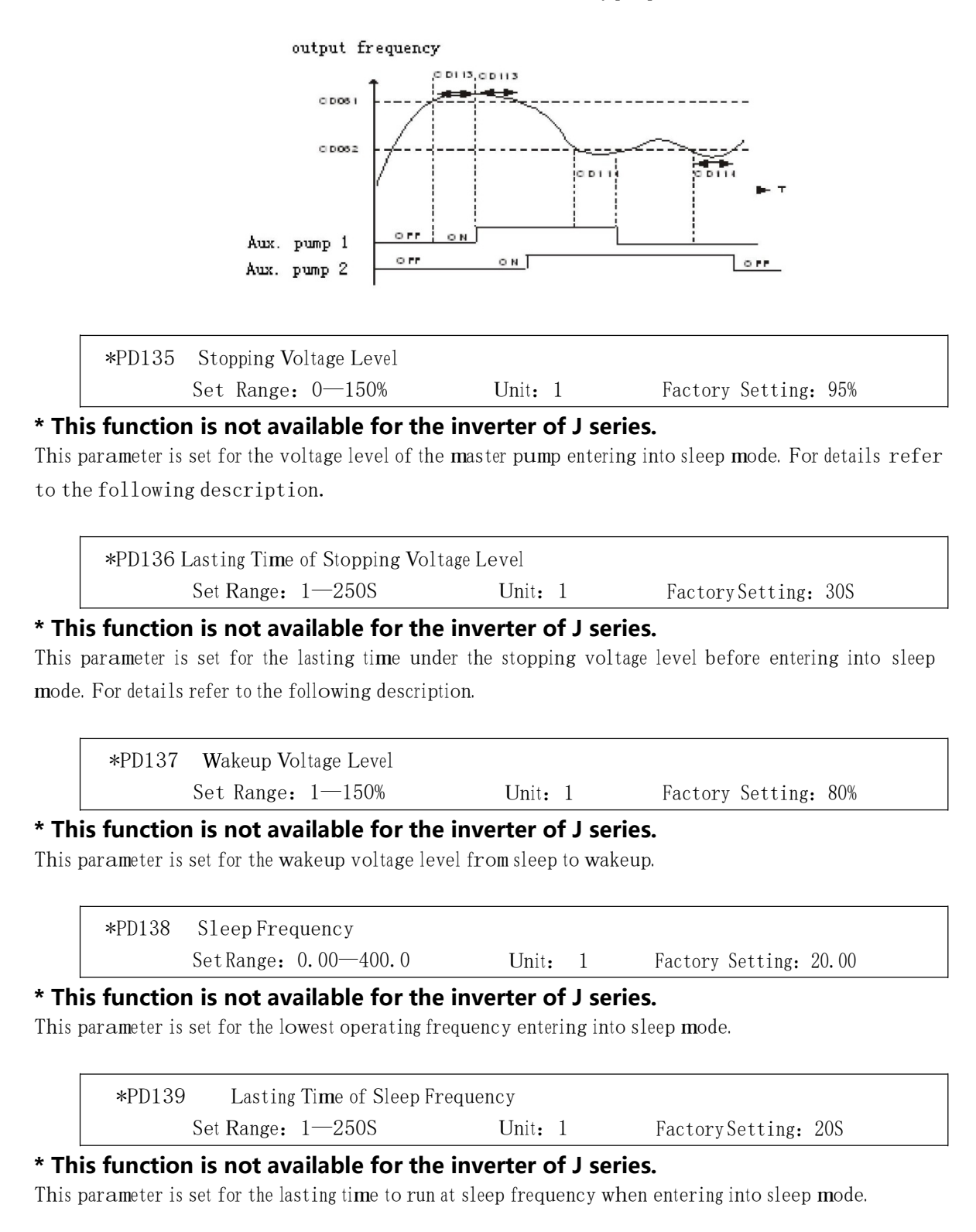

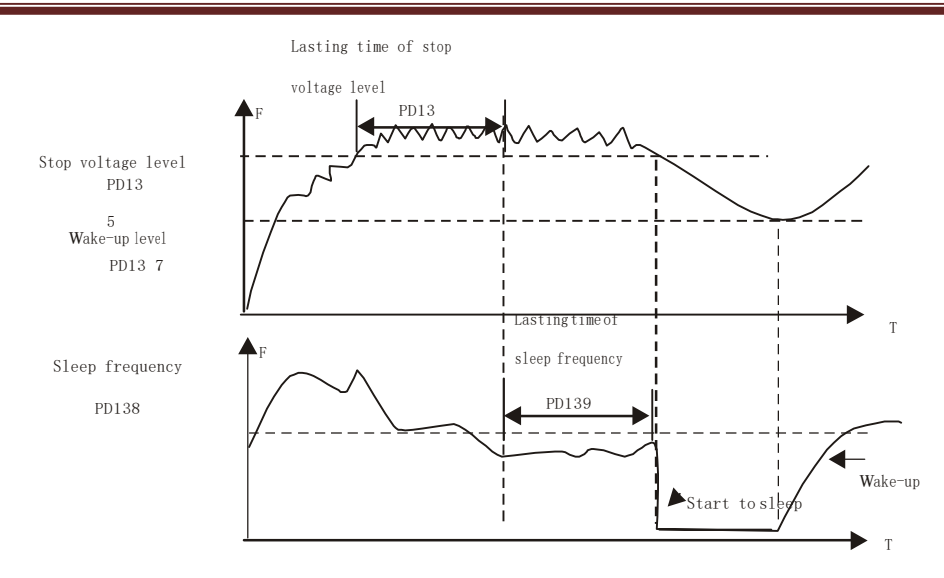

The foll<sup>o</sup>wing is the block diagram<sup>o</sup><sup>f</sup> multi pumps operation:

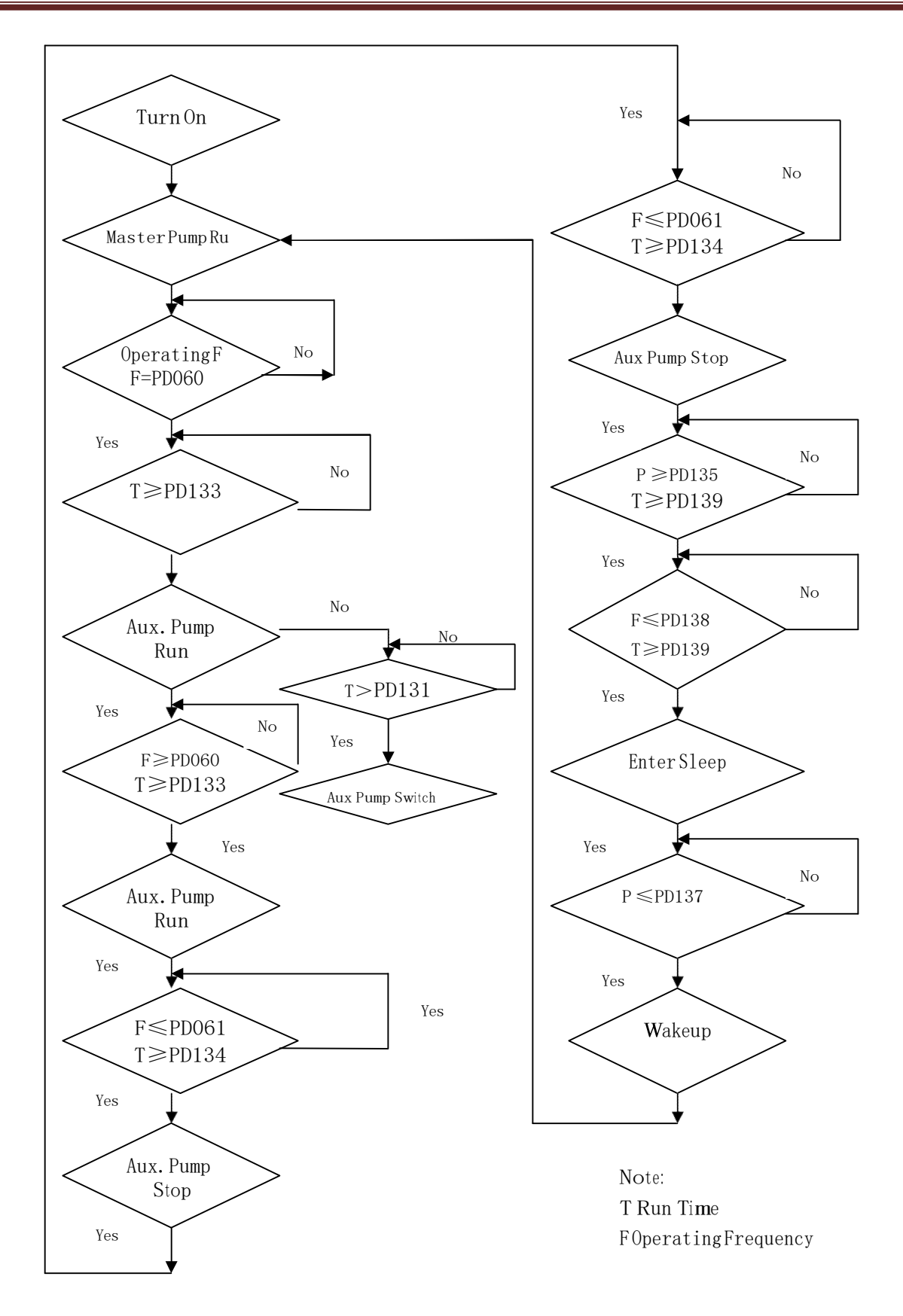

![](_page_59_Picture_838.jpeg)

It is set according to the rated voltage value o<sup>f</sup> <sup>t</sup>he nameplate o<sup>f</sup> <sup>t</sup>h<sup>e</sup> mot<sup>o</sup>r. For the inverters of 230V class the factory setting is 220, while for the inverters of 400 V class the factory setting is 380.

![](_page_59_Picture_839.jpeg)

It is set according to the rated value of the nameplate of the motor. This parameter can be used to restrict the outpu<sup>t</sup> curren<sup>t</sup> of the inverter to prevent over-current and protect the m<sup>o</sup>tor. If <sup>t</sup>he current o<sup>f</sup> the motor has exceeded this value the inverter of AC motor will turn to self-protection.

![](_page_59_Picture_840.jpeg)

This parameter is set for the number of the motor's pole according to the nameplate of the motor.

![](_page_59_Picture_841.jpeg)

This is set according <sup>t</sup>o the actual revolution of <sup>t</sup>h<sup>e</sup> mot<sup>o</sup>r. The displayed value is <sup>t</sup>h<sup>e</sup> same as <sup>t</sup>his set <sup>v</sup>alue. It can b<sup>e</sup> used as <sup>a</sup> monitoring parameter, which is convenient <sup>t</sup>o the user. This set value corresponds <sup>t</sup>o the revolution at 50Hz.

![](_page_59_Picture_842.jpeg)

under-torque o<sup>f</sup> the mot<sup>o</sup><sup>r</sup> at lower frequency. And over compensation will lead <sup>t</sup>o too bigger torque, which will produce a shock to the machine and even result in a trip of the inverter under serious situation.

![](_page_59_Picture_843.jpeg)

The setting o<sup>f</sup> mot<sup>o</sup>r no-load current will affect the value of slip compensation. The current is 100% o<sup>f</sup> the rated current o<sup>f</sup> the mot<sup>o</sup>r.

![](_page_59_Picture_844.jpeg)

Page 60

When the inverter drives the motor the slip becomes bigger due to the increase of load. This parameter can be set for slip compensation to decrease the slip and make the running speed of the mot<sup>o</sup><sup>r</sup> closer <sup>t</sup>o the synchronous revolution.

![](_page_60_Picture_668.jpeg)

0:Invalid

#### 1: Valid

When the input power is not stable and if the voltage is too high the operation of the motor with the power exceeding th<sup>e</sup> rated voltage will cause <sup>i</sup>ncrease o<sup>f</sup> <sup>t</sup>h<sup>e</sup> temperature of <sup>t</sup>h<sup>e</sup> motor, damage <sup>o</sup><sup>f</sup> its <sup>i</sup>nsulation and unstable outpu<sup>t</sup> <sup>t</sup>orque. This auto voltage regulation can <sup>a</sup>utomatically stabilize the output voltage within the rated voltage range o<sup>f</sup> <sup>t</sup>h<sup>e</sup> mot<sup>o</sup>r under the condition of unstable output power supply

When this function is set to invalid the output voltage will fluctuate.

![](_page_60_Picture_669.jpeg)

When it is set to zero this function is invalid. When Auto energy saving function is started the inverter will <sup>r</sup>un at <sup>t</sup>h<sup>e</sup> full voltage during ram<sup>p</sup>-up o<sup>r</sup> -down. D<sup>u</sup>ring the operation at constant spee<sup>d</sup> the inverter can automatically calculate the optimum voltage value according to <sup>t</sup>h<sup>e</sup> power of load and supply power to the load to achieve the goal of energy saving.

![](_page_60_Figure_9.jpeg)

Auto energy saving can reduce the normal output voltage by max 30%. For the load with frequent changes or closing to full load, this function is not suitable.

![](_page_60_Picture_670.jpeg)

When the inverter is set for fault restart and if it has a fault trip with the time exceeding the set value of PD152 the inverter will restart. When using this function pay more attention to the safety.

![](_page_60_Picture_671.jpeg)

by frequency track. Refer to PD032.

![](_page_60_Picture_672.jpeg)

Set Range:  $0.1 - 5.0S$  Unit:  $0.1S$  Factory Setting:  $0.5$ 

This parameter is set for the maximum allowable power failure time. If <sup>e</sup>xceeding the set time <sup>t</sup>h<sup>e</sup> inverter will continu<sup>e</sup> <sup>t</sup>o stop outpu<sup>t</sup> after power on. To restart the <sup>i</sup>nverter it needs <sup>t</sup>o follow the general starting procedures.

![](_page_61_Picture_820.jpeg)

After the abnormal conditions (such as over-current and over-voltage) happens the inverter will automatically reset and restart. If the starting mode is set to normal mode it will start according to the normal procedures. If it is set to start by frequency track it will start in the frequency track mode. After starting it will restore the set number again if there is no m<sup>o</sup>re abnormality happened wit<sup>h</sup>in 60 seconds. If <sup>t</sup>here is still any erro<sup>r</sup> and it reaches the set number <sup>t</sup>h<sup>e</sup> <sup>i</sup>nverter will stop output. It can only be started after reset. When PD155 is set to zero <sup>t</sup>h<sup>e</sup> <sup>i</sup>nverter will<sup>n</sup>ot carry out the function<sup>s</sup> of automatic reset <sup>a</sup>nd restart.

![](_page_61_Picture_821.jpeg)

#### \* This function is not available for the inverter of J series.

This proportional constant is set for the error value gain. In case of I=0, D=0, it is only for proportional control.

![](_page_61_Picture_822.jpeg)

### \* This function is not available for the inverter of J series.

The integral time (I) is set for <sup>t</sup>h<sup>e</sup> responding speed for PID. The larger <sup>t</sup>h<sup>e</sup> <sup>I</sup> value is set the slower the responding speed will be. To the contrary, if the responding speed is quick but the integral time <sup>v</sup>alu<sup>e</sup> is set <sup>t</sup>oo small, it will cause oscillation.

![](_page_61_Picture_823.jpeg)

### \* This function is not available for the inverter of J series.

This differential time (D) is set for the depression operation o<sup>f</sup> PID. The larger the D<sup>v</sup>alue is, the m<sup>o</sup>re <sup>o</sup>bvious the depression operation will be. When D is set to zero, <sup>t</sup>his function is invalid.

![](_page_61_Picture_824.jpeg)

### \* This function is not available for the inverter of J series.

This target value can be set through external voltage signal or the digital operator.100% target <sup>v</sup>alue is corresponding to th<sup>e</sup> <sup>a</sup>nalog frequency at +10V.

PID closed-loop control is usually used <sup>i</sup>n the process contro<sup>l</sup> with physical quantity no<sup>t</sup> changing fast, such as the controls of pressure and temperature, etc. The feedback signal is usually taken

from temperature transmitter, or pressure transmitter, etc. Under PID control, the feedback signal input <sup>p</sup>ath is the analog <sup>c</sup>urrent signal of 4-20mA.

PID closed-loop control is valid when Multi-input PID is started. PID

Contro<sup>l</sup> Block Diagram:

![](_page_62_Figure_4.jpeg)

General operating method<sup>s</sup> of PID <sup>c</sup>ontrol:

(1) Choose the correct transmitter (with the output specification of standard current signal  $4-$ 20mA).

- (2) Set the right target value.
- (3) If the output does not have oscillation, increase the proportional constant (P).
- (4) If the output does not have oscillation, decrease the integral time (Ti).
- (5) If the output do not have oscillation, <sup>i</sup>ncrease the differential time (Td).
- (6) Concrete applications can be referred to the exam<sup>p</sup>le application description<sup>s</sup> <sup>i</sup>n Appendix 1.

![](_page_62_Figure_12.jpeg)

- 1. Suppress the O<sup>v</sup>er O<sup>u</sup>tpu<sup>t</sup>
- <sup>a</sup>:Decrease <sup>t</sup>he differential time (D value)
- b:Increase the integral time (I value)

![](_page_63_Picture_0.jpeg)

![](_page_64_Picture_390.jpeg)

#### \* This function is not available for the inverter of J series.

2. Suppress the oscillation

The target value can be set through the selection of the panel or external analog. The external analog is  $0^{\sim}10V$  signal or given by the potentiometer.

When PD160=0, the target value of PID is the value set by PD159.

When PD160=1, the target value of PID is the value of the external analog 0-10V (corresponding to 0-100%), the setting of PD159 is invalid.

![](_page_64_Picture_391.jpeg)

#### \* This function is not available for the inverter of J series.

When PID feedback value is more than the set value of PD161 the corresponding multi-output will act and <sup>t</sup>h<sup>e</sup> inverter will no<sup>t</sup> stop.

![](_page_64_Picture_392.jpeg)

### \* This function is not available for the inverter of J series.

When PID feedback value is less <sup>t</sup>han the set value of PD162 the corresponding multi-outpu<sup>t</sup> will act an<sup>d</sup> <sup>t</sup>h<sup>e</sup> inverter will no<sup>t</sup> stop.

![](_page_64_Picture_393.jpeg)

When the inverter is set for RS-485 Communication interface control, each of the inverters will be set for its individual identification number through PD163.

00: No communication function.

01<sup>~250</sup>: Address for the inverters

![](_page_64_Picture_394.jpeg)

![](_page_65_Picture_429.jpeg)

### MODBUS Communication Protocol

When using the RS485 communication interface, each of the inverters must be set for its own address so that the computer can use this individual address to carry out the control.

- 1: The communication protocol has two kinds of control mode:
- <sup>⑴</sup>RTU (Remote Termi<sup>n</sup>al Unit) mode
- (2) ASCII (American Standard Code for information interchange) mode Information of codes:

RTU mode: Each of 8-bit data is composed of two 4-bit (hexadecimal), for exam<sup>p</sup>le: 64H ASCII mode: Each o<sup>f</sup> 8-bit data is composed o<sup>f</sup> two ASCⅡbyte, for example:

One 1-bit data 64H (hexadecimal) is composed of ASC II byte "64", included "6" (36H) and " $4$ " (34H).

![](_page_65_Picture_430.jpeg)

![](_page_65_Picture_431.jpeg)

#### 2:Communication Data Method

<sup>⑴</sup>8N1 For ASCII PD165=0

![](_page_65_Figure_13.jpeg)

<sup>⑵</sup>8E1 For ASCII PD165=1

![](_page_65_Figure_15.jpeg)

8-Data bits Bit string 11- bits Character frame Start bit 0 1 2 3 4 5 6 7 Odd parity Stop bit <sup>⑶</sup>8O1 For ASCII PD165=2

![](_page_66_Figure_1.jpeg)

![](_page_66_Figure_2.jpeg)

3:Communication Document Formats

ASCII Mod<sup>e</sup>

Communication Document Forms

![](_page_66_Picture_368.jpeg)

```
(1) STX: Starting unit ":" (3AH)
```

```
⑵ADDR communication address,8-bit data is composed of two 
      ASCⅡ byte.
```
00: Broadcast mode is MODBUS 01<sup>~250</sup>: Address of the corresponding inverters.

- (3) FUNC: Function code 8-bit data is composed of two ASC II byte.
	- 01:FUNC READ, Read the data of function code
	- 02: FUNC WRIT, write the data of function code
	- 03: Write control data
	- 04: Read control status data
	- 05: Write inverter frequency data
	- 06: Reserved
	- 07: Reserved
	- 08:Loop test
	- a: Read function code data

Format:

- ADDR 01 LEN FUNC Data
- ADDR=0 means no answer

 $ADDR \neq 0$  means a reply from inverter of this address When

inverter reply normal, the format as follows: ADDR 01

LEN FUNC Data

If DATA is one word, the LEN=3, If DATA is one byte, the LEN=2.

When inverter has no this function code or reply no effect, the format as follows: ADDR

81H 01 FUNC

b: Write function code data

Format:

ADDR 02 LEN FUNC Data

ADDR=0 for broadcast, it write <sup>t</sup>o all <sup>i</sup>nverter, but no reply.

ADDR $\neq$ 0, set data and reply from inverter of this address.

When the setting is incorrect or the inverter does not have this function, the format returned is as foll<sup>o</sup>ws:

ADDR 81H 01 FUNC

c:Control commands

Format:

ADDR 03 LEN CNTR

ADDR=0 for broadcast, it write to all inverter, but no reply ADDR $\neq$ 0,

reply and return.

CNTR

![](_page_67_Picture_571.jpeg)

When the setting is correct it will return to present control status.

Format: ADDR 03 LEN CNST CNST

![](_page_67_Picture_572.jpeg)

When the check is not correct,

ADDR 83H 01 CNST

d: Read status value Format:

ADDR 04 01 CFG

ADDR=0, no reply ADDR $\neq$ 0,

reply. CFG=0~7, reply single

data

0: Set F 1: Out F 2: Out A 3: RoTT

4:DCV 5:ACV 6:Cont 7:Tmp

For exam<sup>p</sup>le: read agreed frequenc<sup>y</sup>

Send:01 04 03 00 CRC

Return:01 04 03 13 88 CRC

<sup>I</sup>n which, 13 88 are data

13 fo<sup>r</sup> high order, while 88 for low order.

(4) LEN: data length, It means the length of  $D_{(n-1)} \cdots D_0$ , Length set: when one word, LEN=3, when one byte or  $\leq 1$  byte, LEN=2.

<sup>⑸</sup>DATA:<Data <sup>c</sup>haracters> data <sup>c</sup>ontent. 2n ASCII compose n bytes, it have fift<sup>y</sup>ASCⅡ at most.

(6) LRC: longitudinal redundancy check

ASCII mode: Get LRC method<sup>s</sup> is <sup>t</sup>hat ad<sup>d</sup>ADDR to the last data, if the result is m<sup>o</sup>re than 256,then <sup>t</sup>he result subtract 256 until the result is less then 256 (if <sup>t</sup>he result is 128H, take 28H), then 100H subtract <sup>t</sup>h<sup>e</sup> result get LRC.

<sup>⑺</sup>For exam<sup>p</sup>le: write 30.00Hz to <sup>i</sup>nverter of 01(write <sup>t</sup>o PD003)

![](_page_68_Picture_803.jpeg)

3AH | 30H 31H | 30H 32H | 30H 33H | 30H 30H 30H 42H 42H 38H | 33H 37H | ODH 0AH | Calculate LRC: 01H+02H+03H+00H+0BH+B8H=C9H

C9H subtracted from 100H: 37H

So the sent data is <sup>f</sup>ollowing:3AH 30H 31H 30H 32H 30H 33H 30H 30H 30H 42H 42H 38H 33H 37H 0DH 0AH

RTU Mod<sup>e</sup>

![](_page_68_Picture_804.jpeg)

(1) Quiet: the time of no data is more than  $50 \text{ ms}$ 

(2) ADDR: Communication address, 8-bit data

(3) FUNC: Function code, 8-bit data, refer to  $3.1-3$ 

(4) LEN: Data length, the length of D $_{(n-1)}$ <sup> $\sim$ </sup>D<sub>0</sub>

(5) DATA: data content, n\*8-bit

⑹ LRC:Longitudinal Redundancy Check

RTU mode: get CRC (cyclical Redundancy Check). The

CRC calculation method is following:

⑴ make a 16-bit register and set value 0FFFFH(call CRC register)

⑵ done first byte of data Exclusive OR with low byte o<sup>f</sup> 16-bit CRC register and save <sup>t</sup>h<sup>e</sup> result to CRC register

⑶ done 1 bit right shift with CRC register and fill zero to left bit, <sup>t</sup>hen check l<sup>o</sup>w bit o<sup>f</sup> CRC register.

<sup>⑷</sup>if the <sup>l</sup><sup>o</sup>w bit is zero, <sup>t</sup>hen do repeat setp3, else CRC register do Exclusiv<sup>e</sup> OR with 0A001H.

(5) done repeat step 3 and 4, until CRC register done right shift 8 times, then the byte is fully done.

⑹done repeat step 2 to 5 for <sup>t</sup>he next byte of data, until process completely all data. The last data of CRC register is CRC value. When send CRC value in command data, low bytes must change the sequence with high bytes, i.e. low bytes will be sent first.

<sup>⑺</sup>Exam<sup>p</sup>le 1: Write 30.00Hz to inverter of<sup>01</sup>

![](_page_68_Picture_805.jpeg)

![](_page_68_Picture_806.jpeg)

Sent data:01H 02H 03H 00H 0BH B8H 7FH 0CH

<sup>⑻</sup>Exam<sup>p</sup>le 2:

Th<sup>e</sup> foll<sup>o</sup>wing is that get CRC valu<sup>e</sup> with C language. The function has two parameters:

```
Unsigned chardata \leftarrow the point of data buffer
Unsigned charlength \leftarrow number of data buffer
This function will send back the CRC value with unsigned integer format. 
Unsigned int crc_chk (unsigned char data, unsigned char length) 
{
int j;
unsigned intreg_crc=0xffff; while
(length-) { reg_crc^=*data=++;
for (j=0; j<8; j++)=\{if(reg_crc&0×01)\frac{\times LSB(b0)=1*}{\times}reg_crc=(reg_crc>>1)^0xa001;
       }else{ reg crc=reg crc\gg1;
     }
       }
 }
  return reg_crc;
 }
```
![](_page_69_Picture_395.jpeg)

0: Inverter Temperature

1: Counter Value 2: PID

Target Value 3: PID Feedback

Value

4: Present running time of power up (Unit: Hour) 5: Total

running time of power up (Unit: Hour)

![](_page_69_Picture_396.jpeg)

This parameter is set for selection of displaying of DC voltage, AC voltage and other items so that the customer can monitor and view them in sequence through the switch key.

It can be is set first in the binary 3 bits mode, and then converted to a decimal value. Bit2

![](_page_69_Figure_12.jpeg)

In the contents displayed the factory setting is to show output frequency, set frequency, output current and output revolution through the switch key. If it is necessary to view and monitor other items they can be set through PD170 and PD171.

![](_page_70_Picture_346.jpeg)

![](_page_70_Picture_347.jpeg)

It is factory setting. It can be observed, but not set.

Note:

 $*$  means the said parameter has a variety of set values or should be set specifically according to concrete conditions.

\*\* means the said parameter can be set during the operation.